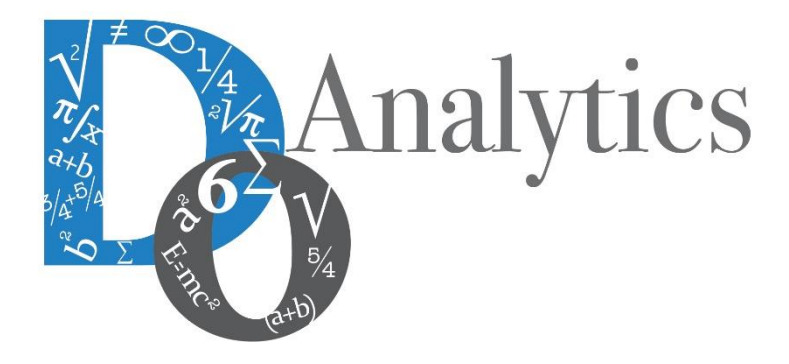

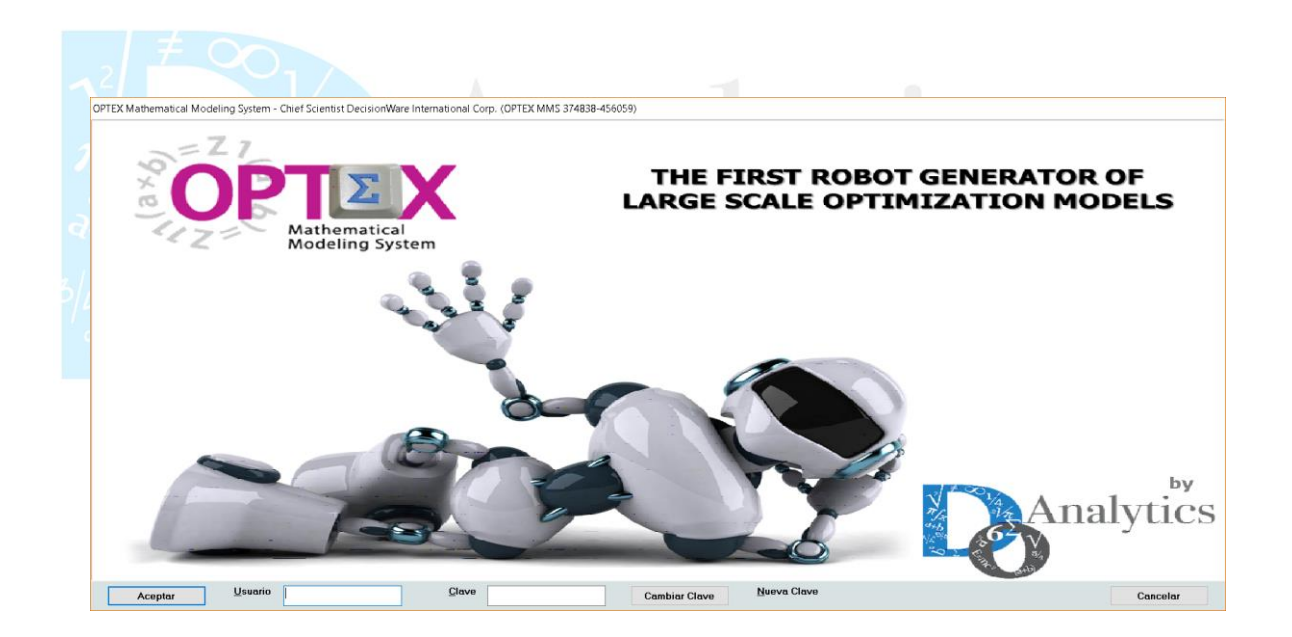

# **MANUAL DEL USUARIO USO DE LOS MODELOS MATEMÁTICOS**

**ESTE DOCUMENTO CONTIENE INFORMACIÓN CONFIDENCIAL, PROPIEDAD INTELECTUAL DE DO ANALYTICS LLC. Y SE ENTREGA CON EL ENTENDIMIENTO DE QUE SE UTILIZARÁ EXCLUSIVAMENTE EN LA EVALUACIÓN Y USO DEL PRODUCTO OPTEX OPTIMIZATION EXPERT SYSTEM, Y SE MANTENDRÁ EN FORMA CONFIDENCIAL, PROTEGIÉNDOLO CONTRA INSPECCIÓN DE TERCERAS PERSONAS NO AUTORIZADAS EXPLÍCITAMENTE POR DO ANALYTICS LLC.**

**Octubre 2018**

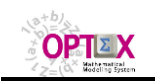

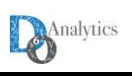

# **ACUERDO DE CONFIDENCIALIDAD**

**AL LEER ESTE DOCUMENTO EL LECTOR RECONOCE QUE EL MISMO CONTIENE INFORMACIÓN CONFIDENCIAL PROPIEDAD INTELECTUAL DE DO ANALYTICS LLC Y ACEPTA QUE LO MANTENDRÁ EN FORMA CONFIDENCIAL, GUARDÁNDOLO CONTRA INSPECCIÓN DE TERCERAS PERSONAS Y DE ORGANIZACIONES NO AUTORIZADAS EXPLÍCITAMENTE POR DO ANALYTICS.**

**EL LECTOR RECONOCE QUE LA METODOLOGÍA DE DESARROLLAR MODELOS DE PROGRAMACIÓN MATEMÁTICA BASADOS EN LA CONFIGURACIÓN DE UN SISTEMA DE INFORMACIÓN Y SU POSTERIOR PROCESAMIENTO ES PROPIA Y ORIGINAL DEL PRODUCTO OPTEX OPTIMIZATION EXPERT SYSTEM (OPTEX), QUE LA MISMA FUE DESARROLLADA INICIALMENTE POR DECISIONWARE LTDA. Y QUE ACTUALMENTE ES PROPIEDAD DE DO ANALYTICS LLC.**

**EL LECTOR ACEPTA QUE ÉL SABE QUE LEER Y/O ESTUDIAR (O FACILITAR QUE ALGUIEN LEA O ESTUDIE) ESTE DOCUMENTO CON LA INTENCIÓN DE COPIAR / CAMBIAR / MEJORAR / SIMPLIFICAR / DESINTEGRAR / INTEGRAR / ESPIAR (O CUALQUIER OTRA ACTIVIDAD SIMILAR)** 

- **i) LA METODOLOGÍA IMPLÍCITA EN OPTEX,**
- **ii) LOS SISTEMAS DE INFORMACIÓN DE OPTEX,**
- **iii) LOS PROGRAMAS DE COMPUTADOR GENERADOS POR OPTEX, Y/O**

**iv) LAS INTERFACES DE ACCESO ASOCIADAS A LOS PROGRAMAS QUE INTEGRAN OPTEX CORRESPONDE A UNA VIOLACIÓN DE LOS DERECHOS DE AUTOR Y DE LA PROPIEDAD INTELECTUAL DE DO ANALYTICS Y ENTIENDE QUE DOA PODRÁ TOMAR LAS ACCIONES LEGALES PERTINENTES PARA PROTEGER SUS DERECHOS.** 

**LA INFORMACIÓN CONTENIDA EN ESTE DOCUMENTO NO PODRÁ SER REVELADA A TERCEROS Y NO DEBERÁ SER COPIADA DIGITALMENTE NI FOTOCOPIADA, NI USADA NI REVELADA, EN SU TOTALIDAD O PARCIALMENTE, PARA NINGÚN OTRO PROPÓSITO DISTINTO AL USO INTERNO.**

**ESTA RESTRICCIÓN NO LIMITA EL DERECHO DEL LECTOR PARA UTILIZAR LA INFORMACIÓN CONTENIDA EN ESTE INFORME, QUE SEA DE DOMINIO PÚBLICO O SI ES OBTENIDA DE OTRAS FUENTES SIN RESTRICCIONES.**

**TODA LA INFORMACIÓN DEL TERCERO A LA QUE DO ANALYTICS TENGA ACCESO COMO RESULTADO DE ESTE PROCESO DE DIFUSIÓN DE LOS SERVICIOS Y DE LOS PRODUCTOS QUE OFRECE DO ANALYTICS SERÁ MANTENIDA EN FORMA ESTRICTAMENTE CONFIDENCIAL POR DO ANALYTICS Y POR LOS PROFESIONALES DE DO ANALYTICS QUE SE VINCULEN AL PROCESO.**

**LA FORMULACIÓN ALGEBRAICA PRESENTADA EN ESTE DOCUMENTO Y EN EL SOFTWARE QUE CONTIENE LA IMPLEMENTACIÓN DE LOS MODELOS MATEMÁTICOS EN OPTEX SOLO PUEDE SER UTILIZADA CON PROPÓSITOS ACADÉMICOS Y DE APRENDIZAJE EXCLUSIVAMENTE DE OPTEX; SI SE DESEA UTILIZAR LA FORMULACIÓN ALGEBRAICA Y/O LOS PROGRAMAS DE COMPUTADOR CON PROPÓSITOS COMERCIALES SE DEBE ADQUIRIR UNA LICENCIA FORMAL DEL SOFTWARE. PARA UTILIZAR ESTE MATERIAL COMO PARTE DE UN PROCESO LIBRE SE DEBE TENER UNA AUTORIZACIÓN ESCRITA Y FIRMADA POR DO ANALYTICS.**

**DO ANALYTICS MANTIENEN LA PROPIEDAD DE ESTE DOCUMENTO Y PODRÁ SOLICITAR SU DEVOLUCIÓN Y/O SU DESTRUCCIÓN EN CUALQUIER MOMENTO.**

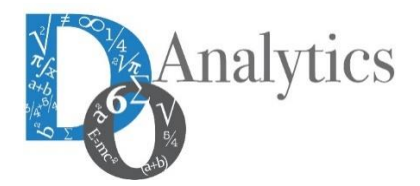

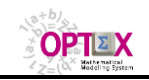

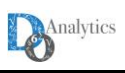

#### **1. GENERALIDADES**

**OPTEX OPTIMIZATION EXPERT SYSTEM (OPTEX)** es una herramienta informática rápida que permite desarrollar sistemas computacionales para apoyar procesos de toma de decisiones (**SSD**, **D**ecision **S**upport **S**ystems).

## **2. USO DE LOS MODELOS MATEMÁTICOS**

Las corridas de los modelos matemáticos y la consulta de los resultados de los modelos matemáticos se pueden realizar por medio del explorador de resultados al cual se accede por medio del menú asociado a **Información Familia de Escenarios**

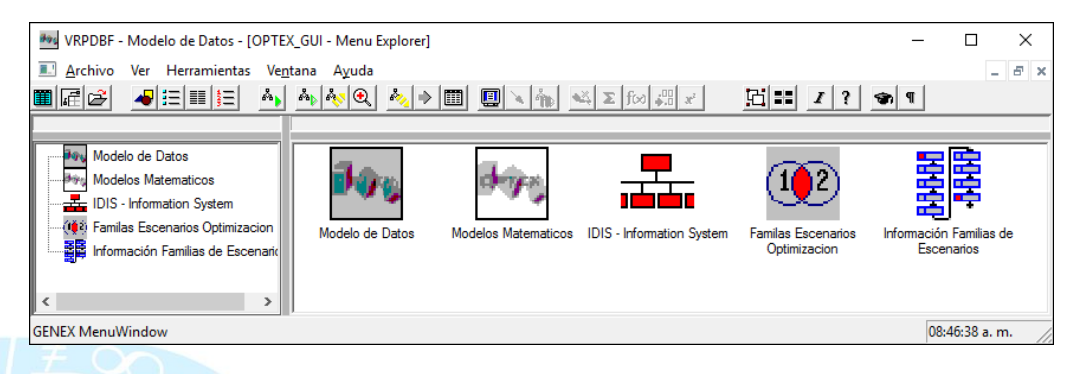

Para poder navegar es este menú, el usuario debe comprender los conceptos de Escenarios y de Familias de Escenarios los cuales se explican a continuación.

## **2.1. FAMILIAS DE ESCENARIOS**

El concepto de **Familia de Escenarios** permite agrupar las corridas de los modelos de acuerdo con un criterio común en términos matemáticos.

La siguiente definición es conveniente, pero no es necesaria: un conjunto de escenarios pertenece a la misma familia si cuando varían los parámetros que definen los escenarios solo se alteran los vectores de costos, los de disponibilidad de recursos y/o las cotas de las variables, y **permanece constante las dimensiones de la matriz de relaciones funcionales -para el caso lineal-, o de la función vectorial de restricciones -para el caso no-lineal-**. La anterior definición presenta ventajas en el manejo conjunto del proceso de optimización de los escenarios de una familia, los cuales pertenecerán a la misma dimensión espacial.

Por lo tanto, para definir una familia de escenarios se debe especificar:

- Modelo (relacionado con el problema que se quiere resolver);
- Horizonte de planificación (relacionado con el detalle con el cual se requiere representar los aspectos dinámicos del sistema);
- Conjunto de parámetros cuyos valores representan las diferentes condiciones del entorno del sistema;
- Topología del sistema.

Los anteriores elementos serán considerados como parámetros de la familia de escenarios.

El concepto de Familia de Escenarios es suficientemente amplio para permitir que coexistan modelos con diferentes objetivos de planificación compartiendo un ambiente común de modelaje y de datos industriales. Por ejemplo, pueden existir Familias de Escenarios orientadas a soportar el proceso de planificación de la expansión industrial y otras a la planificación de las operaciones industriales.

La siguiente imagen presenta un ejemplo de la tabla de control de Familias de escenarios de una aplicación.

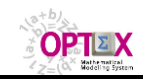

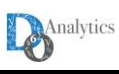

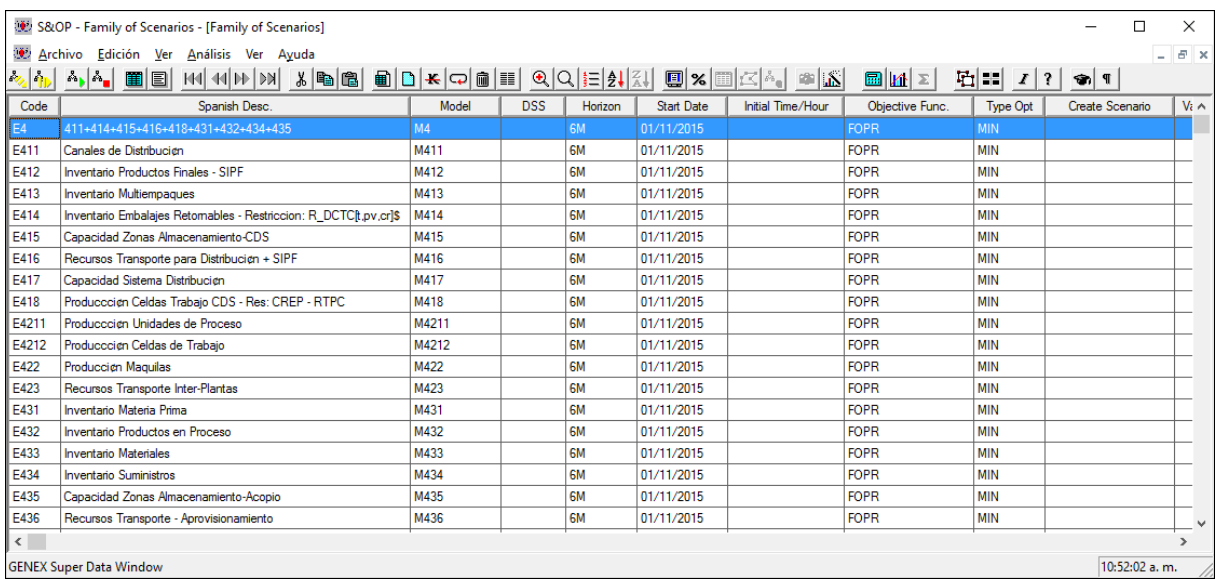

## **2.1.1. SISTEMA DE INFORMACIÓN**

Desde el punto de vista de procesamiento de información, **OPTEX** permite cruzar información entre escenarios de una misma familia con el fin de determinar el comportamiento de una decisión ante diferentes posibles "futuros".

Asociado a una familia de escenarios, y a un escenario, puede existir un sistema de información propio. Esto implica que dos familias de escenarios puedan tener dos sistemas de información diferentes, cada uno de ellos diseñado de acuerdo con un problema de decisión específico. El sistema de información de un escenario se divide entre la información común para todos los escenarios que integran la familia, y la información propia de cada escenario. El modelador es el responsable de la coordinación del sistema de información integrado. La definición de estos sistemas de información se realiza desde **OPTEX-GUI** al configurar el **SIDI**. La parte del sistema de información que se ubica en el área de escenarios es simétrica para todos los escenarios pertenecientes a una familia.

#### **SISTEMA DE INFORMACIÓN DE FAMILIAS DE ESCENARIOS**

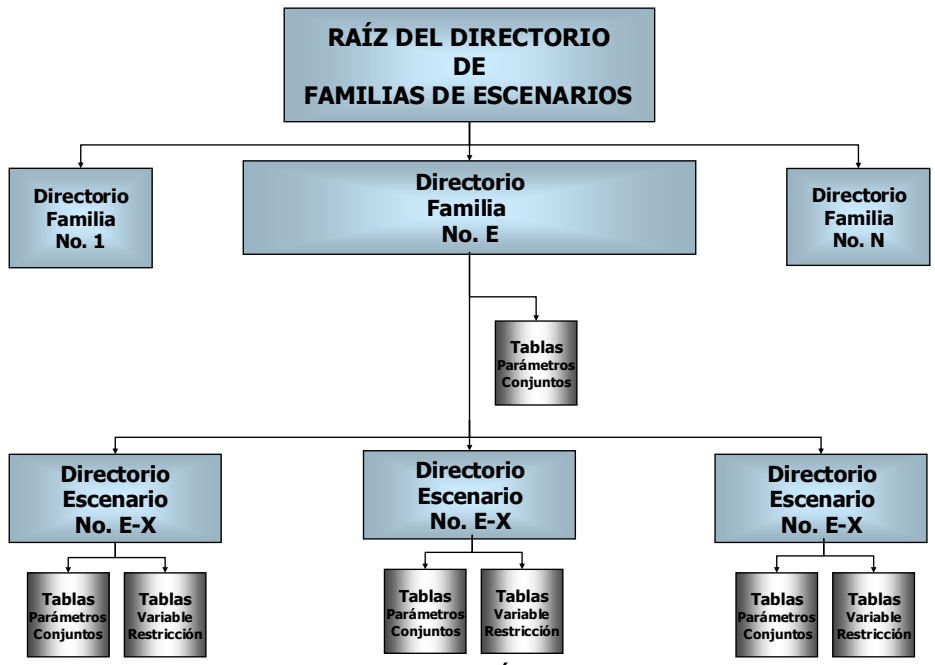

**SISTEMA DE INFORMACIÓN DE ESCENARIOS**

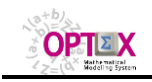

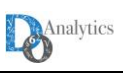

El escenario está asociado al caso específico que se quiere optimizar y por lo tanto a este nivel se asocian los resultados de una optimización. **OPTEX-EXE**, y todos los programas generados por **OPTEX**, al recuperar la solución de un caso la almacena a nivel de los escenarios.

La consulta del sistema de información de escenarios es guiada automáticamente por **OPTEX-GUI** que a partir de las selecciones de familia de escenarios y de escenario que haga el usuario maneja toda la conectividad a los menús de navegación de la familia y del escenario.

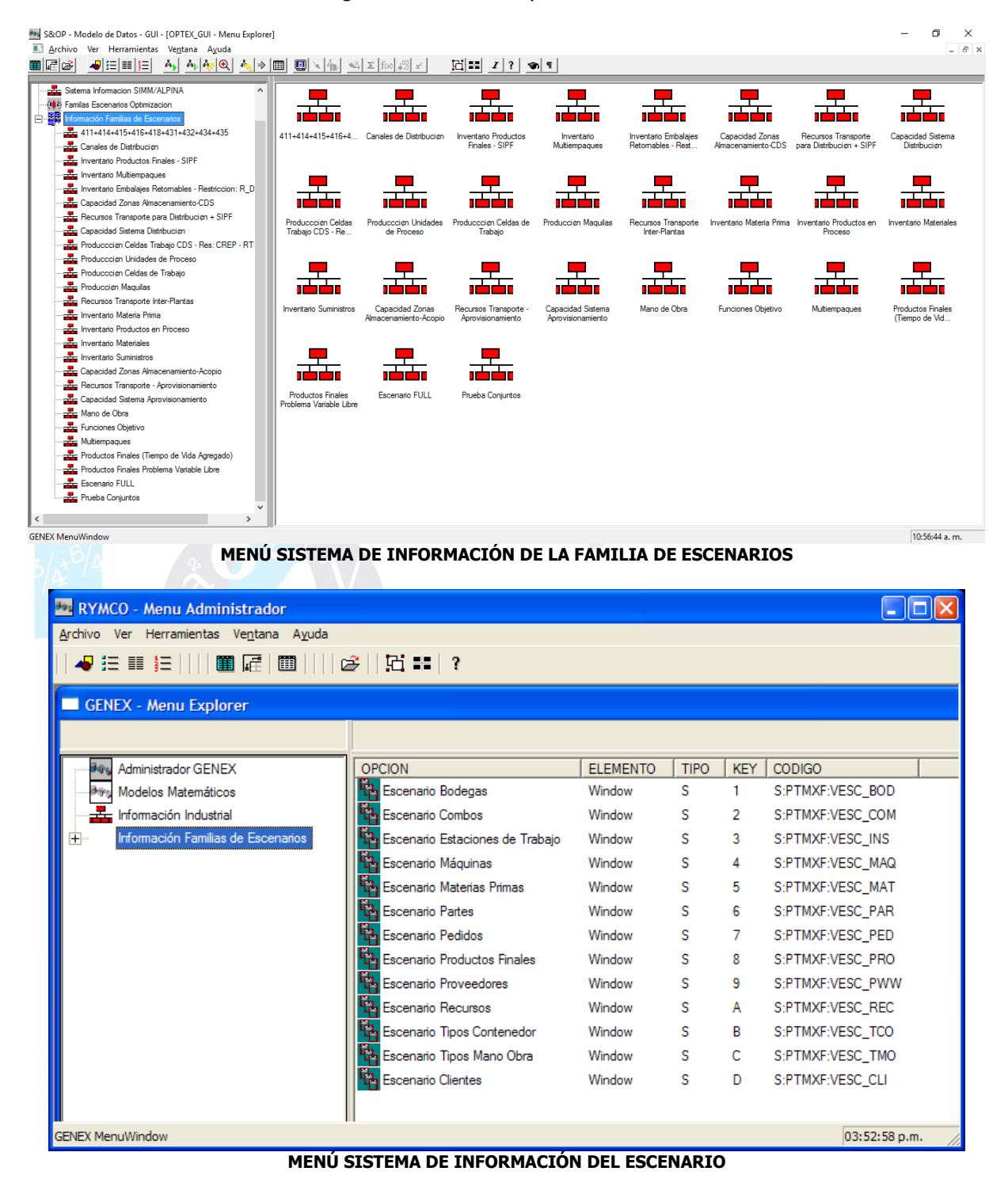

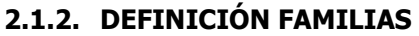

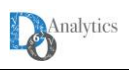

El primer paso para definir una familia de escenarios consiste en tener claro el objetivo del modelaje para delimitar el problema que se quiere asocia a la familia. Los objetivos de una corrida del sistema pueden ser muchos: medir el impacto de crear una nueva planta, revisar cómo se comportaría un sistema industrial frente a distintos niveles de demanda, determinar las políticas de inventarios más convenientes o definir un plan de producción, entre otros. La delimitación del problema permite definir un ambiente de trabajo.

La configuración de las bases de datos industriales de la familia consiste en definir la topología de la familia, es decir, aquellas entidades del sistema industrial que se van a considerar en el modelaje. Normalmente para ello se define un conjunto de tablas a nivel de la familia de escenario en las que se encuentra para cada entidad asociada a un índice del modelo los códigos de las entidades que van a considerarse.

Se debe tener en claro que la función objetivo es independiente del sistema ya que representa los criterios de los planificadores. El usuario debe seleccionar la función objetivo que requiere, normalmente se asocia a la familia de escenarios, pero puede asociarse a los escenarios directamente, ya que el cambio de función objetivo no implica cambios en la forma de matriz funcional.

Asociado a una familia de escenarios se debe definir dos tipos de información: i) la relacionada con el proceso de modelaje a implementar, y ii) la relacionada con las estructuras que se requieren para navegar el sistema de información de familias de escenarios y de escenarios. Los parámetros a definir son: la siguiente información:

## **PARÁMETROS DE MODELAJE**

- **Familia de escenarios**: código dado a la familia de escenarios. Este código será utilizado por **OPTEX** para la ubicación de las tablas de datos, ya que él mismo determina un directorio que se crea a partir del directorio definido como raíz de los escenarios.
- **Descripción:** descripción de la familia de escenarios.
- **<sup>8</sup> Modelo:** modelo asociado a la familia de escenarios
- **Horizonte de planificación:** código del horizonte de planificación asociado a la familia de escenarios.
- **Función Objetivo:** corresponde al código de la función objetivo que se quiere utilizar como medida de optimalidad
- **Tipo de Optimización:** maximizar, minimizar, minimax o maximin.
- **Fecha Inicial**: para aquellos modelos en que la fecha inicial de modelaje es importante se debe definir el momento para el cual se considera el tiempo igual a cero. (**t=0**). En un numeral posterior se analiza con detenimiento el manejo de la fecha inicial y de la hora inicial.
- **Hora Inicial:** hora inicial para el tiempo igual a cero. (t=0)
- **CVaR Probabilidad**: Probabilidad **C**onditional **V**alue-**a**t-**R**isk (**CVaR**). Para modelos de optimización estocástica, un valor diferente de cero implica que se debe incluir una restricción de control del **CVaR**, de acuerdo con la formulación de Rockafeller y Uryasev (Optimization of Conditional Value-at-Risk, Journal of Risk, Volume 2/Number 3, Spring 2000). [\(http://www.ise.ufl.edu/uryasev/files/2011/11/CVaR1\\_JOR.pdf\)](http://www.ise.ufl.edu/uryasev/files/2011/11/CVaR1_JOR.pdf)

### **PARÁMETROS INTERFAZ GUI**

- **Parámetros Solver**: Código del escenario de parámetros bajo los cuales trabajará el solver para resolver el problema
- **Proceso Crear Escenarios**: Código del proceso para crear las tablas de definición de escenarios para las entidades asociadas a los índices del modelo, implementado para la aplicación.
- **Menú familia:** corresponde al menú de acceso al sistema de información de la familia de escenarios. Este menú debe estar definido en el área de control del **SIDI**.
- **Menú Escenarios:** corresponde al menú de acceso al sistema de información de un escenario específico. Este menú debe estar definido en el Área de control del **SIDI**.
- **Ventana Escenario:** corresponde a la ventana que permite definir los parámetros que varían dependiendo del escenario. Esta ventana debe estar definida en el área de control del **SIDI**. Las ventanas de escenarios son configuradas por el usuario para cada aplicación en particular.

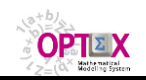

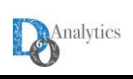

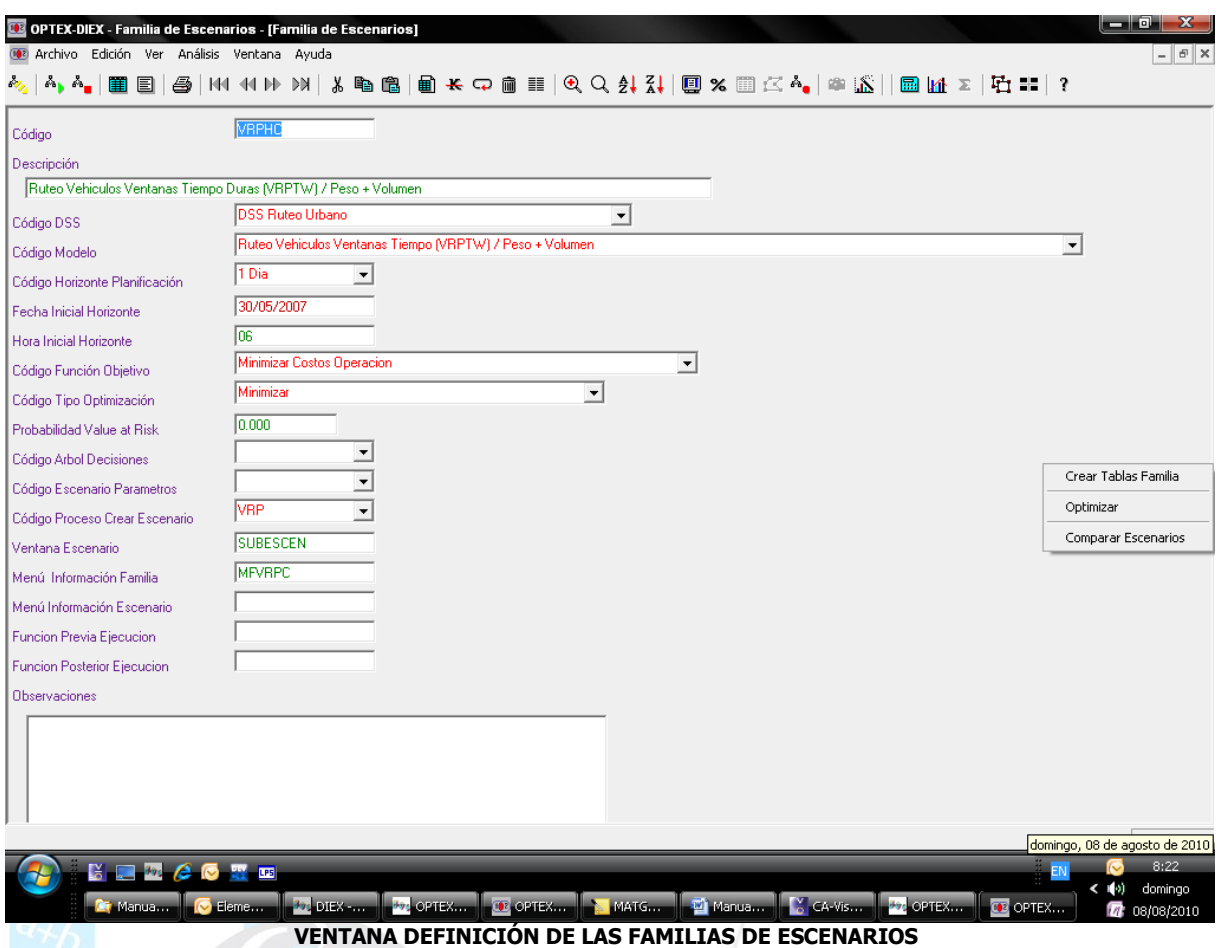

La ventana incluye herramientas que se activan con el clic derecho del mouse que permite:

- **E Crear automáticamente las tablas necesarias para la familia de escenarios, y**
- Ejecutar el generador matricial de **OPTEX**.

En el caso de la fecha inicial puede definirse a nivel del escenario. La Función Objetivo puede determinarse a nivel del escenario siempre y cuando el tipo de optimización no sea **MINIMAX** o **MAXIMIN**.

Los siguientes parámetros se pueden redefinir a nivel del escenario:

- Función Objetivo
- Fecha Inicial Hora Inicial
- Tipo Optimización
- Horizonte Planificación
- Árbol de Decisiones
- Probabilidad VaR

Los parámetros definidos reemplazan cualquier definición hecha a nivel de la familia de escenarios.

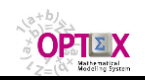

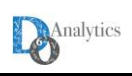

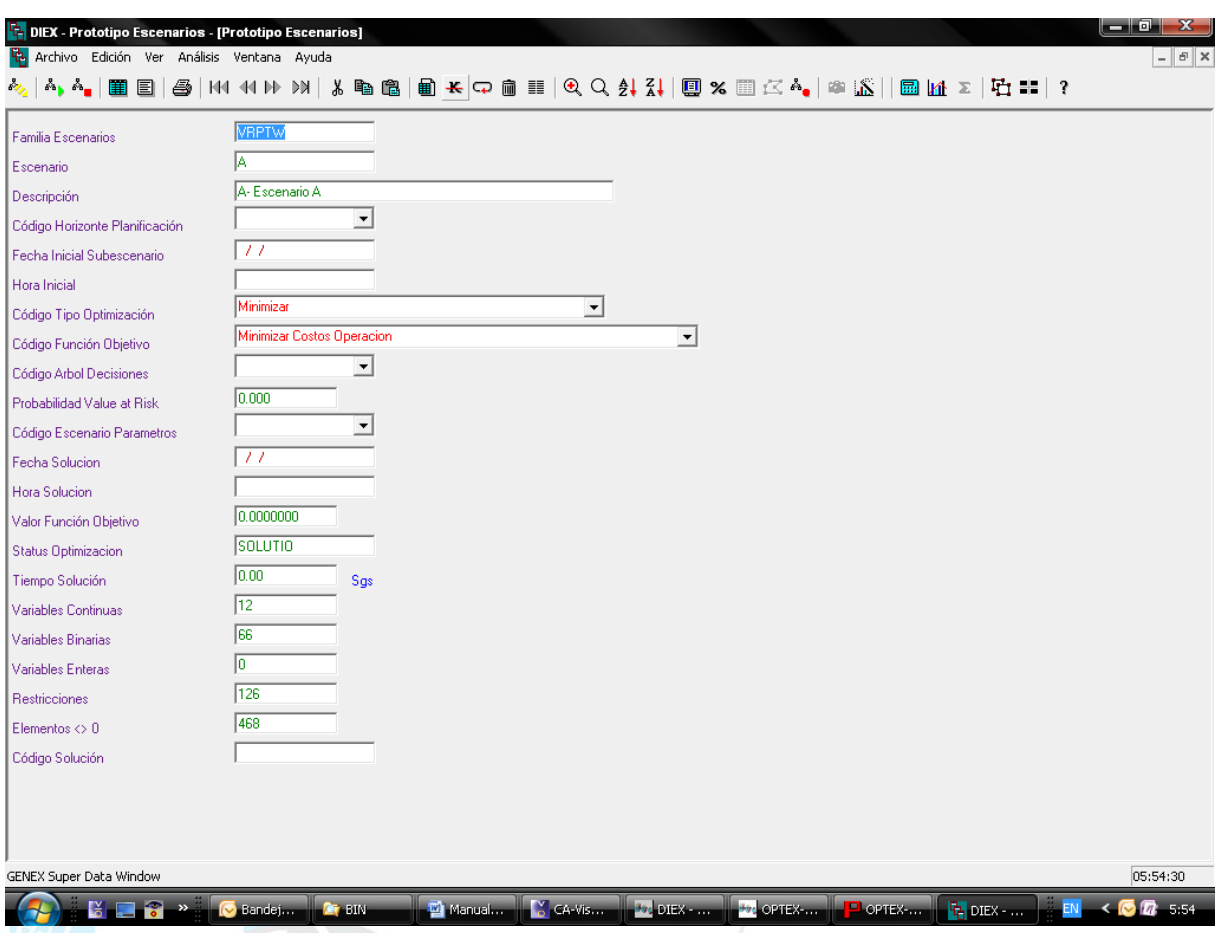

En la Tabla de Escenarios se almacenan aspectos relacionados con la solución del problema.

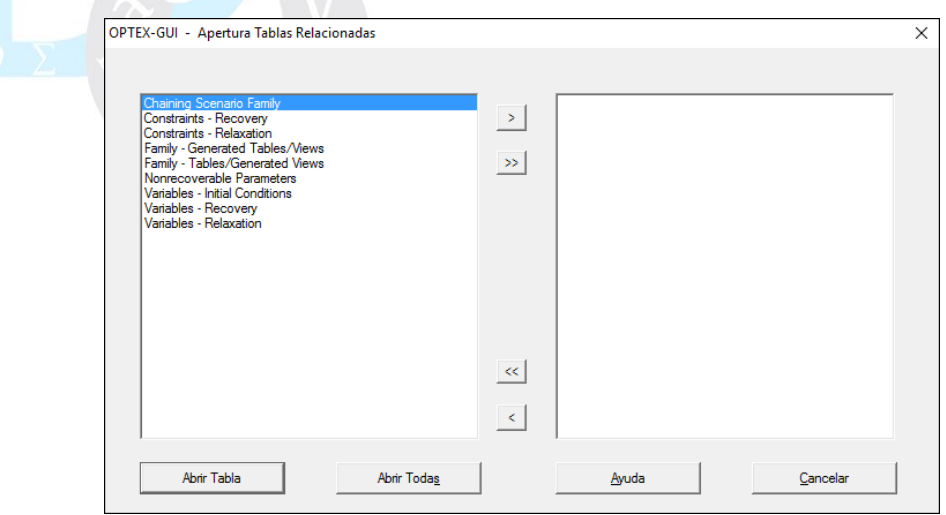

**VENTANA ACCESO A TABLAS RELACIONADAS CON LA DE FAMILIA DE ESCENARIOS**

En las tablas relacionadas se definen parámetros adicionales que permite "personalizar" **OPTEX** para la generación de programas y/o el desarrollo de la corrida. A continuación, se describen las opciones de procesamiento parametrizadas con base en las tablas complementarias.

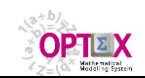

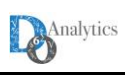

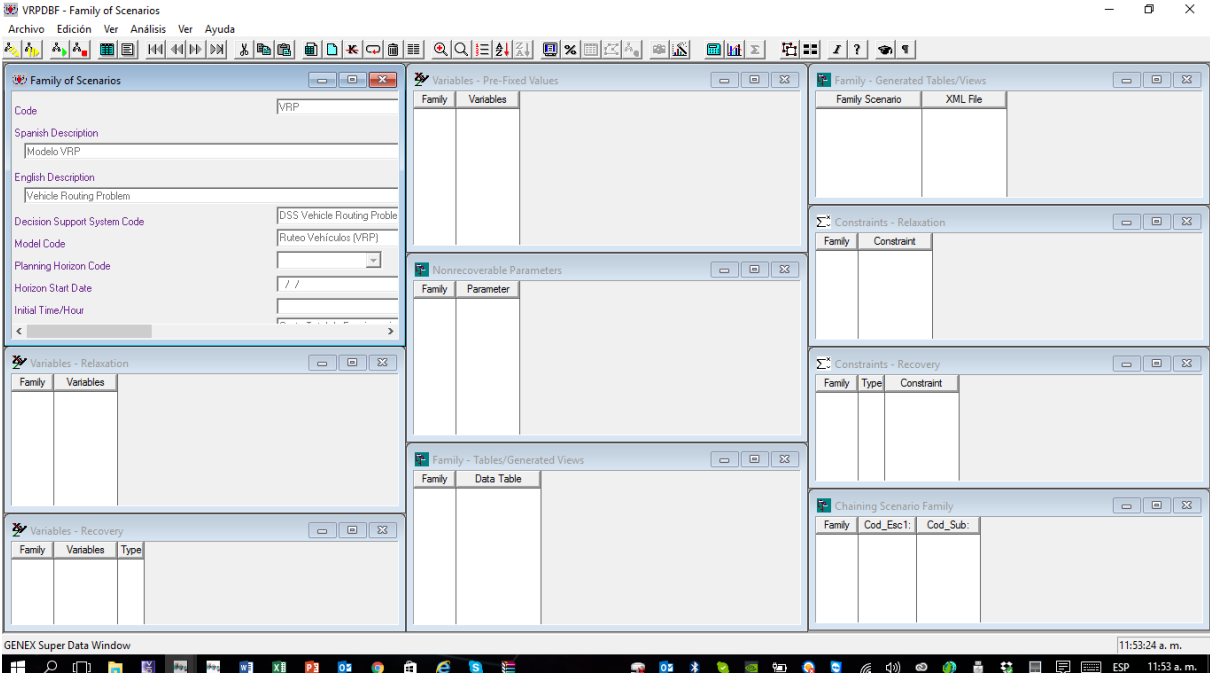

#### **RECUPERACIÓN DE VARIABLES Y DE RESTRICCIONES**

Existen múltiples alternativas para la recuperación de resultados las cuales se controlan configurando las tablas de recuperación de variables y de restricciones para cada Familia de Escenarios, a las cuales se accede por medio de la opción del Menú Tablas Relacionadas.

Para las restricciones y las variables que desea recuperar información se debe especificar el tipo de información que se desea recuperar. Las opciones son:

- **\*** Se recupera los parámetros y la solución asociados a la variable o la restricción
- **S** Se recupera la solución asociada a la variable o la restricción

Para el caso de variables se recupera, dependiendo de la tecnología de optimización:

- Valor de la variable
- Coto reducido
- Costo en la función objetivo
- Cota superior
- Cota inferior

Para el caso de restricciones se recupera, dependiendo de la tecnología de optimización:

- Variable dual
- Variable de holgura
- Valor del recurso asociado (LHS)

La recuperación selectiva de información tiene como objetivo acelerar el proceso de recuperación de resultados el cual puede ser muy dispendioso en tiempo para modelos de gran tamaño. En caso de recuperación selectiva, la información no recuperada no se despliega en las tablas en las que se almacenan los resultados; sin embargo, los resultados se mantienen en los archivos textos que genera **OPTEX-EXE**.

#### **VARIABLES CON VALORES PREFIJADOS**

En dicha tabla se deben almacenar las variables para las que se desea que **OPTEX** genere restricciones para considerar valores prefijados, esto implica que dichas variables no hacen parte de la optimización y que el programa generado por **OPTEX** incluirá restricciones para definir estas

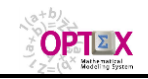

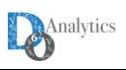

igualdades. Esta opción se activa si se selecciona **Variables Pre-Fijadas** en la ventana de control de **OPTEX-EXE.**

Un ejemplo práctico de uso de esta opción en los problemas de re-scheduling de rutas, en los que la nueva solución debe respetar parte de la solución previa.

#### **VARIABLES RELAJACIÓN**

En dicha tabla se deben almacenar las variables para las que se desea que **OPTEX** relaje las restricciones de cotas y/o de su característica de variable binaria. Esta opción se activa si se selecciona **Relajación Selectiva** en la ventana de control de **OPTEX-EXE.**

#### **RESTRICCIONES RELAJACIÓN**

En dicha tabla se deben almacenar las restricciones para las que se desea que **OPTEX** las relaje. Esta opción se activa si se selecciona **Relajación Selectiva** en la ventana de control de **OPTEX-EXE.**

### **2.2. HORIZONTES DE PLANIFICACIÓN (TABLA: HOR\_MAE)**

**OPTEX** permite definir modelos bajo un esquema flexible para la subdivisión del intervalo de planificación, y, por lo tanto, no existe el concepto de horizonte de planificación asociado directamente a un modelo, sino que él mismo se integra al modelo en el momento de solucionarlo. Un horizonte de planificación se considera subdividido en un número de períodos definido por el administrador, de acuerdo con el propósito del uso que vaya a dar al modelo.

La configuración de un horizonte de planificación implica la definición de:

- **Código del Horizonte:** código dado al horizonte de planificación
- **Descripción:** descripción del horizonte.
- **Tipo de Horizonte:** Tipo de horizonte. Puede ser:
	- **G Genérico:** implica que todos los períodos del horizonte son similares, con igual longitud de acuerdo a la unidad de tiempo especificada
	- **D Detallado:** implica que cada período del horizonte se especifica detalladamente en la tabla secundaria
		- **E Encadenado:** Indica que el horizonte está compuesto por un encadenamiento de horizontes. Este tipo de horizonte se requiere para la implementación de modelos encadenados.
- **Longitud del período:** Aplica para horizontes uniformes e indica la longitud del período de acuerdo a la unidad de tiempo básica.
- Número de períodos: número de períodos que integran el horizonte de planificación.
- **Código unidad de tiempo:** Aplica cuando el horizonte es genérico. Indica el tipo de período que se utiliza para manejar el horizonte de planificación. Se consideran los siguientes tipos:
	- **A** Años
	- **M** Meses
	- **D** Días
	- **H** Horas

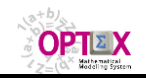

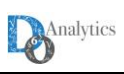

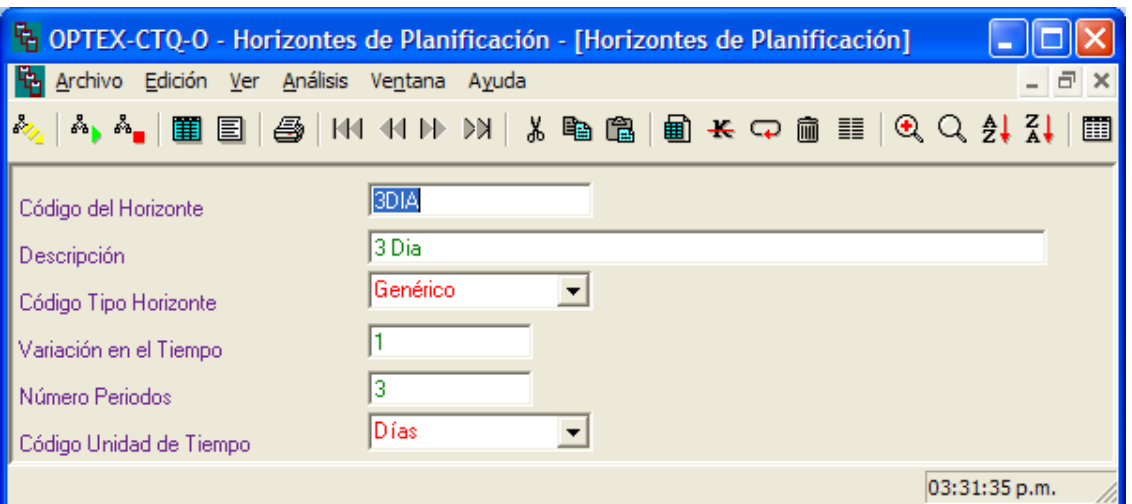

**VENTANA DEFINICIÓN HORIZONTES DE PLANIFICACIÓN**

## **2.2.1. HORIZONTES GENÉRICOS**

A continuación, se especifica la forma como se pueden declarar diferentes horizontes tipo **G** (Genéricos) con unidad básica tipo **D** (Día):

- **Mensual:** Si se va planificar por meses, normalmente todos los períodos estarán asociados a la fecha del primer día del mes que representa al mes, 01/02/2016, 01/03/2016 ,…., 01/12/2016. Para este caso, la fecha 01/02/2016 representa al mes de febrero de 2016, la fecha 01/03/2016 representa al mes de marzo de 2016 y así sucesivamente. Si se requieren horizontes de planificación de tipo mensual que no comienzan en el primer día del mes, se puede utilizar cualquier día del mes, por ejemplo 15/01/2016, en este caso **OPTEX** asumirá que el segundo período comienza el mismo día del mes, o sea el 15/02/2016 y así sucesivamente; si se comienza en los últimos días del mes, o sea 28, 29, 30 o 31, **OPTEX** asume que se realizará el ajuste pertinente para aquellos días que no existen en el calendario, para dichos casos se utilizará el último día del mes.
- **Semanal:** Si se va planificar por semanas, todos los períodos están asociados a la fecha del primer día de la semana que representa a la semana, 01/02/2016, 08/02/2016 ,…., 29/02/2016. Para este caso, la fecha 01/02/2016 representa la primera semana de febrero de 2016, la fecha 08/02/2016 representa la segunda semana de febrero de 2016 y así sucesivamente.
- **Diario:** Si se va planificar por días, los días están asociados a la fecha, 01/02/2016, 02/02/2016, 03/02/2016 ,…., 27/02/2016, 28/02/2016, 29/02/2016

Cuando unidad básica es tipo **H** (Hora) solo se considera la posibilidad de manejar todos los periodos como horarios y se tomará como fecha-hora inicial la declarada por el usuario.

### **2.2.2. HORIZONTES DETALLADOS**

Cuando el horizonte es detallado (**D**) se deben definir los diferentes sub-períodos que integran el horizonte. De acuerdo con la unidad básica asumida para el manejo del tiempo se deben definir el número de unidades de tiempo para cada período. El horizonte no trabaja con fechas absolutas. **OPTEX** numera los períodos secuencialmente y especifica la cantidad de unidades de tiempo de cada subperíodo. De acuerdo con la fecha inicial que se defina para el modelo se determina la fecha cronológica asignada a cada período del horizonte de planificación, la que se puede definir a nivel del Escenario o de la Familia de Escenarios.

Para cada sub-período se debe definir:

- **Código del horizonte**
- **Número de unidades de tiempo**

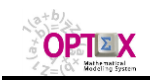

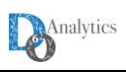

▪ **Unidad de tiempo:** indica el tipo de unidad de tiempo utilizada para el número de unidades de tiempo del sub-período. El tipo de unidad de tiempo debe ser de orden superior o igual al tipo de unidad del horizonte.

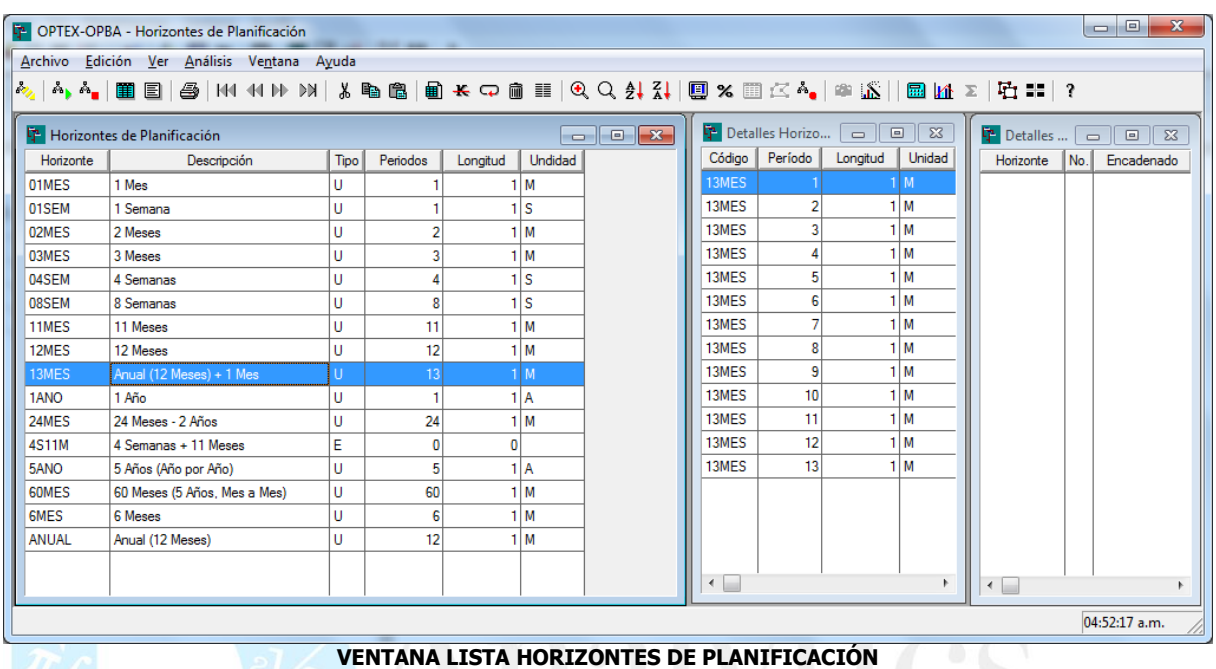

Los horizontes detallados permiten definir el horizonte de planificación con periodos de diferente longitud que se ajusten a las necesidades del usuario.

## **2.2.3. HORIZONTES ENCADENADOS**

Cuando el horizonte es Encadenado (**E**) se deben especificar los horizontes básicos que se encadenan. Los horizontes serán encadenados de acuerdo al orden en que se declaren. Para cada horizonte a encadenar se debe definir:

- **Código del Horizonte Principal**
- **Secuencia:** corresponde al orden en que será tomado el horizonte relacionado con el modelo de igual secuencia en el encadenamiento de modelos
- **Código Horizonte Encadenado**

En **OPTEX** los modelos están orientados a estar referenciados con una fecha-hora específica en las que inicia en período de planificación, primer período. A partir de dicho período se establecen automáticamente las fechas-horas iniciales de los restantes períodos. Este hecho es importante ya que cuando los parámetros se leen de una tabla, o cuando se tienen conjuntos referenciados al tiempo, se espera encontrar en la tabla los campos que permiten ubicar la información que se requiere.

Por lo anterior, se requiere especificar la unidad de tiempo en que se desplazará el índice asociado al tiempo, o sea el que maneja el horizonte de planificación. La unidad de tiempo del primer período de planificación determina esta posibilidad que puede ser días u horas. Cuando el período se mueve en años, en meses, en semanas y/o en días, la unidad de tiempo básica del horizonte serán los días (**D**). Si el horizonte se mueve en horas, esta será la unidad básica (**H**).

La unidad básica del horizonte de planificación determina la estructura de las tablas de datos. Para horizontes con unidad básica día, se requiere el campo **FECHA** en los archivos relacionados con parámetros y conjuntos asociados al índice de tiempo. Para horizontes con unidad básica las horas, se requiere adicionalmente el campo **HORA**.

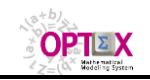

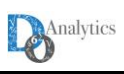

## **2.2.4. TABLA ESC\_\_HPL**

Para conectar a los modelos matemáticos, **OPTEX** genera automáticamente una tabla de encadenamiento denominada **ESC\_\_HPL** (nótese el doble undescore) cuya estructura se presenta a continuación:

- **FECHA:** Fecha del período en formato fecha (date)
- **FECHA\_C:** Fecha en formato carácter, se requiere cuando se trabaja con tablas tipo **SQL**.
- **COD\_\_PER:** código secuencial del período (nótese el doble undescore)
- **DIAS:** número de días del periodo
- **HORAS:** número de horas del períodoSECS1000, número de segundos del período dividido por mil
- **T:** número del período
- **T2:** número del periodo al cuadrado.

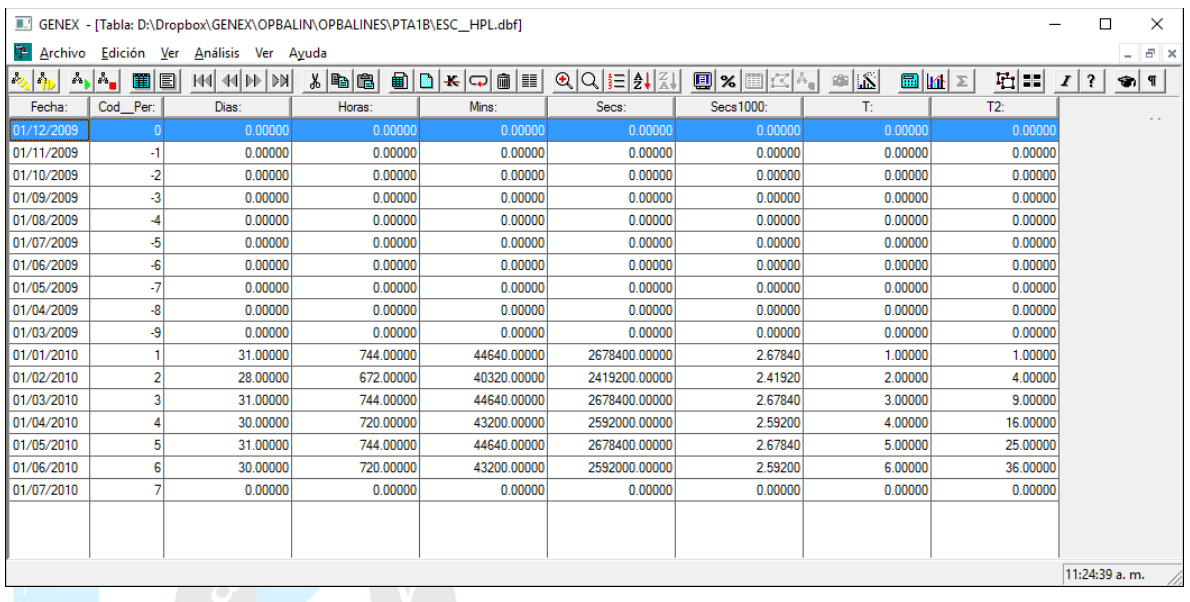

**OPTEX** genera automáticamente la tabla y la ubica en el área del escenario, si no se está utilizando **OPTEX** para lanzar las corridas, el usuario es responsable de crear y de llenar la tabla.

### **3. SISTEMAS DE INFORMACIÓN**

#### **3.1. SIDI: SISTEMA DE INFORMACIÓN DE DATOS INDUSTRIALES**

El **SIDI** debe ser configurado por el administrador siguiendo las normas definidas en el **Manual de Administrador del Sistema de Información** de **OPTEX**.

El **SIDI** controla tres áreas de datos que se manejan integralmente. Como consideración especial, se debe tener en cuenta que, en la definición de tablas de datos de **OPTEX-GUI**, en el campo correspondiente a ubicación se debe definir el área en la cual se encuentra ubicada cada tabla.

Al ingresar el usuario a una aplicación utilizando el login de **OPTEX-GUI** el Menú de Navegación le permite el acceso al área de datos industriales permanentes del **SIDI**. Para acceder a las áreas de información del sistema de información de escenarios se debe seleccionar la Familia y el Escenario por medio de las ventanas de dialogo especializadas.

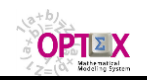

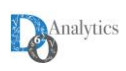

OPTEX Mathematical Modeling System - Chief Scientist DecisionWare International Corp. (OPTEX MMS 374838-456059) www.doanalytics.net nalytics Think the mathematical model and will make the software for you Nueva Clave Aceptar Usuario DVRP  $C$ lave **Cambiar Clave** Cancelar

El **Manual de Administrador del Sistema de Información** de **OPTEX** indica cómo se organiza la información y se crean las tablas de datos para facilitar el acceso de los usuarios a los datos y modelos de la aplicación.

| RYMCO - Menu Administrador               |                                           |                 |             |                |                  |  |
|------------------------------------------|-------------------------------------------|-----------------|-------------|----------------|------------------|--|
| Archivo Ver Herramientas Ventana Ayuda   |                                           |                 |             |                |                  |  |
| ◆注重挂   圍雇 圓       啓   岩晶  ?              |                                           |                 |             |                |                  |  |
| GENEX - Menu Explorer                    |                                           |                 |             |                |                  |  |
|                                          |                                           |                 |             |                |                  |  |
| Administrador GENEX<br>Jay               | <b>OPCION</b>                             | <b>ELEMENTO</b> | <b>TIPO</b> | <b>KEY</b>     | <b>CODIGO</b>    |  |
| ðó,<br>Modelos Matemáticos               | Escenario Bodegas                         | Window          | s           | 1.             | S:PTMXF:VESC_BOD |  |
| <b>Et Información Industrial</b>         | Escenario Combos                          | Window          | S.          | $\overline{2}$ | S:PTMXF:VESC_COM |  |
| Información Familias de Escenarios<br>Ŧ. | ta Escenario Estaciones de Trabajo Window |                 | s.          | 3              | S:PTMXF:VESC_INS |  |
|                                          | Escenario Máquinas                        | Window          | S.          | 4              | S:PTMXF:VESC_MAQ |  |
|                                          | Escenario Materias Primas                 | Window          | s.          | 5.             | S:PTMXF:VESC MAT |  |
|                                          | Escenario Partes                          | Window          | S.          | 6              | S:PTMXF:VESC_PAR |  |
|                                          | Escenario Pedidos                         | Window          | s.          | $\mathcal{I}$  | S:PTMXF:VESC_PED |  |
|                                          | Escenario Productos Finales               | Window          | s           | 8              | S:PTMXF:VESC_PRO |  |
|                                          | <b>B</b> Escenario Proveedores            | Window          | s.          | 9              | S:PTMXF:VESC_PWW |  |
|                                          | Escenario Recursos                        | Window          | s           | A              | S:PTMXF:VESC_REC |  |
|                                          | Escenario Tipos Contenedor                | Window          | s           | B              | S:PTMXF:VESC TCO |  |
|                                          | Escenario Tipos Mano Obra                 | Window          | S.          | $\mathbf{C}$   | S:PTMXF:VESC_TMO |  |
|                                          | Escenario Clientes                        | Window          | s           | D              | S:PTMXF:VESC_CLI |  |
|                                          |                                           |                 |             |                |                  |  |
| <b>GENEX MenuWindow</b>                  |                                           |                 |             |                | 03:52:58 p.m.    |  |

**VENTANA DE ACCESO AL SISTEMA DE INFORMACIÓN DE LAS FAMILIAS DE ESCENARIOS**

### **3.2. TABLAS DE RESULTADOS**

Los resultados de las corridas del modelo pueden ser consultados de las siguientes maneras:

- **Estructuras matriciales**
- Tablas de resultados

#### **3.2.1. ESTRUCTURAS MATRICIALES**

Nota: este tipo de resultados no es de uso común por parte del usuario. Se ubica en esta parte, porque es uno de los reportes que puede requerir el modelador matemático para visualizar la generación

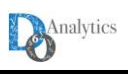

#### matricial para resolver problemas en el modelaje matemático.

**OPTEX** genera información que le permite al administrador y/o al usuario consultar con el nivel de detalle que desee las tablas de datos generadas para la solución de un modelo. Se puede consultar desde los coeficientes de una variable, o la estructura general de una restricción ensamblada dentro de una matriz, hasta información que sintetiza los niveles de actividad una variable o su valoración económica en términos de las variables anuales de los modelos.

El generador matricial de **OPTEX** almacena las estructuras matriciales en tablas del sistema de información para permitir su consulta por medio de **OPTEX-GUI**, cuando se accede al sistema de información de una familia de escenarios o desde un escenario se tiene acceso a las estructuras matriciales

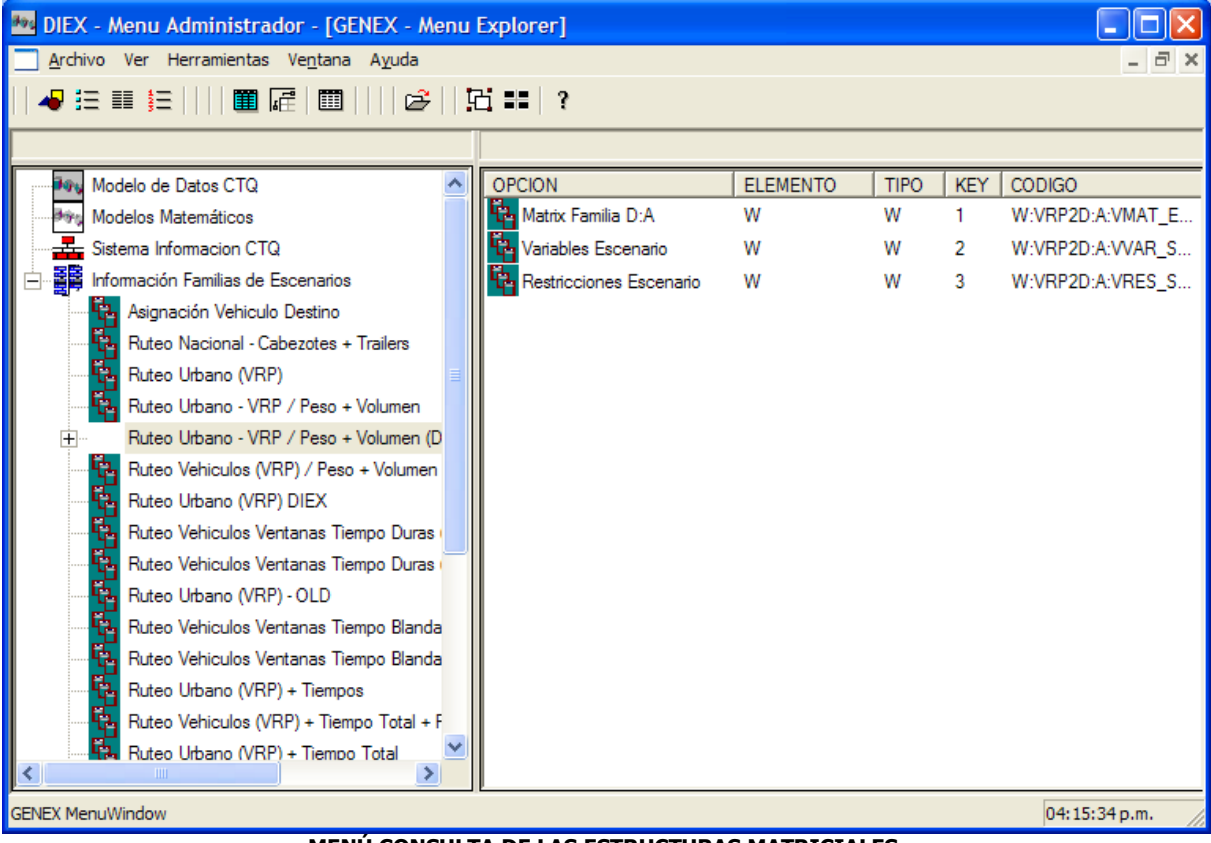

**MENÚ CONSULTA DE LAS ESTRUCTURAS MATRICIALES**

Se pueden realizar las siguientes consultas:

Variables: en la opción "Variables" se tiene acceso a una ventana que presenta la información ordenada por el nombre de las variables. Se pueden consultar los códigos de las variables. En el segundo nivel de la ventana se pueden observar todas las restricciones donde aparece la variable.

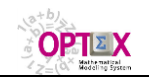

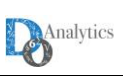

| <sup>4</sup> OPBA - Variables Expandidas - Escenario-                                                                                                    |                        |                            |  |              |            |             |                         |  |  |  |
|----------------------------------------------------------------------------------------------------|------------------------|----------------------------|--|--------------|------------|-------------|-------------------------|--|--|--|
| Archivo Edición Ver Análisis Ventana Ayuda                                                                                                    |                        |                            |  |              |            |             |                         |  |  |  |
|                                                                                                    |                        |                            |  |              |            |             |                         |  |  |  |
| <b>The Matriz Variables</b><br>$\left\  \rule{0pt}{10pt} \right\ $ $\left\  \rule{0pt}{10pt} \right\ $ $\left\  \rule{0pt}{10pt} \right\ $<br>Variables Expandidas - Escenario- |                        |                            |  |              |            |             |                         |  |  |  |
| Serial                                                                                                    | Costo F.Obi            | <b>Nombre</b>              |  | #Restricción | # Variable | Coeficiente | Restricción             |  |  |  |
| 000001                                                                                                    | $-850000.0000000$      | DPZ_AGUAG_BUC_CAGU_175_t01 |  | 000001       | 000001     |             | DMCD_AGUAG_CAGU_175_t01 |  |  |  |
| 000002                                                                                                    | $-850000.0000000$      | DPZ_AGUAG_BUC_CAGU_300_t01 |  | 000345       | 000001     |             | RIX BUC CAGU 175 t01    |  |  |  |
| 000003                                                                                                    | -849996.3125000        | DPZ_AGUAG_BUC_CAGU_D50_t01 |  |              |            |             |                         |  |  |  |
| 000004                                                                                                    | $-850000.0000000$      | DPZ AGUAG BUC CAGU N25 t01 |  |              |            |             |                         |  |  |  |
| 000005                                                                                                    | $-850000.0000000$      | DPZ AGUAG BUC CAGU R25 t01 |  |              |            |             |                         |  |  |  |
| 000006                                                                                                    | -849996.3125000        | DPZ AGUAG BUC CCLU D50 t01 |  |              |            |             |                         |  |  |  |
| 000007                                                                                                    | $-850000.0000000$      | DPZ AGUAG BUC CCLU N25 t01 |  |              |            |             |                         |  |  |  |
| 000008                                                                                                    | $-850000.0000000$      | DPZ AGUAG BUC CCLU R25 t01 |  |              |            |             |                         |  |  |  |
| 000009                                                                                                    | $-850000.0000000$      | DPZ AGUAG BUC CCOS N25 t01 |  |              |            |             |                         |  |  |  |
| 000010                                                                                                    | $-850000.0000000$      | DPZ AGUAG BUC CCOS R25 t01 |  |              |            |             |                         |  |  |  |
| 000011                                                                                                    | $-850000.0000000$      | DPZ_ARMAG_MED_CAGU_175_t01 |  |              |            |             |                         |  |  |  |
| 000012                                                                                                    | $-850000.0000000$      | DPZ_ARMAG_MED_CAGU_300_t01 |  |              |            |             |                         |  |  |  |
| 000013                                                                                                    | -849996.3125000        | DPZ_ARMAG_MED_CCLU_D50_t01 |  |              |            |             |                         |  |  |  |
| 000014                                                                                                    | $-850000.0000000$      | DPZ ARMAG_MED_CCLU_N25_t01 |  |              |            |             |                         |  |  |  |
| 000015                                                                                                    | $-850000.0000000$      | DPZ_ARMAG_MED_CCLU_R25_t01 |  |              |            |             |                         |  |  |  |
| 000016                                                                                                    | $-850000.0000000$      | DPZ_ARMAG_MED_CCOS_N25_t01 |  |              |            |             |                         |  |  |  |
| 000017                                                                                                    | $-850000.0000000$      | DPZ BOGAG BOG CAGU 175 t01 |  |              |            |             |                         |  |  |  |
| 000018                                                                                                    | $-850000.0000000$      | DPZ BOGAG BOG CAGU 300 t01 |  |              |            |             |                         |  |  |  |
|                                                                                                    | 040007 ECOEDAD         | DOZ DOCAC DOC CACIL DEB JN |  |              |            |             |                         |  |  |  |
|                                                                                                    | Costo Función Objetivo |                            |  |              |            |             |                         |  |  |  |

**VENTANA DE CONSULTA DE VARIABLES EXPANDIDAS**

Restricciones: en la opción "Restricciones" se tiene acceso a una ventana que presenta la información ordenada por el nombre de las restricciones. Se pueden consultar los códigos de las restricciones. En el segundo nivel, se tiene acceso a información relativa a las variables que componen cada restricción.

| OPBA - Restricciones Expandidas - Escenario- |                                            |                                                                                                    |   |              |                               |             |                                                                                                    |  |  |  |
|----------------------------------------------|--------------------------------------------|----------------------------------------------------------------------------------------------------|---|--------------|-------------------------------|-------------|----------------------------------------------------------------------------------------------------|--|--|--|
|                                              |                                            |                                                                                                    |   |              |                               |             |                                                                                                    |  |  |  |
|                                              | Archivo Edición Ver Análisis Ventana Ayuda |                                                                                                    |   |              |                               |             |                                                                                                    |  |  |  |
| Page 1                                       |                                            |                                                                                                    |   |              |                               |             | _ ^_ ^_   图 B   4   4   1   1   1   1   1   3   4   8   8   8   8   4   4   4   5   4   4   1   1   6   2   4 |  |  |  |
|                                              |                                            |                                                                                                    |   |              |                               |             |                                                                                                    |  |  |  |
|                                              |                                            | <b>The Restricciones Expandidas -E</b> $\blacksquare$ $\blacksquare$ $\blacksquare$ $\blacksquare$ $\blacksquare$ |   |              | <b>节</b> Matriz Restricciones |             |                                                                                                    |  |  |  |
|                                              | Serial                                     | Nombre                                                                                                    | ۸ | #Restricción | # Variable                    | Coeficiente | Restricción                                                                                                   |  |  |  |
|                                              | 000001                                     | DMCD AGUAG CAGU 175 t01                                                                                           |   | 000001       | 000001                        |             | DMCD_AGUAG_CAGU_175_t01                                                                                       |  |  |  |
|                                              | 000002                                     | DMCD_AGUAG_CAGU_300_t01                                                                                           |   | 000001       | 000476                        |             | DMCD AGUAG CAGU 175 t01                                                                                       |  |  |  |
|                                              | 000003                                     | DMCD_AGUAG_CAGU_D50_t01                                                                                           |   |              |                               |             |                                                                                                    |  |  |  |
|                                              | 000004                                     | DMCD AGUAG CAGU N25 t01                                                                                           |   |              |                               |             |                                                                                                    |  |  |  |
|                                              | 000005                                     | DMCD AGUAG CAGU R25 t01                                                                                           |   |              |                               |             |                                                                                                    |  |  |  |
|                                              |                                            | 000006 DMCD_AGUAG_CCLU_D50_t01                                                                                    |   |              |                               |             |                                                                                                    |  |  |  |
|                                              | 000007                                     | DMCD_AGUAG_CCLU_N25_t01                                                                                           |   |              |                               |             |                                                                                                    |  |  |  |
|                                              | 000008                                     | DMCD_AGUAG_CCLU_R25_t01                                                                                           |   |              |                               |             |                                                                                                    |  |  |  |
|                                              | 000009                                     | DMCD AGUAG CCOS N25 t01                                                                                           |   |              |                               |             |                                                                                                    |  |  |  |
|                                              | 000010                                     | DMCD_AGUAG_CCOS_R25_t01                                                                                           |   |              |                               |             |                                                                                                    |  |  |  |
|                                              | 000011                                     | DMCD ARMAG CAGU 175 t01                                                                                           |   |              |                               |             |                                                                                                    |  |  |  |
|                                              |                                            | 000012 DMCD_ARMAG_CAGU_300_t01                                                                                    |   |              |                               |             |                                                                                                    |  |  |  |
|                                              | 000013                                     | DMCD_ARMAG_CCLU_D50_t01                                                                                           |   |              |                               |             |                                                                                                    |  |  |  |
|                                              | 000014                                     | DMCD_ARMAG_CCLU_N25_t01                                                                                           |   |              |                               |             |                                                                                                    |  |  |  |
|                                              | 000015                                     | DMCD_ARMAG_CCLU_R25_t01                                                                                           |   |              |                               |             |                                                                                                    |  |  |  |
|                                              |                                            | 000016 DMCD_ARMAG_CCOS_N25_t01                                                                                    |   |              |                               |             |                                                                                                    |  |  |  |
|                                              | 000017                                     | DMCD_BOGAG_CAGU_175_t01                                                                                           |   |              |                               |             |                                                                                                    |  |  |  |
|                                              |                                            | 000018 DMCD BOGAG CAGU 300 t01                                                                                    |   |              |                               |             |                                                                                                    |  |  |  |
|                                              | nnnnan.                                    | DMCD DOCAC CACIL DED IN                                                                                           |   |              |                               |             |                                                                                                    |  |  |  |
|                                              |                                            |                                                                                                    |   |              |                               |             |                                                                                                    |  |  |  |

**VENTANA DE CONSULTA DE RESTRICCIONES EXPANDIDAS**

Por la Matriz A: en esta opción se tiene acceso a la estructura de la Matriz la que se encuentra fraccionada en bloques de acuerdo con la teoría de partición y descomposición que se este

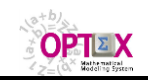

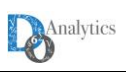

utilizando. Para cada elemento dentro de la Matriz se presenta la fila, la columna y el coeficiente asociado. En el segundo nivel se puede acceder a información relativa a la variable y a la restricción asociada al elemento.

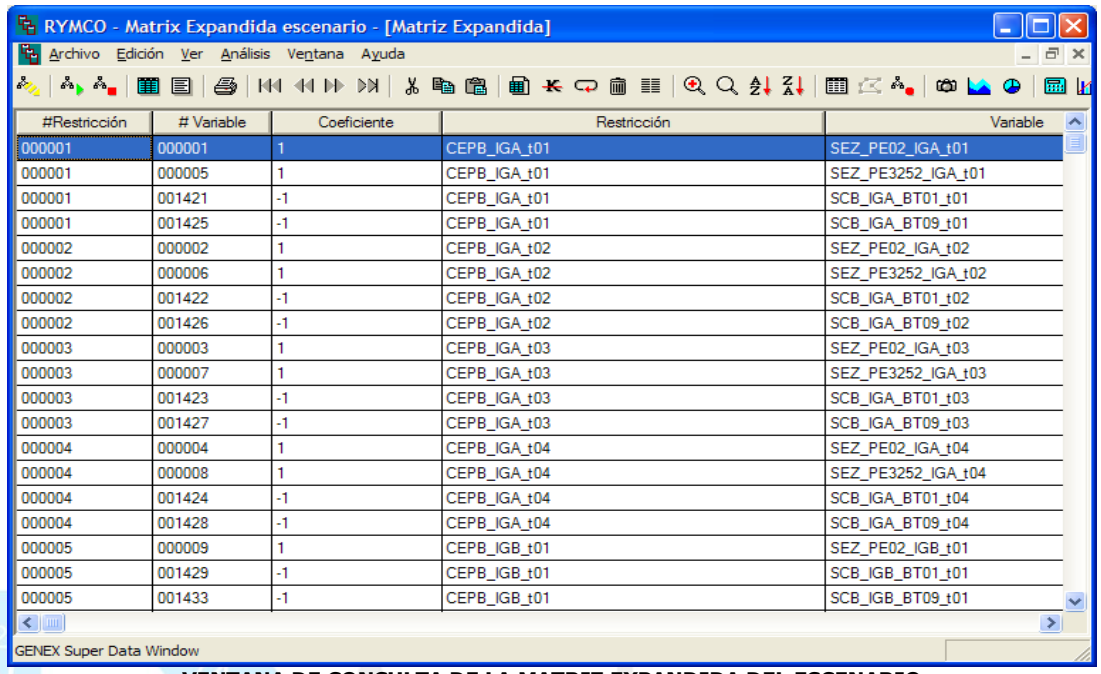

**VENTANA DE CONSULTA DE LA MATRIZ EXPANDIDA DEL ESCENARIO**

Cuando se realiza la consulta a nivel de las estructuras del escenario, las que incluyen la evaluación numérica de los parámetros del modelo, es posible realizar chequear la integridad de la matriz y su relación con los vectores de recursos del modelo. Este chequeo se realiza por medio de las herramientas disponibles a nivel del clic del botón derecho del "mouse". La siguiente imagen presenta los resultados obtenidos al utilizar la opción de chequeo.

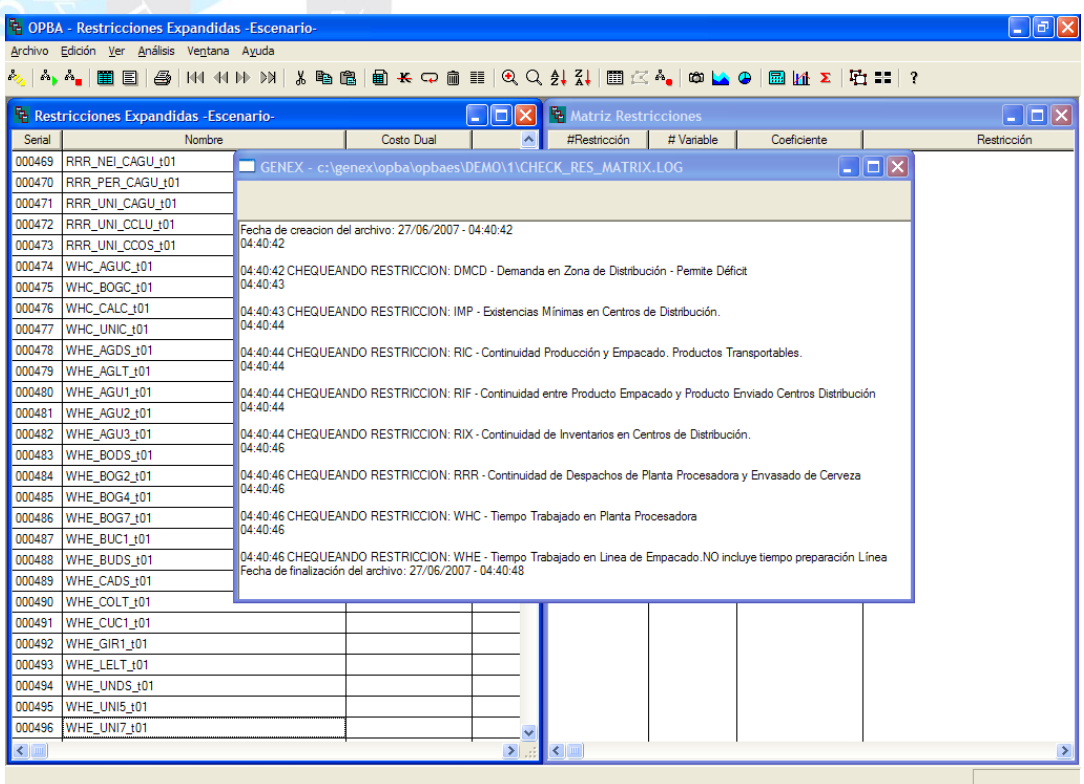

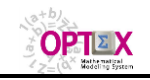

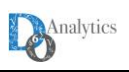

Otra forma de revisar la generación de matrices se realizar por medio de **OPTEX** al solucionar el problema. Las consultas permitidas por este medio se presentan en el numeral 5.

Estas tres formas de consulta están orientadas a la revisión de la estructura del problema a optimizar y son de ayuda fundamental en el proceso de depuración (debugging) de un modelo.

### **3.2.2. SISTEMA DE INFORMACIÓN DE RESULTADOS**

**OPTEX** genera información que le permite al administrador y/o al usuario consultar con el nivel de detalle que desee las tablas de datos generadas en el proceso de solución de un modelo. Se puede consultar desde los coeficientes de una variable, o la estructura general de una restricción ensamblada dentro de una matriz, hasta información que sintetiza los niveles de actividad una variable o su valoración económica en términos de las variables anuales de los modelos, así como los conjuntos y los parámetros que utilizo el "solver" para resolver los problemas matemáticos.

**OPTEX** organiza todos los resultados de la corrida de un modelo matemático en un sistema de información que puede explorarse utilizando la interfaz **OPTEX-GUI**.

#### **3.2.3. TABLAS POR ELEMENTOS ALGEBRAICOS**

Este tipo de tabla de resultados es generada automáticamente por **OPTEX** de acuerdo con los criterios de recuperación establecidos por el usuario. Se pueden obtener resultados para:

- **Variables**
- **Restricciones**
- **Funciones Objetivo**
- **Conjuntos**
- Parámetros
- **Índices**

Adicional a los campos relacionales asociados a las variables y/o a las restricciones (**COD\_eee** y **FECHA**), la información almacenada en las tablas se presenta a continuación, (la estructura depende del tipo de tecnología):

#### ▪ **VARIABLES:**

Tablas **VV\_vvv**, donde **vvv** es el código de la variable.

- **VALOR**: Valor de la variable.
- **FECHA\_HORA**: Fecha-hora, para
- variables tipo **T** (tiempo continuo) ▪ **COSTO\_RED**: Costo reducido (dual)
- de la variable. **COTA\_SUP:** Cota superior.
- **COSTO\_OBJ**: Costo en la función objetivo

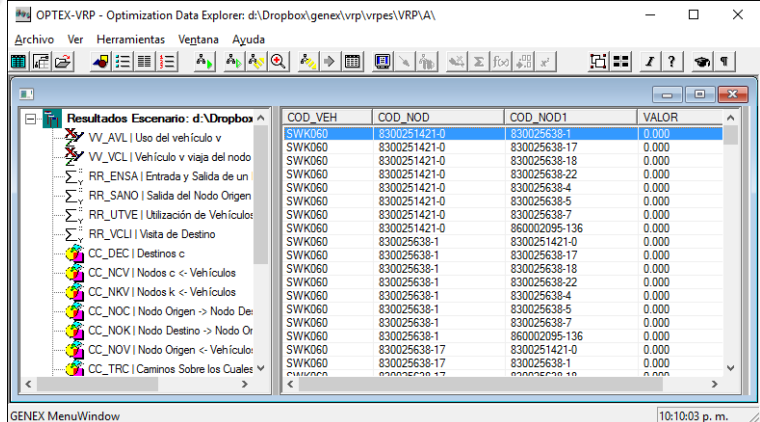

▪ **RESTRICCIONES:** 

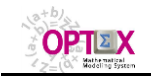

# **OPTEX OPTIMIZATION EXPERT SYSTEM MANUAL DEL USUARIO – USO DE MODELOS MATEMÁTICOS**

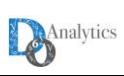

Tablas **RR\_rrr** donde **rrr** es el código de la restricción.

- **DUAL**: valor de la variable dual (costo marginal o valor de oportunidad).
- **HOLGURA**: valor de la variable de holgura.
- **RECURSO**: valor del lado derecho (**RHS**) de la restricción.

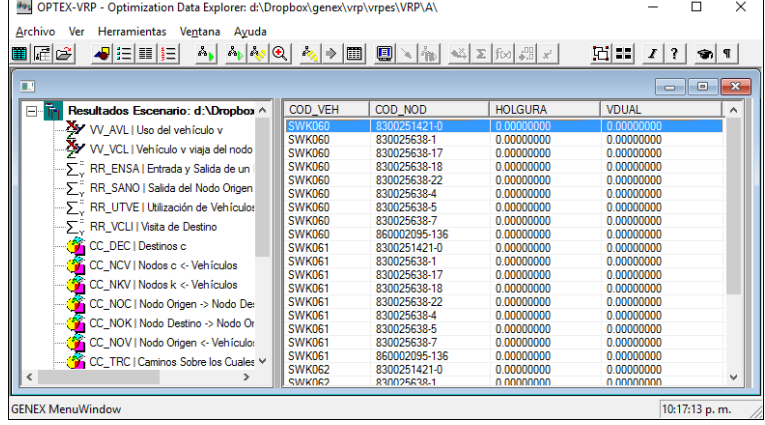

#### ▪ **FUNCIONES OBJETIVO:**

Tablas **FF\_fff,** donde **fff** es el código de la función objetivo.

▪ **VALOR**: Valor de la **F**unción **O**bjetivo, para toda **FO**.

Para la **FO** principal, los campos adicionales son:

- **PROBLEMA:** Código del Problema
- **BEST\_BOUND:** Mejor cota, para problemas **MIP.**
- **MOD\_STA:** Código Tipo Solución (TSO).
- **TMOD\_STA:** Descripción **TSO**
- **SOL\_STA:** Código Finalización Solver (**FSO**).
- **TSOL\_STA:** Descripción **FSO**.

#### ▪ **ÍNDICES**

Contiene los códigos de las entidades asociados a los índices incluidos en el modelo. Solo se requiere la columna **COD\_eee**

#### ▪ **INDICES**

**II\_iii** tablas donde **iii** es el índice.

Contiene los códigos de las entidades asociadas con los índices incluidos en el modelo. Contiene sólo una columna **cod\_eee** asociada con el índice.

#### ▪ **CONJUNTOS:**

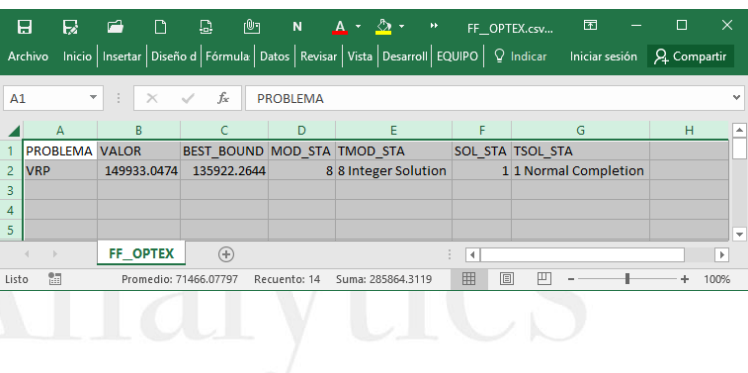

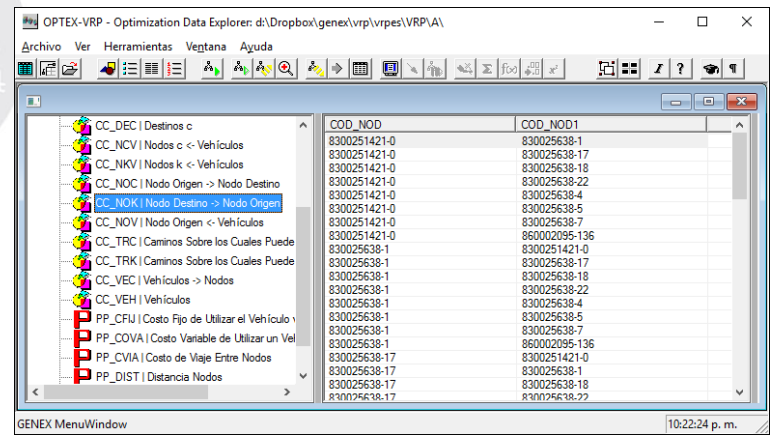

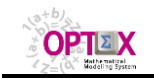

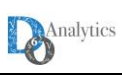

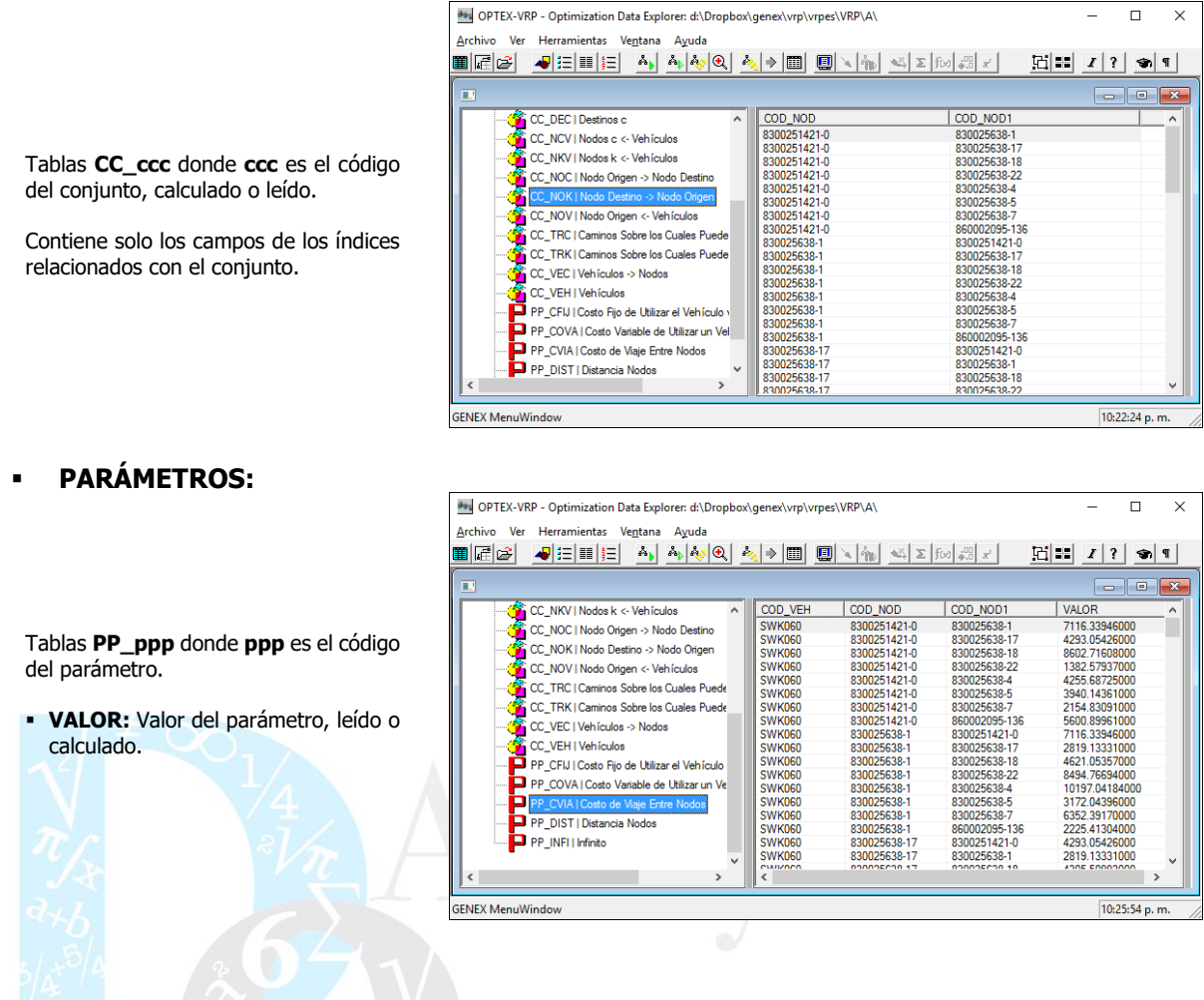

### **3.2.4. TABLAS RELACIONALES (EE\_eee)**

Adicionalmente, **OPTEX** organiza la información de acuerdo con las relaciones entre entidades (índices) que se derivan del conjunto de variables y de restricciones que se han considerado en el modelo.

Esta información se almacena en tablas **EE\_ii1\_ii2\_ii3 …** donde **ii1** corresponde a la entidad/índice **1**, **ii2** a la entidad/índice **2**, **ii3** a la entidad/índice **3** y así sucesivamente hasta describir todas entidades que hacen parte de la relación. Adicional a los campos relacionales asociados a las variables y/o a las restricciones (**COD\_eee** y **FECHA**), la información almacenada en las tablas se presenta a continuación:

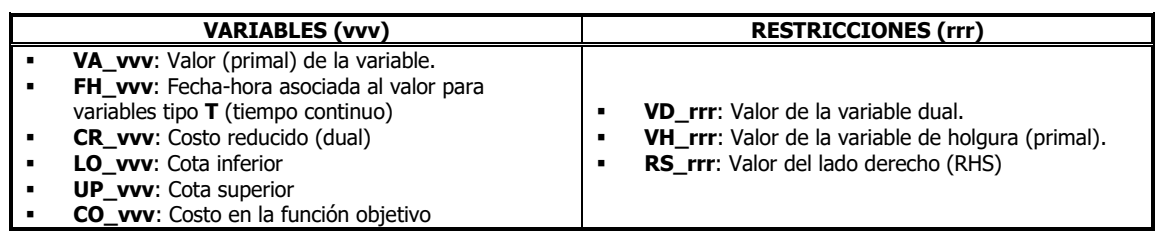

La siguiente imagen presenta un ejemplo de una tabla **EE\_eee**.

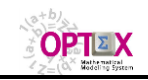

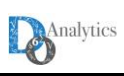

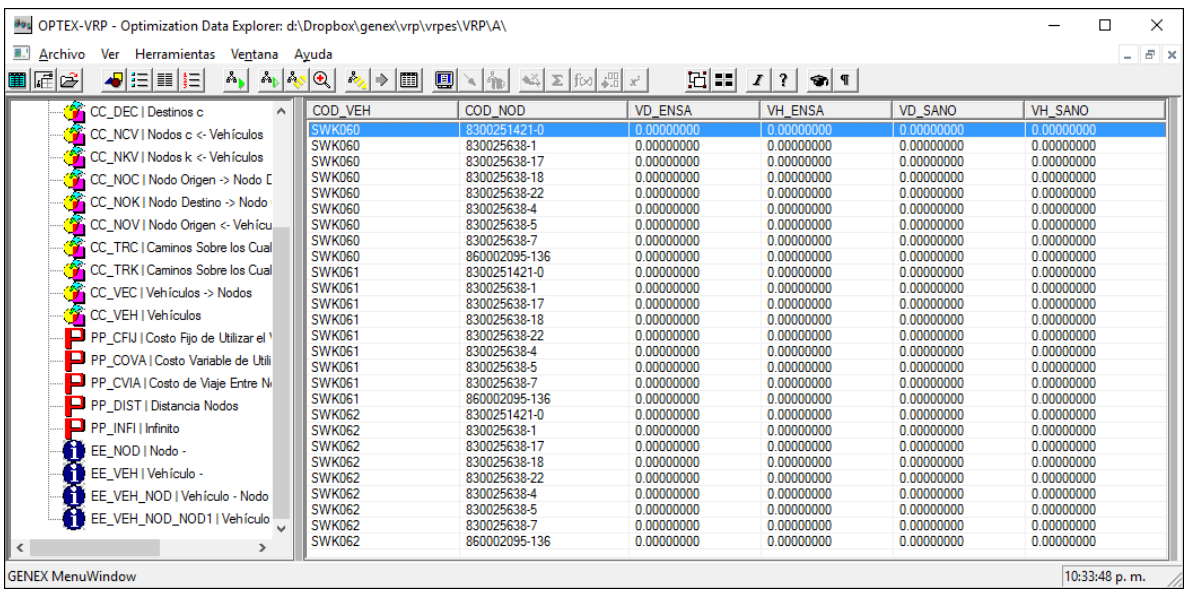

Si **SIDI** está soportado en tablas **DBase**, estas serán almacenadas en los directorios indicados en la configuración de la aplicación; alternativamente, si maneja tablas en formato **SQL**, las tablas serán grabadas por medio de un **ODBC** que controla el acceso a un **TABLESPACE** donde están definidas todas las tablas de la aplicación, en este caso a todas las tablas resultados se les adicionará el prefijo **fff\_eee\_**, donde **fff** corresponde al código de la familia y a **eee** al código del escenario.

## **3.2.5. EXPORTACIÓN DE RESULTADOS**

A partir de la ventana de exploración de resultados en **OPTEX-GUI** ofrece opciones al usuario las cuales son asequibles por medio del clic derecho en el mouse. Estas opciones se presentan en la siguiente ventana:

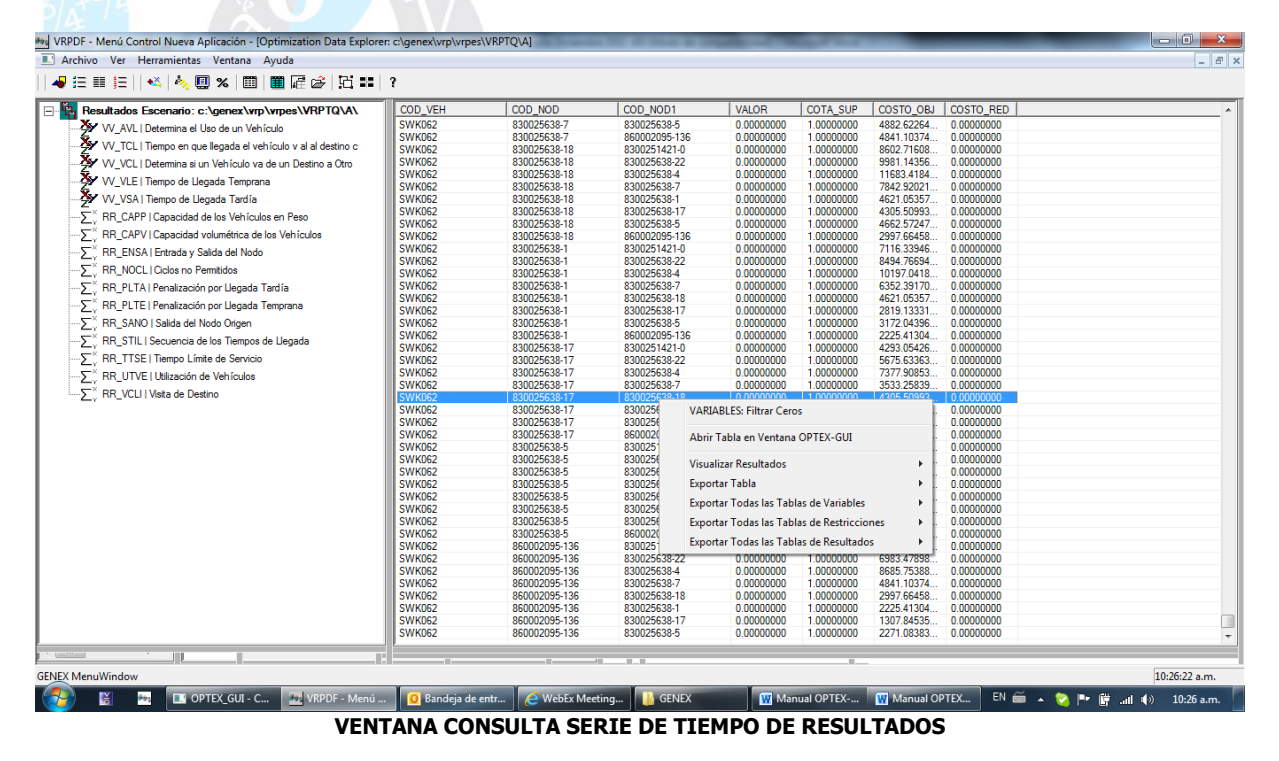

A continuación, se describen los servicios ofrecidos:

#### ▪ **VARIABLES: Filtrar Ceros**

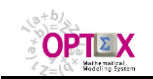

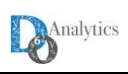

Elimina de la presentación las variables cuyo valor es cero.

#### ▪ **Abrir Tabla en Ventana OPTEX-GUI.**

Abre la tabla en una ventana estándar de **OPTEX-GUI**, facilitándole al usuario utilizar los comandos que se ofrecen a dicho tipo de ventana.

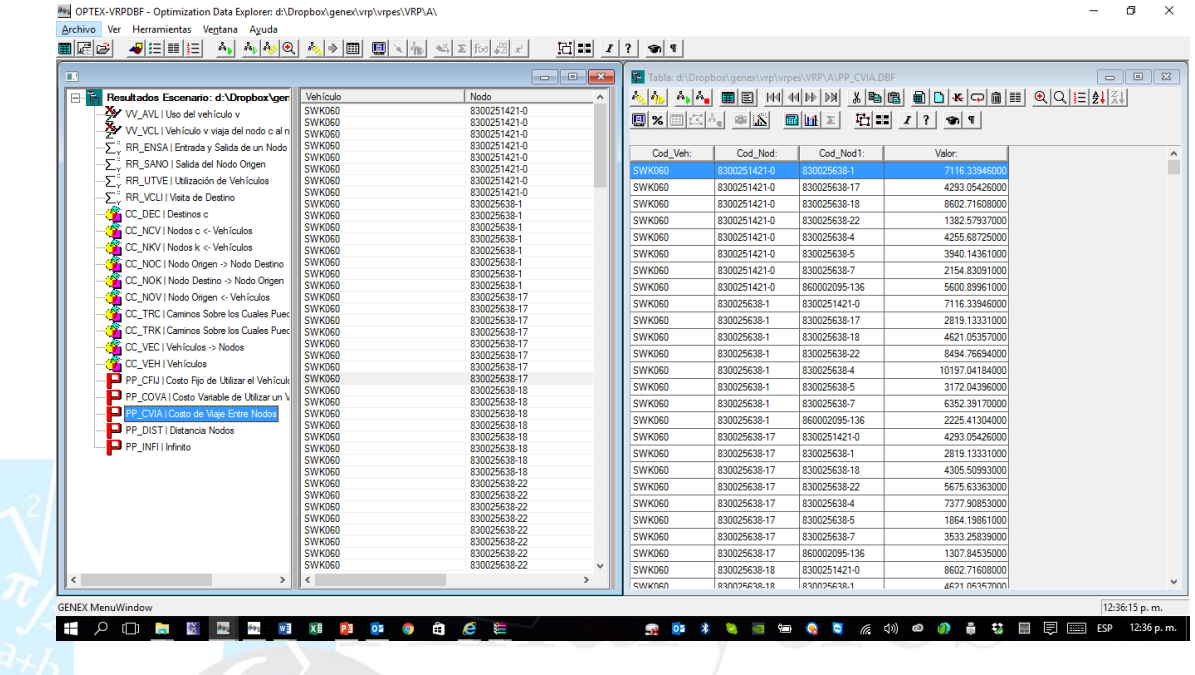

#### ▪ **VISUALIZAR RESULTADOS**

**OPTEX-GUI** presenta posibilidades para visualizar los resultados contenidos en una tabla. Se ofrecen dos tipos de posibilidades:

- **Relaciones**
- Flujos

La opción de relaciones permite visualizar de manera agregada las magnitudes de las relaciones que se presentan entre las diferentes entidades asociadas a la variable. La relación se presenta para una variable específica de la tabla, y cuando aplica, para cada período del horizonte de planificación y para cada condición aleatoria (rama del árbol de decisiones). También es posible visualizar el total para todos los períodos o todas las series

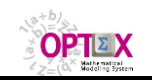

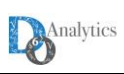

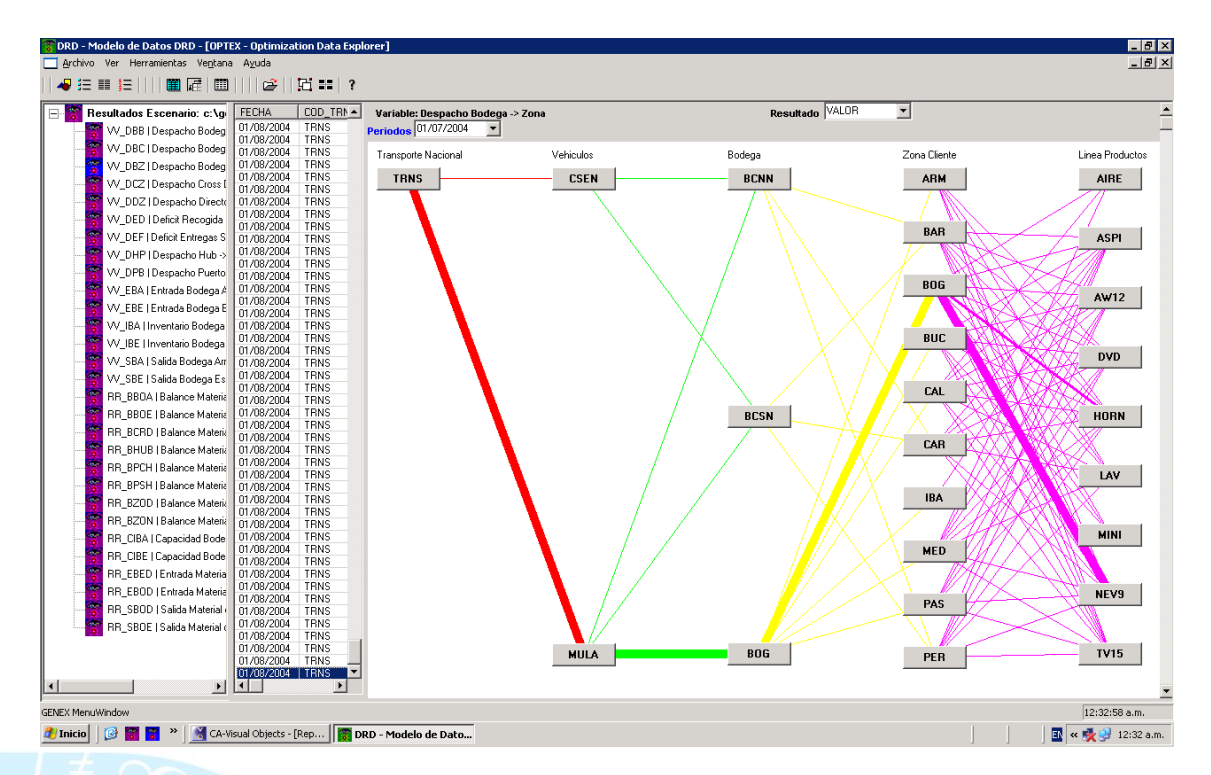

La opción de flujos, está orientada a visualizar de productos y/o servicios en redes de instalaciones. Para ello es necesario clasificar los índices de acuerdo con el tipo de entidad al que están asociados: instalaciones, flujos, tiempo o factor aleatorio. La visualización presenta los flujos entre instalaciones para una variable especifica de la tabla, y cuando aplica, para cada período del horizonte de planificación y para cada condición aleatoria (rama del árbol de decisiones). Esta forma de presentar los datos permite analizar cadenas de valor de diferentes tipos.

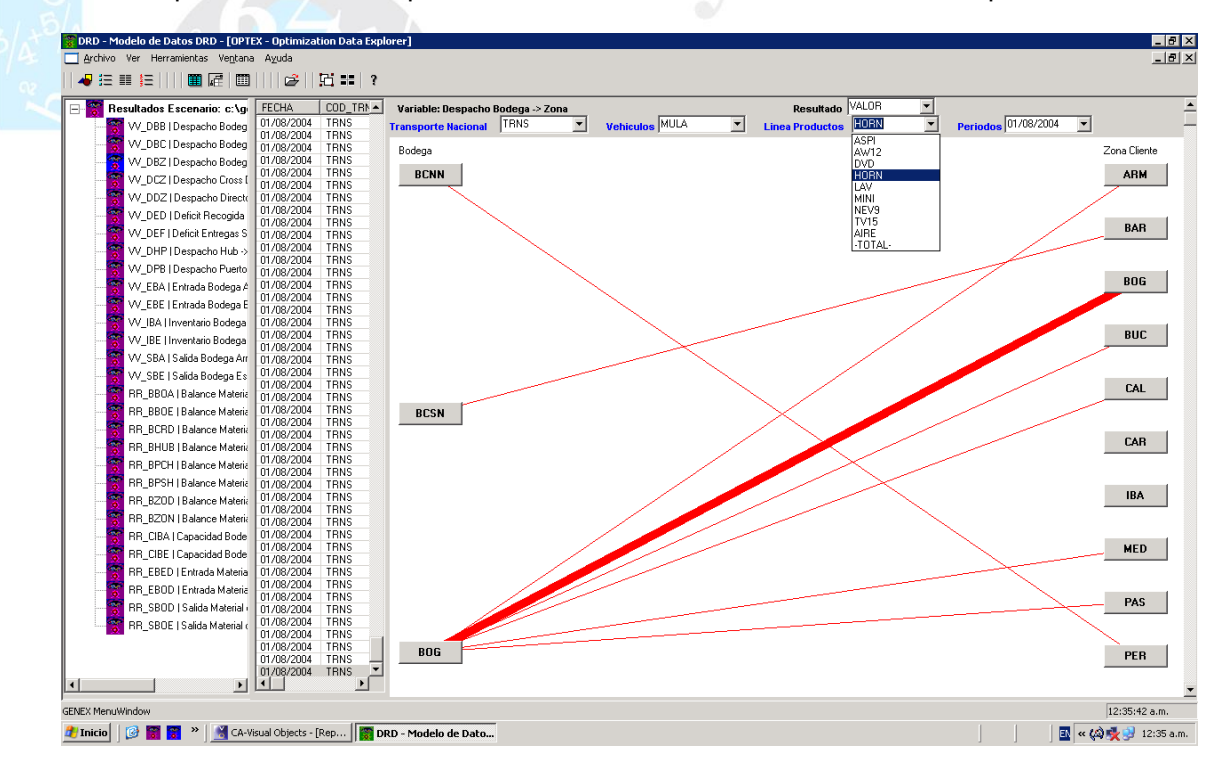

### ▪ **EXPORTAR A SISTEMA DE INFORMACIÓN GEOGRÁFICA**

**OPTEX-GUI** presta servicios para que a partir de una tabla de resultados sea posible exportar

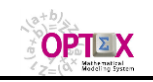

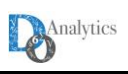

los resultados a otros formatos, o a otros sistemas, como es el caso de la conectividad con Sistemas de Información Geográfica (**GIS**, **G**eographic **I**nformation **S**ystems). Para que esta conectividad opere apropiadamente es necesario especificar en la tabla maestra de índices, que la entidad asociada al índice esta georeferencia en el sistema de información de la aplicación, de manera tal que en la Tabla Maestra de la entidad esta almacenada la información de la georeferencia, siguiendo las indicaciones establecidas en **OPTEX-GUI**.

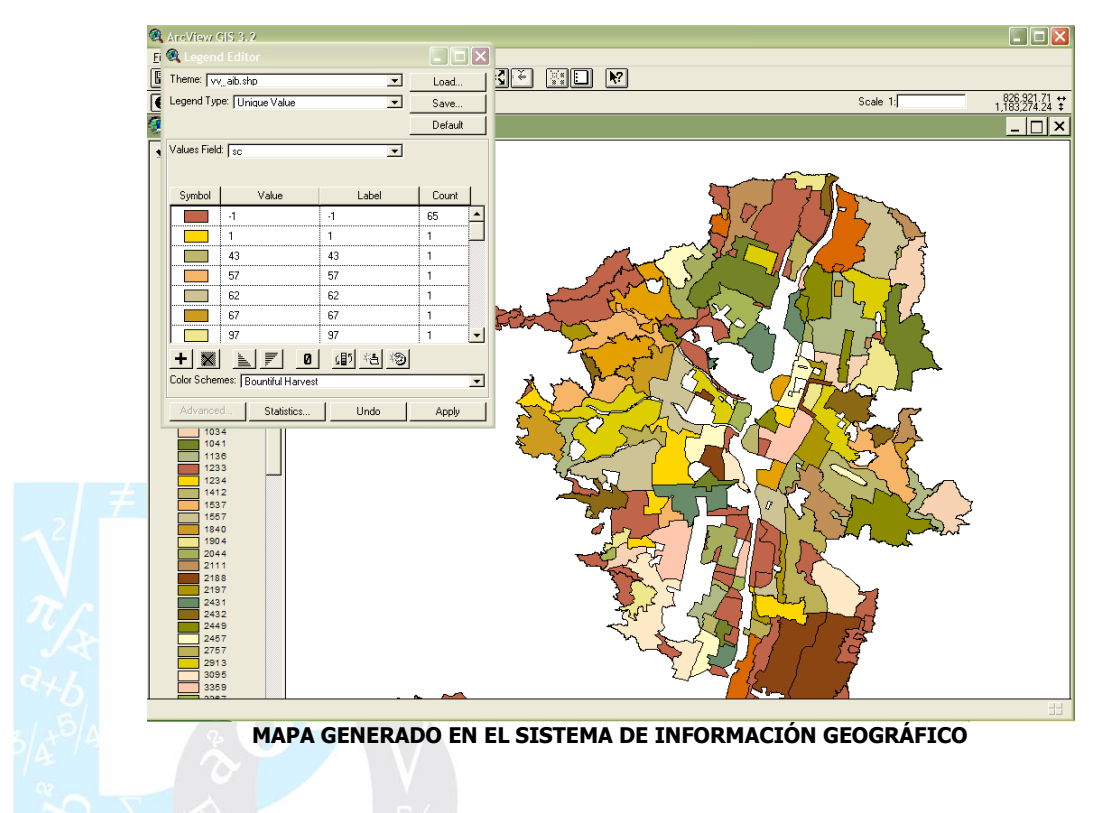

En la actualidad **OPTEX** permite conectividad con los siguientes sistemas **GIS**:

- **ARCINFO y ARVIEW**
- **SAGA**

## **EXPORTAR A EXCEL Y VÍA ODBCS**

Desde **OPTEX-GUI** se prestan servicios de creación de tablas en **EXCEL** o en servidores de datos vía **ODBC**s**.** Esta exportación puede realizarse masivamente.

El nombre de las tablas será similar a las tablas originales, es decir **VV\_vvv.xls** y **RR\_rrr.xls**, en el directorio del escenario, para **EXCEL**, y **VV\_vvv** y **RR\_rrr** en el servidor de datos que se especifique vía **ODBC**.

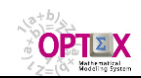

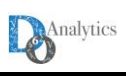

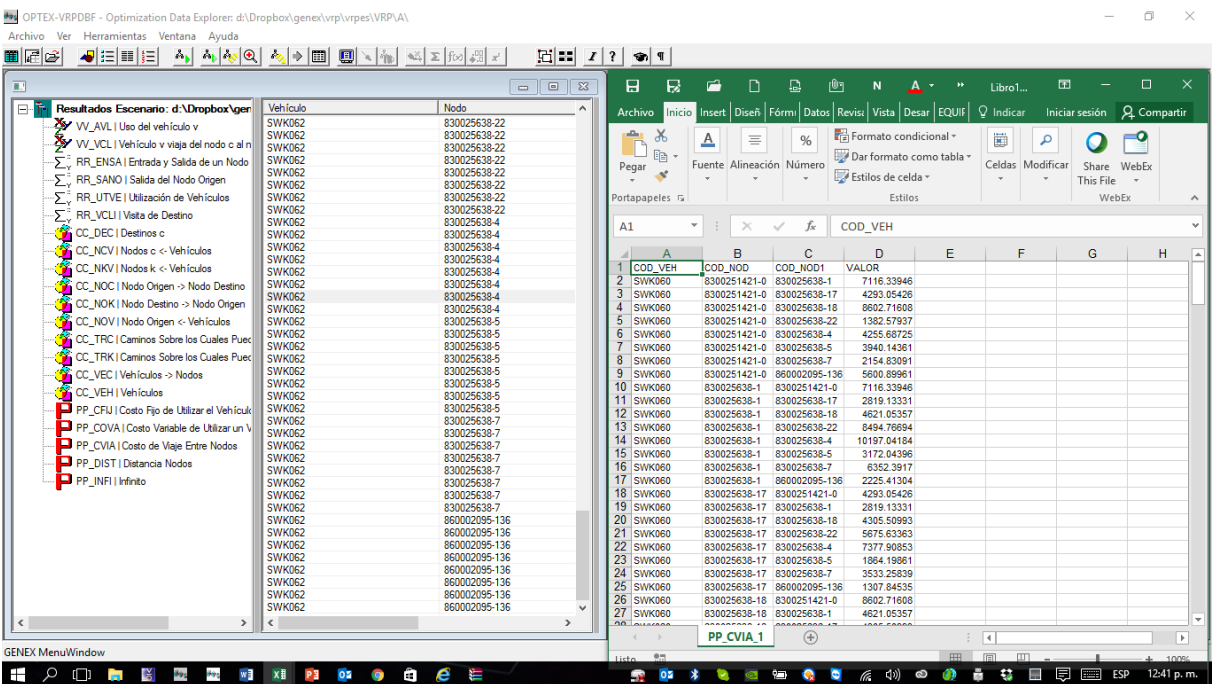

## **3.2.6. CUBOS OLAP**

**OPTEX** produce automáticamente la conectividad con servidores **OLAP** para visualización de los resultados. Para ello se debe realizar las labores de configuración que se explican en un numeral posterior.

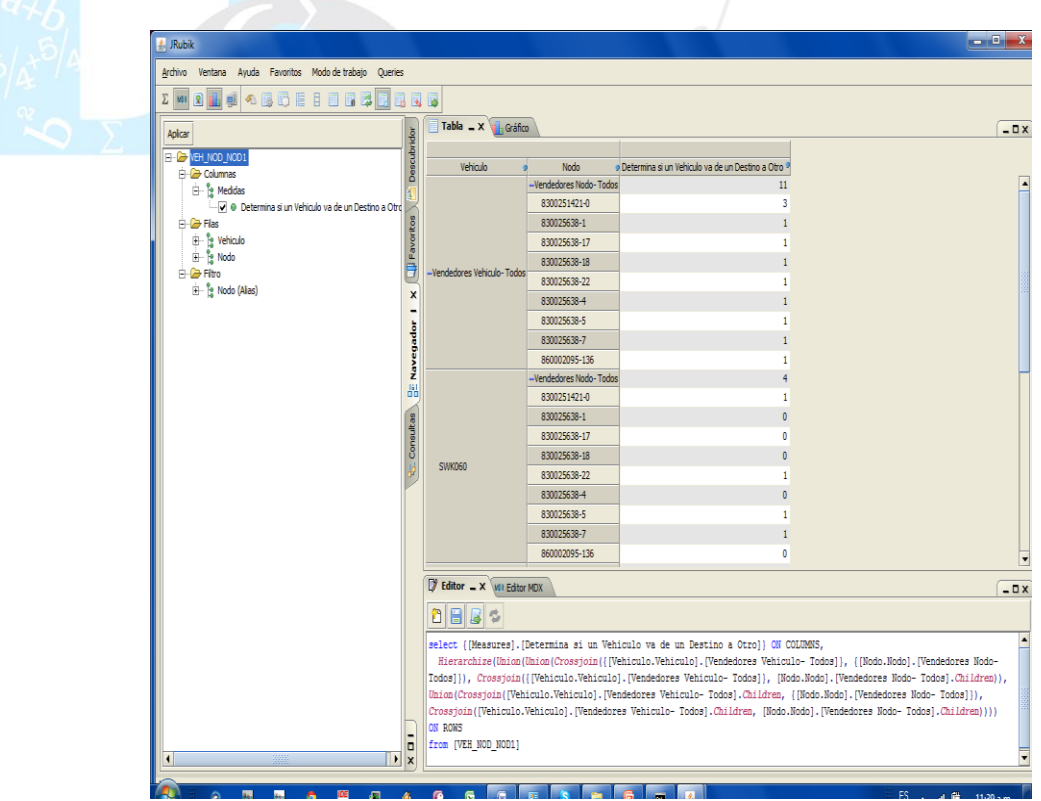

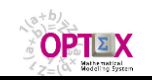

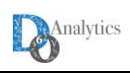

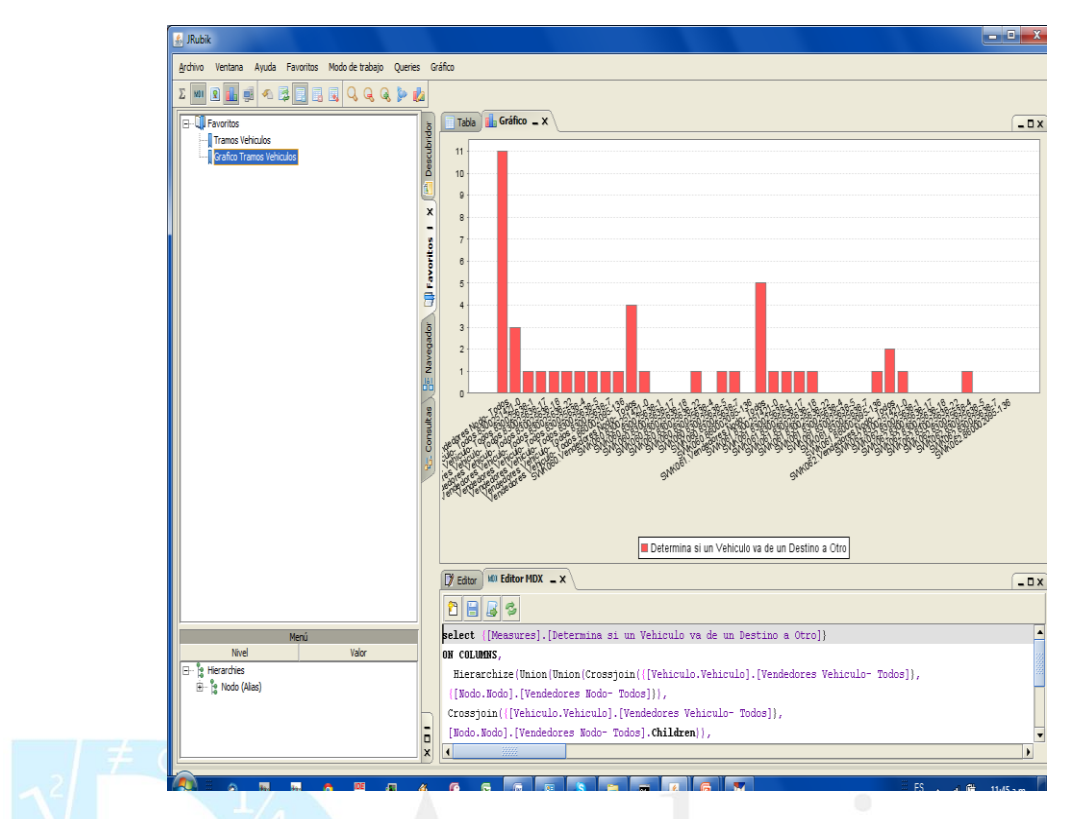

## **3.2.7. ARCHIVO TEXTO (CSV)**

**OPTEX** produce automáticamente archivos texto separados para los resultados de variables y restricciones, con extensión **.csv**. El nombre de los archivos es similar a las tablas en formato dBase, es decir **VV\_vvv.csv** y **RR\_rrr.csv**, en el directorio del escenario. Los datos se presentan separados por comas, y la primera línea contiene el nombre de los campos de la información.

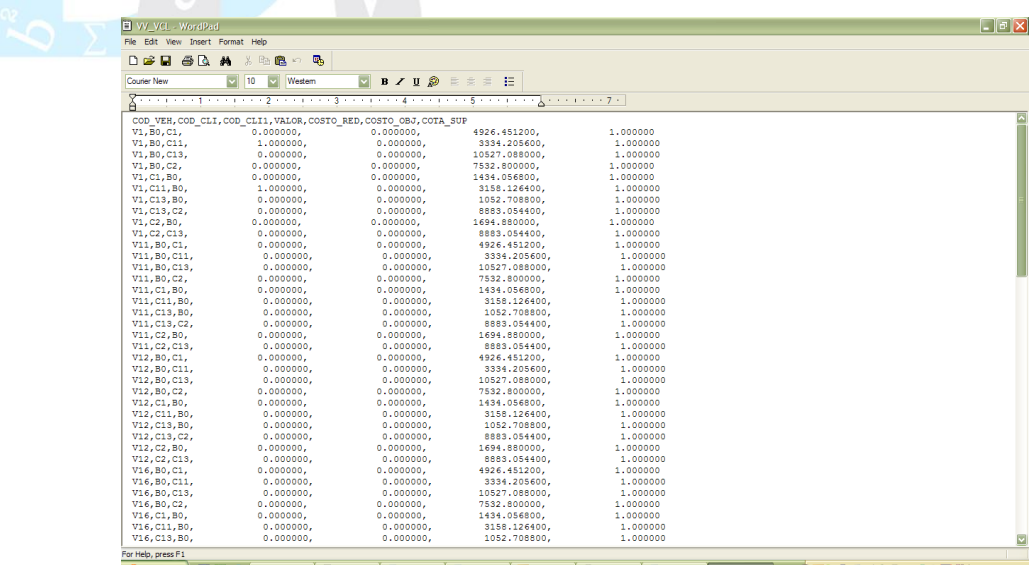

#### BBB C Compons 0 **wi... Biv\_vq... Bio ODQQQ\$5"AOAQCXO\*,** 08:53p.m.

## **4. SOLUCIÓN DE PROBLEMAS VÍA OPTEX-EXE**

Todos los aspectos relacionados con la solución de los problemas de los modelos de optimización se manejan por medio de una ventana de dialogo que da control a los diferentes aspectos del problema. La ventana de dialogo de **OPTEX** está compuesta por varias ventanas secundarias que permiten el control y la consulta de resultados.

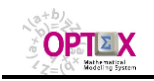

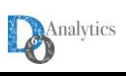

### **4.1. VENTANAS DE CONTROL**

#### **4.1.1. CONTROL INPUT**

Se debe notar que esta ventana cambia de apariencia según los derechos que tenga la licencia del usuario **OPTEX**. El usuario selecciona el caso (escenario) que quiere desea analizar y las opciones de **OPTEX-EXE** que desea utilizar.

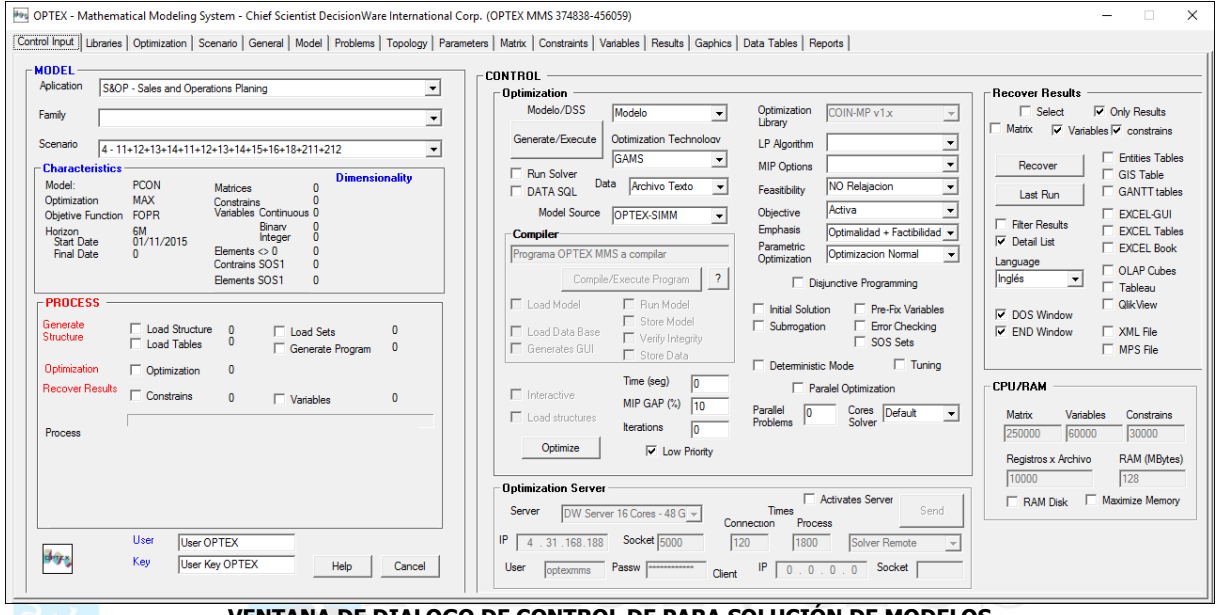

**VENTANA DE DIALOGO DE CONTROL DE PARA SOLUCIÓN DE MODELOS**

El control se ejerce definiendo los siguientes parámetros:

#### ▪ **ÁREA DEL MODELO**

Orientada a la selección del caso que se desea resolver, el usuario debe seleccionar:

- Aplicación **OPTEX**
- Familia de Escenarios
- Escenario

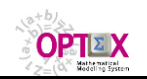

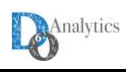

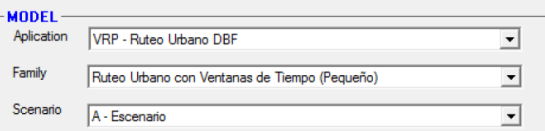

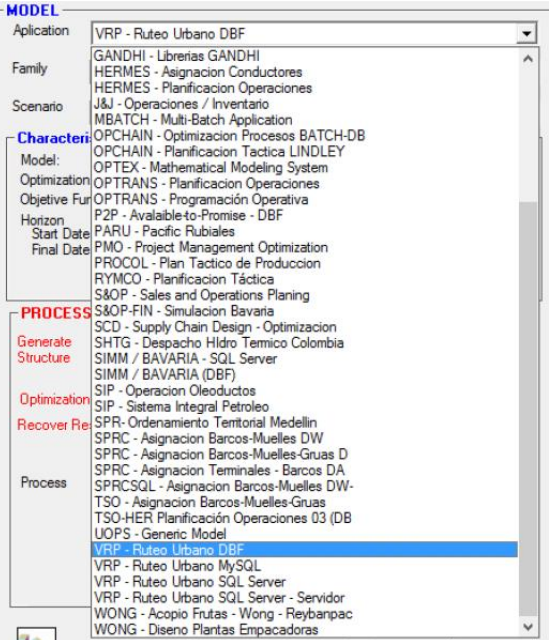

#### ▪ **ÁREA DE CONTROL**

Orientada a especificar las acciones, y el entorno de dichas acciones, bajo las cuales operará **OPTEX-EXE**. Está integrada por varias sub-áreas.

- Optimización
- Recuperación de Datos
- Servidor de Optimización
- CPU/RAM

### **SUB-ÁREA OPTIMIZACIÓN**

Orientada a especificar la parametrización que se debe tener en cuenta en el momento de realizar la optimización. A su vez está organizada por varias secciones relacionas con diferentes aspectos del proceso.

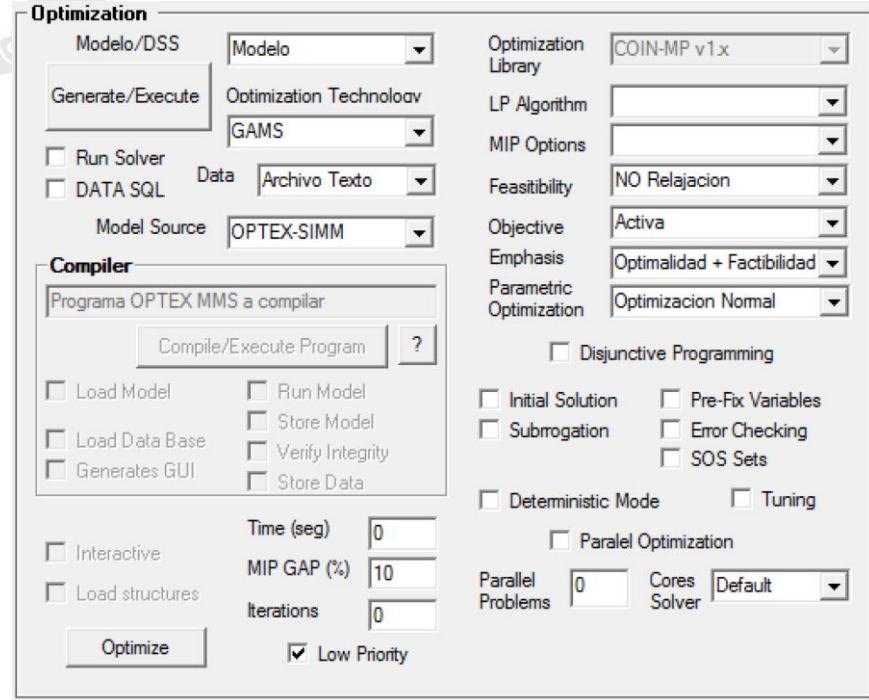

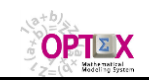

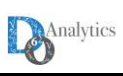

## o **SECCIÓN TECNOLOGÍA DE OPTIMIZACIÓN**

Relacionada con el control del proceso de optimización.

Modelo/DSS Modelo  $\vert \cdot \vert$ Generate/Execute Optimization Technology GAMS  $\blacktriangledown$ **Run Solver** Data Archivo Texto  $\overline{\phantom{a}}$ DATA SOL Model Source OPTEX-SIMM ᅬ

Los parámetros a definir son:

- **Modelo/DSS:** Especifica si se las acciones se refieren a un modelo o a un conjunto de modelos integrados en un **SSD.**
- **Tecnología de Optimización:** Específica el tipo de programa que se desea generar. Las opciones disponibles dependen del tipo de licencia que tenga el usuario y de las tecnologías que tenga instalado en su **PC** o en el servidor **OPTEX**.

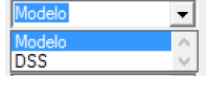

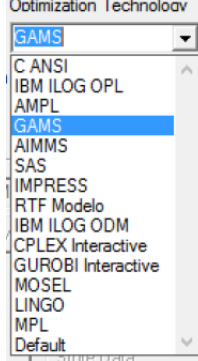

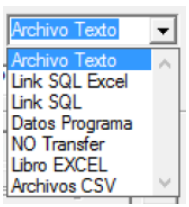

convertirán en archivos textos para ser leídos por el programa. o **Link SQL EXCEL:** Los datos se leerán de un libro **EXCEL** utilizando un link tipo **ODBC.**

o **Link SQL:** Los datos se leerán de un servidor utilizando un link tipo **ODBC.**

**Fuente de Datos:** determina la fuente de datos que se utilizará

o **Archivo Texto:** Las tablas de datos, **DBF** o **SQL**, se

para la optimización. Las opciones son:

- o **Datos Programa:** Las tablas de datos, **DBF** o **SQL**, se incluirán como parte del programa generado.
- o **NO Tranfer:** No se realiza proceso de trasferencia de archivos.
- o **Libro EXCEL:** Los datos se encuentran en un libro **EXCEL** tipo **OPTEX** ubicado en el directorio asociado al escenario.
- o **Archivos CSV:** Los datos se encuentran en archivos **CSV** ubicados en el directorio asociado al escenario.
- **Fuente del Modelo**: determina la fuente del modelo matemático. Las opciones son:
	- o **OPTEX-SIMM**
	- o **OPTEX-EXCEL**
	- o **Programa OPTEX**
- **Run Solver**: Activa el proceso de solución del modelo matemático. Si no se activa, el proceso se detiene y termina al abrir la interfaz **IDE** (**I**ntegrated **D**evelopment **E**nvironment) de la tecnología de optimización seleccionada.

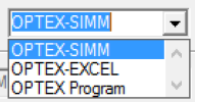

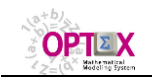

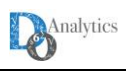

- **DATA SQL:** Indica que para la obtención de los datos se debe acceder a una fuente de datos tipo **SQL**, utilizando un **ODBC.** Si la aplicación maneja el **SIDI** en una base de datos tipo SQL, este indicador se activará automáticamente.
- **Generar/Ejecutar**: Botón de que activa el proceso de Generar y Ejecutar programa asociado al modelo/**SSD** en la tecnología de optimización indicada.

Generate/Execute

#### o **SECCIÓN PARÁMETROS DE OPTIMIZACIÓN**

Relacionada con el control del proceso de optimización.

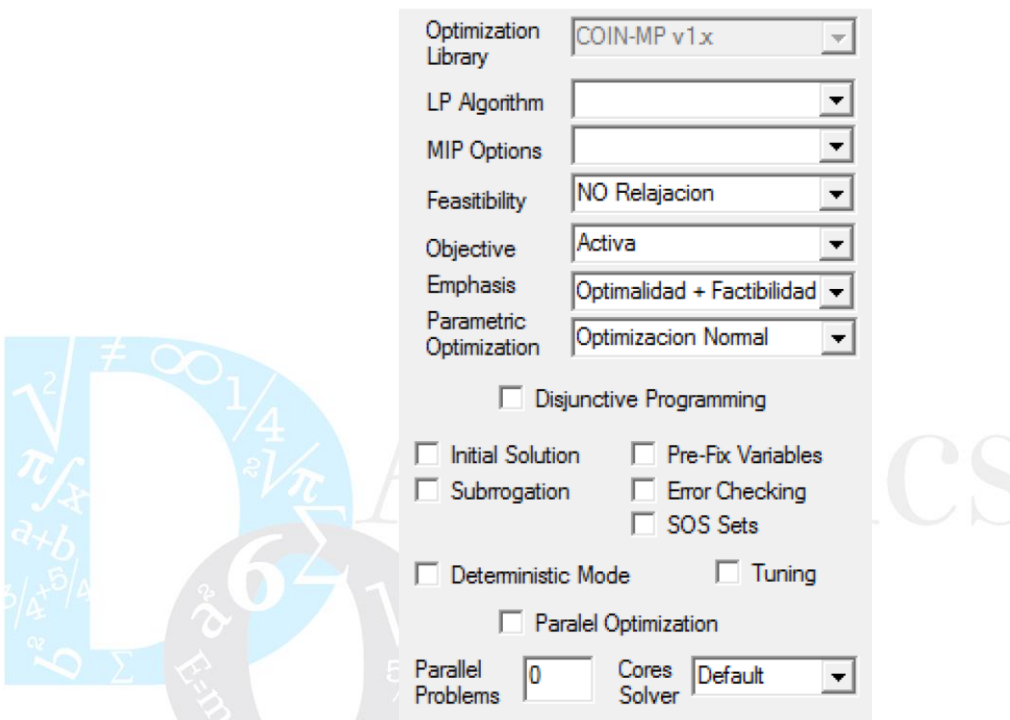

Los parámetros a definir son:

- **Librería Optimización:** Cuando se utilizan programas **C ANSI** indica la librería que se utilizará **OPTEX-EXE** para encadenar al programa **C.**
- Algoritmo PL: Indica el algoritmo que se utiliza para resolver los problemas lineales en el programa **C**.

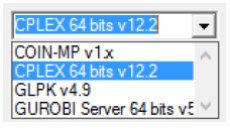

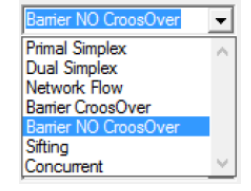

- **Opciones MIP:**
- **Factibilidad**: Permite relajar las restricciones del modelo para analizar la factibilidad del mismo. Se consideran cuatro posibilidades:
	- **NO Relajación:** corresponde a la opción normal, en la que todas las restricciones funcionales y de cotas de las variables están activas.

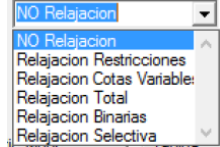

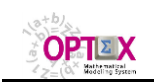

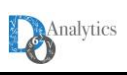

- **Relajación Restricciones**: Indica que se relajaran todas las restricciones funcionales del modelo, incluyendo variables artificiales con costo **INFINITO** en la función objetivo, de forma tal de detectar restricciones que presentan problemas de factibilidad.
- **Relajación Cotas Variables**: Indica que se relajaran todas las restricciones de cotas de las variables, incluyendo variables artificiales con costo **INFINITO** en la función objetivo, de forma tal de detectar cotas de las variables que presentan problemas de factibilidad.
- **Relajación Total:** Indica relajación de todas las restricciones del modelo, las funcionales y las de cotas de las variables.
- **Relajación Selectiva**: en proceso de implementación.

Los resultados de la violación de las restricciones se incluyen en las tablas **VV\_vvv.opt** y **RR\_rrr.opt** en el campo **ERROR**.

- **F. Objetivo**: Permite activar o ignorar la función objetivo del modelo. Se consideran cuatro posibilidades:
	- **Activa**: corresponde a la opción normal, en la que se considera la función objetivo definida para el modelo. Cuando se relajan restricciones y se activa la función objetivo la optimización implementada por **OPTEX** implica un proceso de dos fases: primero se minimiza la factibilidad y posteriormente, si es factible se optimiza la función objetivo dada por el usuario.
	- **NO Activa**: Indica que se ignorará la función objetivo del modelo. Este parámetro debe utilizarse cuando se requiere analizar solo la factibilidad del problema.
- **Énfasis:** indica el tipo de énfasis que se utilizará en el proceso de optimización.

▪ **Optimización Paramétrica:**

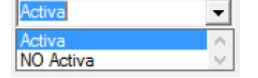

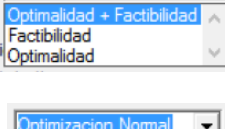

**Tabla Soluciones Óptim** Curvas Pareto Óptimas Curvas Costos Desviaci

- **Programación Disyuntiva**: Indica que el modelo binario esta formulado para ser resuelto de acuerdo a los principios de la Programación Disyuntiva (Grossmann). Esta implementada para **GAMS** y para modelos en **C** resueltos con **CPLEX**:
- **Solución Inicial:** Indica si se tendrán en cuenta condiciones iniciales en el modelo que se genera.
- Variables Prefijadas: Indica si se tendrán en cuenta variables pre-fijadas en el proceso de optimización.
- Subrogación:
- **Chequeo de Errores:** Indica si se tendrán en cuenta el chequeo de errores, para conjuntos y para parámetros, durante la solución del modelo
- **Linealización:**
- **SOS**: Depende del solver e indica que el modelo binario debe ser resuelto incluyendo restricciones del tipo **SOS** (**S**pecial **O**rdered **S**ets).

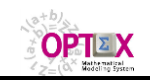

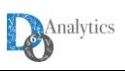

- **Modo Determinístico:** Se incluye en el proceso de solución las instrucciones necesarias para que los modelos matemáticos se resuelvan en modo determinístico, de manera tal de que el proceso de solución siempre da el mismo resultado independiente del computador en el que se resuelva el problema. La alternativa es el modo oportunista, que no garantiza resultados iguales, pero aumenta la velocidad en el proceso de solución del problema.
- **Tunning:** Activa la opción de realizar el tuning de los algoritmos disponibles. Depende de la tecnología de optimización utilizada.
- **Optimización Paralela:** Indica que el código generado debe incluir la opción de optimización paralela para modelos multi-problema.
- **Problemas Paralelos:** Limita el número de problemas paralelos que se manejaran bajo la opción de optimización paralela.
- **Core Solver:** Limita el número de cores que puede utilizar el solver en el proceso de optimización.

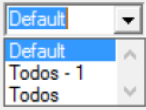

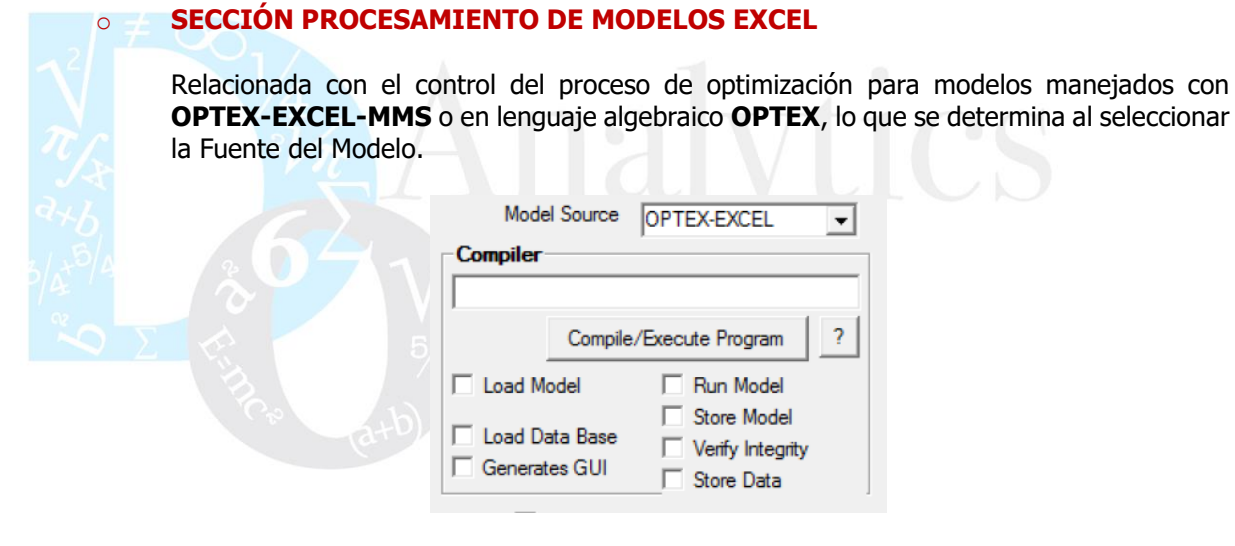

Los parámetros a definir son:

- **Dirección:** Indica el directorio donde se encuentra ubicado el archivo a procesar. El icono **?** da acceso a la ventana de dialogo de MS-WINDOWS para seleccionar directorios.
- **Cargar Modelo:** Indica que se cargará el modelo, la alternativa es tomar un modelo de referencia ya cargado
- **Correr Modelo:** Indica que se correrá el programa para resolver los problemas del modelo matemático, se activa en caso de no encontrarse errores en el modelo matemático.
- **Almacenar Modelo:** Indica que se almacenará el modelo para ser utilizado en posteriores corridas.
- **Cargar Base de Datos:** Indica que se cargará la base de datos, la alternativa es tomar una base de datos ya cargada

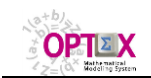

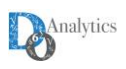

- **Verificar Integridad:** Indica que se realizará la verificación de la integridad del sistema de información almacenado en **EXCEL**.
- **Almacenar Datos:** Indica que se almacenará la base de datos en **DBF** para ser utilizada en posteriores corridas.
- Generar GUI: Indica que se generaran las estructuras de datos necesarias para que el modelo cargado pueda ser implementado para consultarlo en **OPTEX-GUI**.
- **Compilar/Ejecutar:** Activa el proceso de optimización a Compile/Execute Program partir del modelo almacenado en **EXCEL**.

## o **SECCIÓN CONTROL OPTIMIZACIÓN VARIOS**

Relacionada con varios parámetros que ayudan a controlar el proceso de optimización.

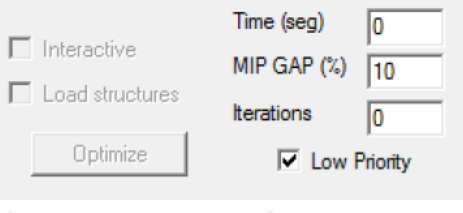

Los parámetros a definir son:

- **Límite de tiempo:** Límite de tiempo (en segundos) que se asignará al solver para la resolución del problema. Cero o un número negativo indica que no hay límite.
- **Límite de GAP:** Porcentaje para diferencia (GAP) entre la solución primal (factible) y la solución dual (limite no alcanzado) que se asignara al solver para detenerse. Números validos entre el 0% y el 100%.
- **Límite de iteraciones:** Límite de iteraciones que se asignará al solver para la resolución del problema. Cero o un número negativo indica que no hay límite.
- **Interactivo:** Indica que el proceso de optimización se realizará de manera interactiva, solo es utilizable para modelos que se generaran en **C**.
- **Cargar Estructuras:** Indica que se almacenará la matriz y los vectores de costos y de recursos para análisis por medio de **OPTEX-GUI**, solo es utilizable para modelos que se generaran en **C**.
- **Optimizar:** Realiza el proceso de optimización sin generar un nuevo programa para el modelo.

Optimize

#### ▪ **SUB-ÁREA RECUPERACIÓN DE RESULTADOS**

Relacionada con el control del proceso de recuperación de resultados.

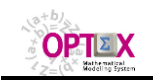

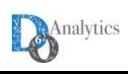

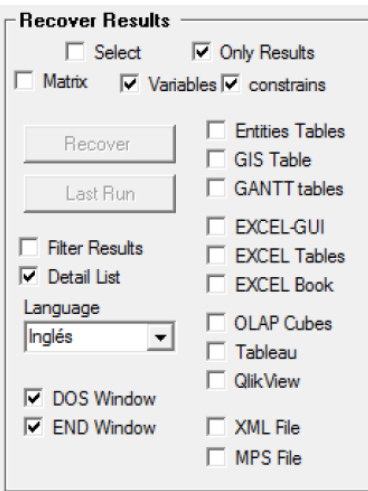

- **Electiva:** Solo se recuperará solo las variables y las restricciones especificadas a nivel de la familia de escenarios
- **Solo Resultados**: Activa la opción de recuperar solo el valor de las variables primales.
- **Variables:** Recuperación de variables. Generar tablas **VV\_vvv**
- **Restricciones**: Recuperación de restricciones. Genera tablas **RR\_rrr**
- Filtrar Resultados: Indica que solo se recuperaran los valores diferentes de cero.
- Listado detallado: Indica que genere un listado detallado de todos los cálculos, propio de actividades de debugging.

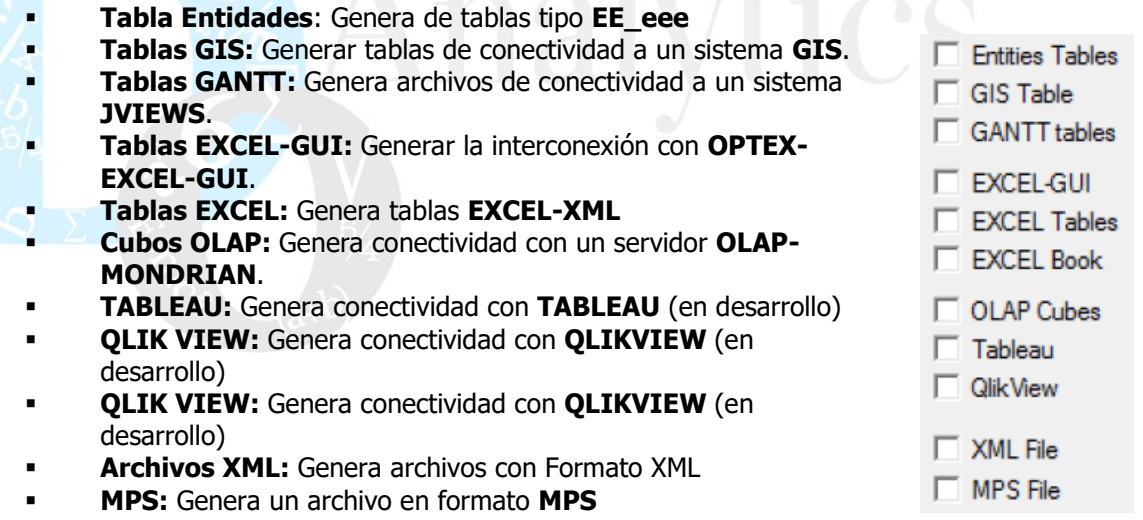

- **DOS Window:** indica que al ejecutar el solver se desplegara la ventana DOS con el reporte del mismo. Ocultar esta ventana produce reducciones de tiempo significativos en modelos medianos y pequeños.
- **END Window:** Indica si al final del proceso **OPTEX** queda visible o se termina automáticamente.

### **SUB-ÁREA SERVIDOR INTERNET**

Se explica posteriormente en el numeral relacionado con este tipo de servicios.

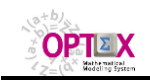

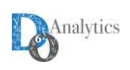

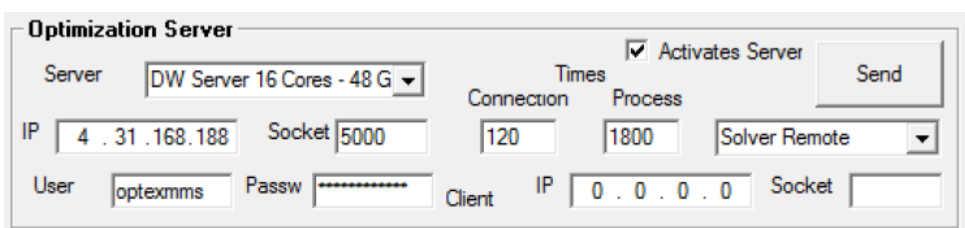

#### **SUB-ÁREA MEMORIA RAM**

Corresponde a parámetros que determinan la asignación de memoria inicial que realizará **OPTEX-EXE** previamente a la generación matricial cuando se generan programas **C**. Inicialmente estos parámetros deben especificarse de manera tal que la memoria solicitada sea suficiente para almacenar la información del problema que se desea resolver; sin embargo, en el proceso de solución **OPTEX-EXE** maneja de manera dinámica la memoria de manera tal de ir expandiendo las estructuras de acuerdo con el problema numérico, sin embargo se debe tener en cuenta que este proceso consume tiempo de **CPU**. Aplica solo para modelos resueltos por programas en **C**.

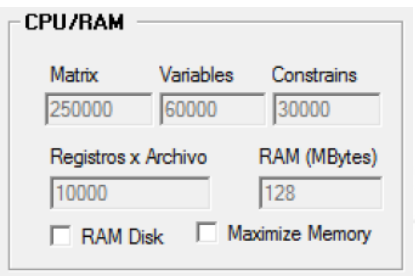

Se debe definir los siguientes parámetros:

- **Matrix**: número inicial de elementos diferentes de cero en la matriz de restricciones
- **Variables:** número inicial de variables para las que se solicita espacio.
- **Restricciones:** número inicial de restricciones para las que se solicita espacio
- **Registros por Archivo:** máximo número de registros por archivo para los que se solicitará espacio en memoria, si se excede esta cantidad el proceso se detiene.
- **RAM Solver:** determina la máxima memoria que utilizara el solver para la expansión de árboles Branch and Bound.
- **RAM Disco:** indica al solver la posibilidad de utilizar disco en los procesos de expansión de los árboles Branch and Bound.
- **Maximizar Memoria:** permite que el programa C utilice la memoria al máximo.

Los tres primeros valores se manejan de manera dinámica, esto implica que cada vez que se excede la cantidad de memoria asignada **OPTEX** dinámicamente la expande aumentándola en el vente por ciento (20%) del valor excedido.

#### **4.1.2. OPTEX.INI**

Para controlar **OPTEX-EXE** se debe configurar el archivo texto **OPTEX.INI** en el directorio **BIN** donde se activa el ejecutable **OPTEX\_InteractiveSolver.EXE** y/o o configurar archivos **.opx** los cuales se pueden vincular directamente a **OPTEX\_InteractiveSolver.EXE**. La siguiente imagen presenta el contenido del archivo **OPTEX.INI**.

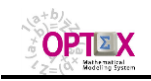

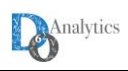

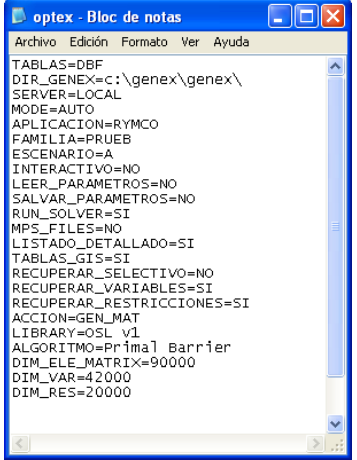

#### Los comandos de **OPTEX.INI** son

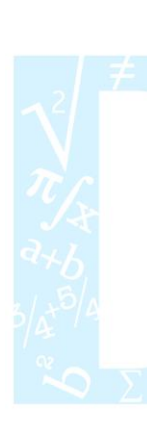

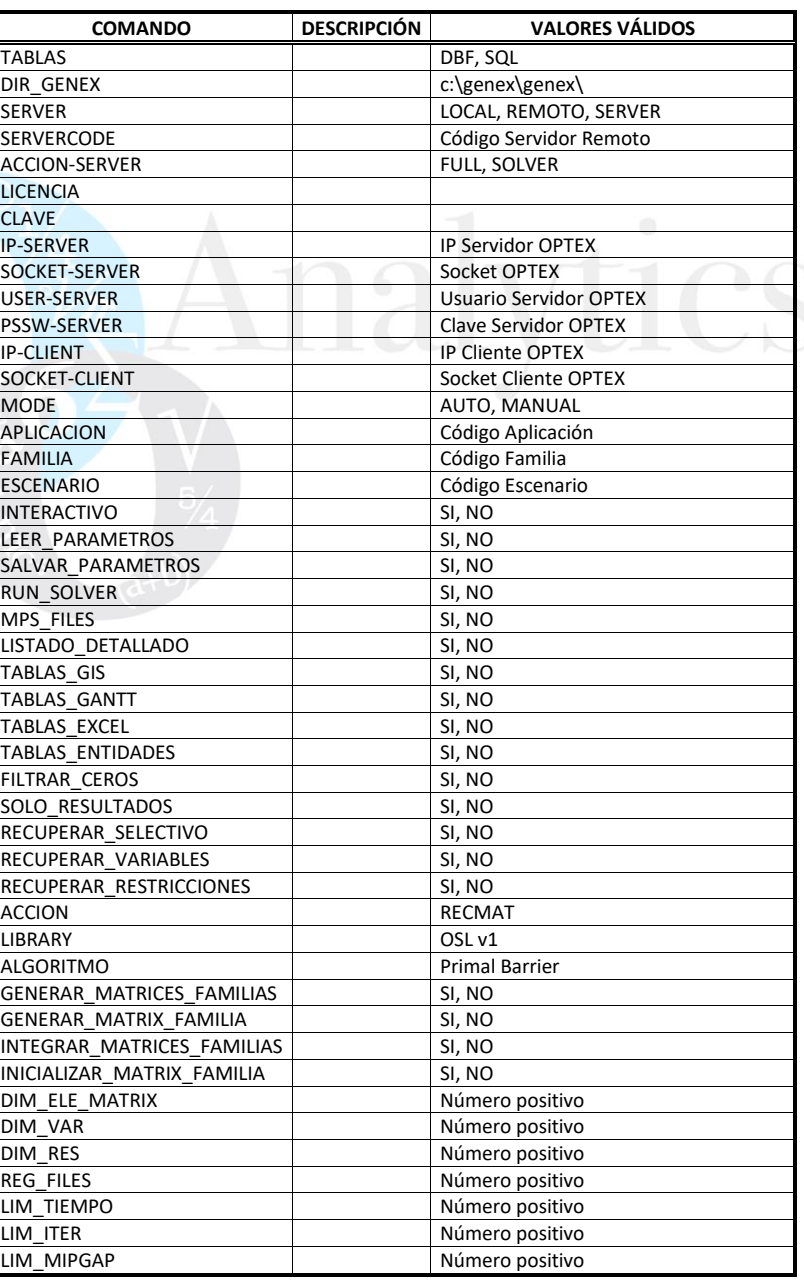

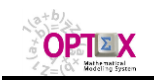

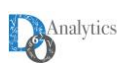

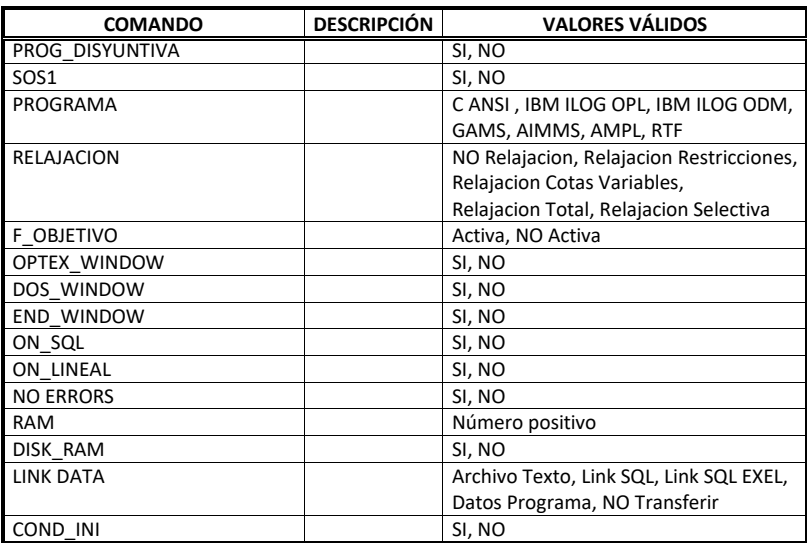

La correcta configuración del archivo **optex.ini** es el mecanismo apropiado para implementar procesos "automáticos" en los que **OPTEX-EXE** se ejecute automáticamente en el back-end, lo que se consigue asignando al modelo el modo (**MODE**) de ejecución en **AUTO**.

#### **MODE=AUTO**

## **4.1.3. ALGORITMOS**

**OPTEX** permite el manejo de los parámetros de los solvers. Cada solver tiene su propio manejo y requiere el conocimiento por parte del usuario de dichos parámetros. El procedimiento estándar seguido en **OPTEX** es el siguiente:

- Se inicializa todos los parámetros con sus valores por default
- Se lee, si existe, un archivo de definición de parámetros y se cargan dichos parámetros en el solver, cambiando los defaults;
- Se imponen como definitivos los parámetros definidos por el usuario en la ventana de control de **OPTEX**.

A continuación, se presenta la forma para controlar los algoritmos según sea el lenguaje del programa que resolverá el problema:

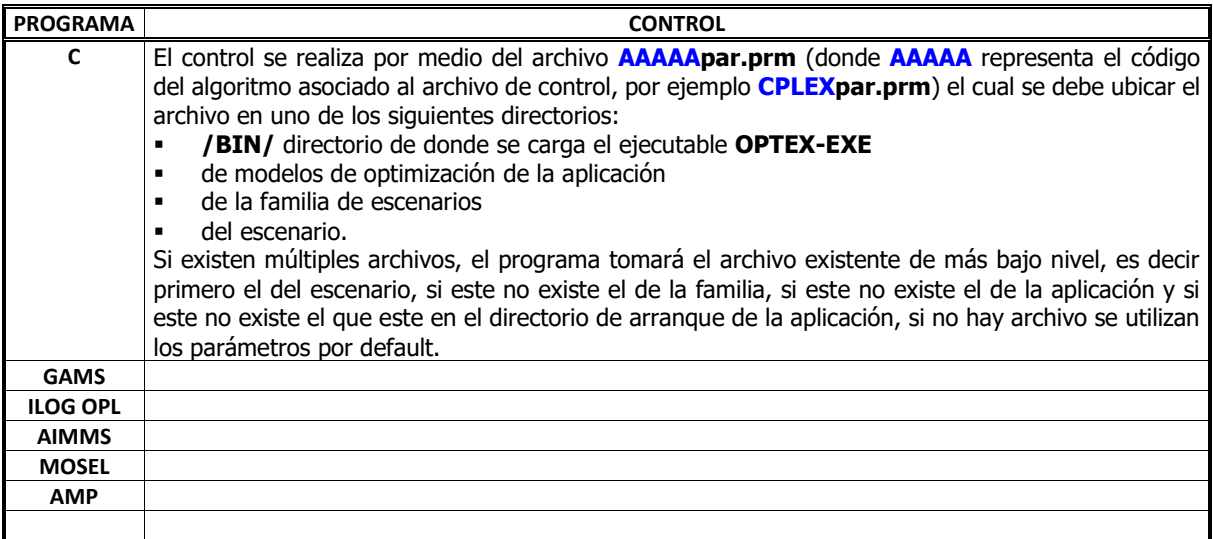

Se está trabajando en el desarrollo de una interfaz entre **OPTEX** y los anteriores medios de control, de forma tal que el usuario maneje más fácilmente la selección de parámetros.

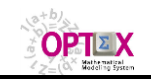

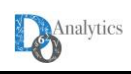

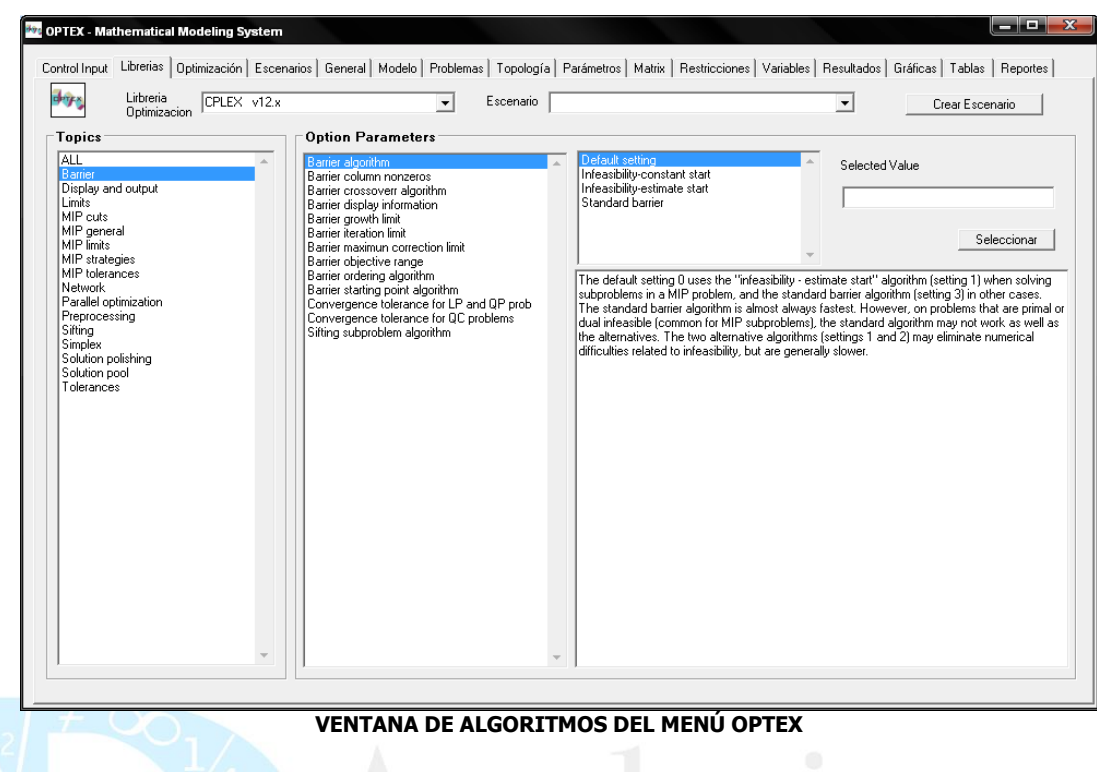

### **4.2. VENTANAS DE RESULTADOS**

## **4.2.1. GENERAL**

Presenta un resumen de los elementos del modelo que intervienen en el problema de optimización, tales como índices, conjuntos, variables, parámetros, restricciones, problemas, modelo, horizontes de planificación y función objetivo.

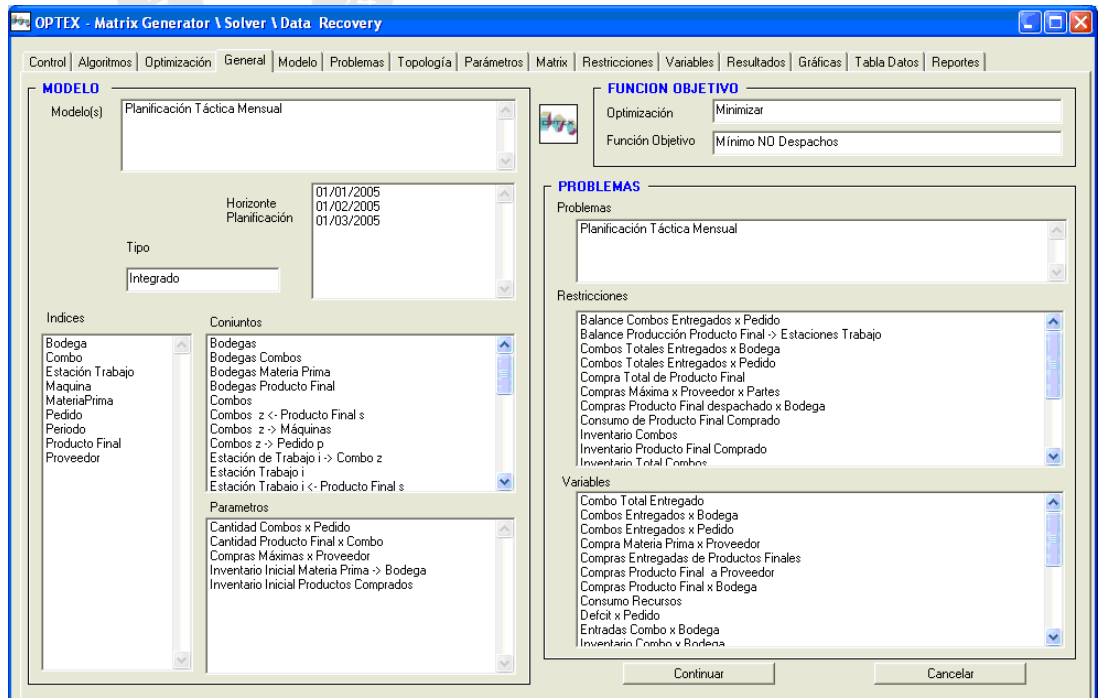

**VENTANA GENERAL DEL MENÚ OPTEX**

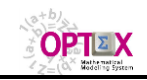

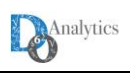

### **4.2.2. ESCENARIOS**

Presenta la descripción de los escenarios y la opción de crear y modificar escenarios

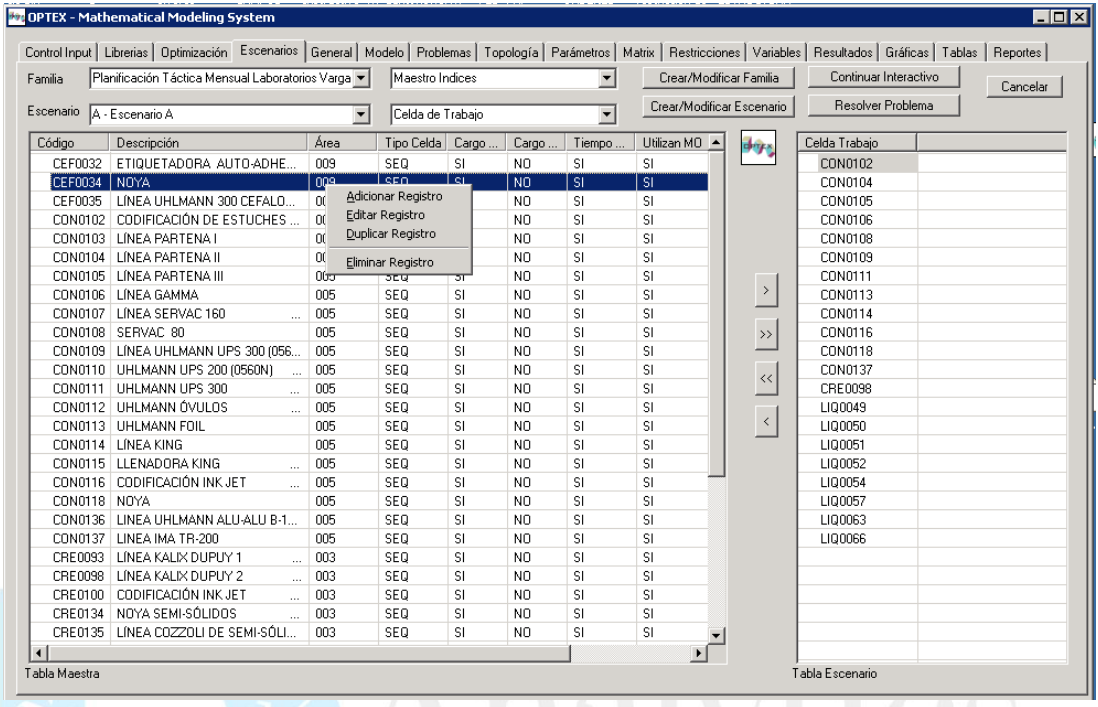

## **4.2.3. MODELOS**

Presenta la descripción del modelo y los problemas que lo componen. (En implementación)

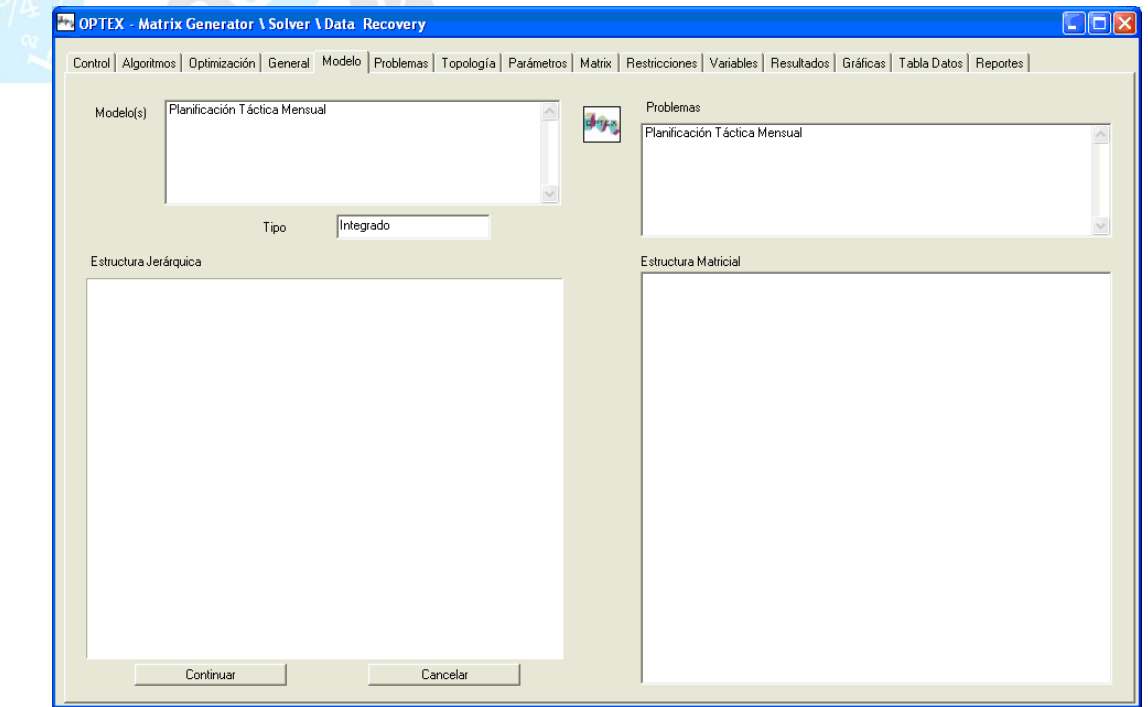

**VENTANA DEL MODELO DEL MENÚ OPTEX**

#### **4.2.4. PROBLEMAS**

Presenta la descripción de los problemas, las restricciones y variables que lo componen.

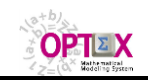

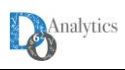

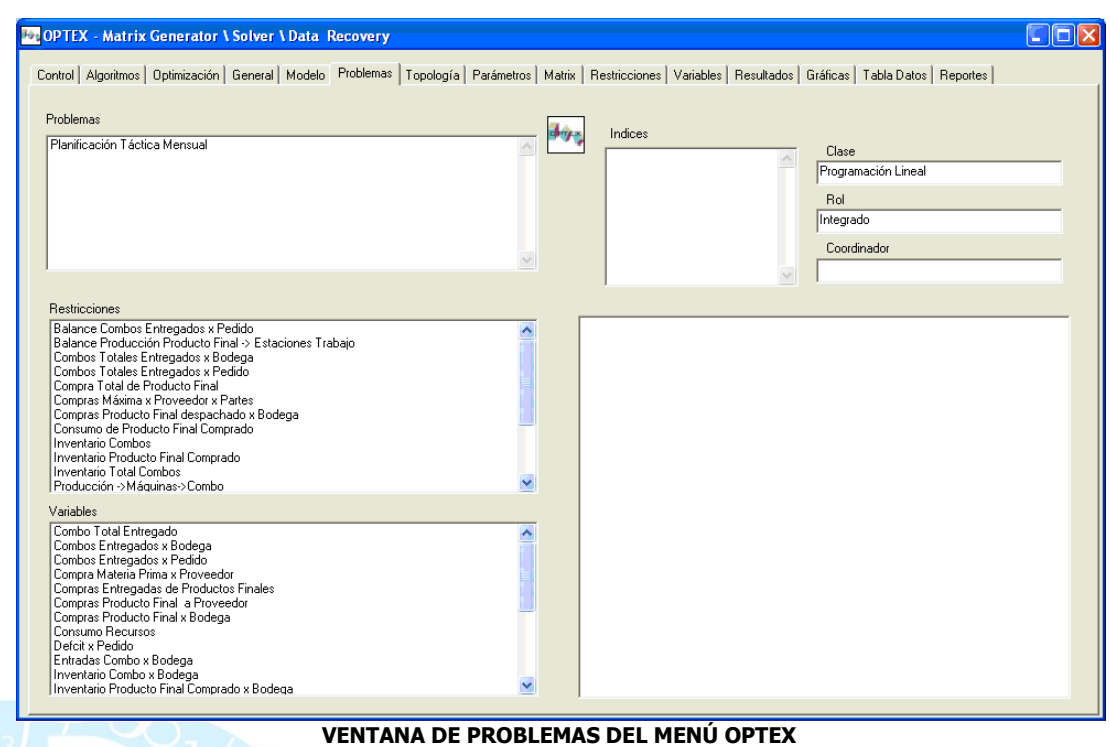

## **4.2.5. TOPOLOGÍA**

Presenta los conjuntos asociados al problema de optimización.

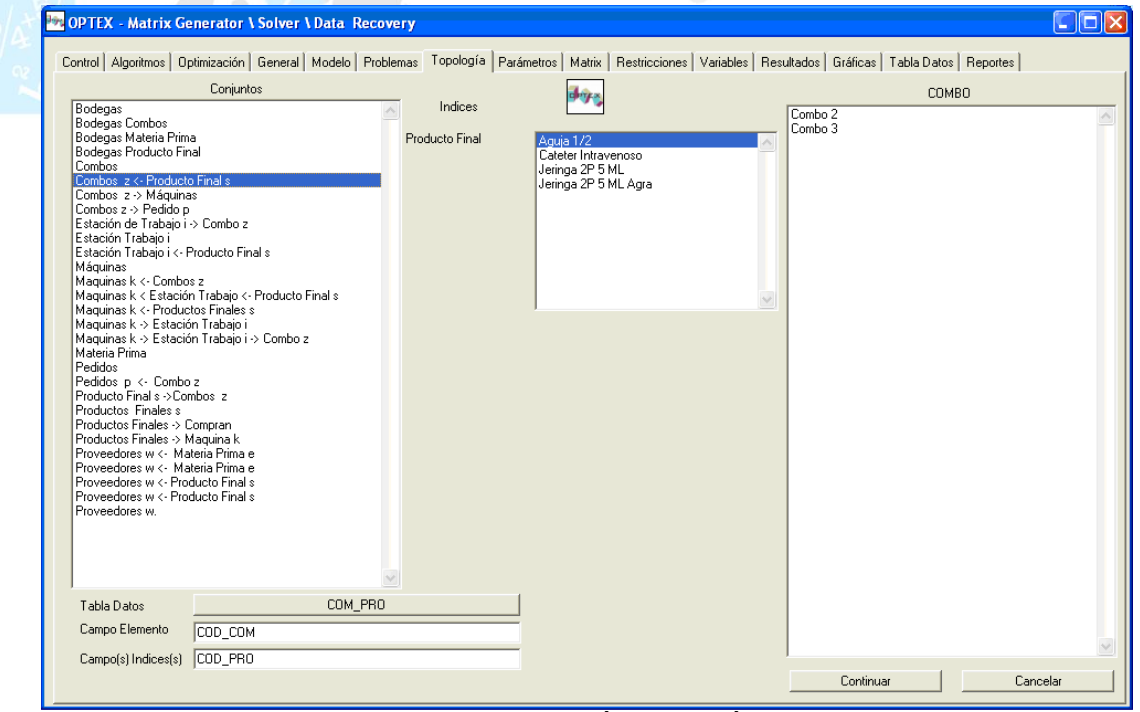

**VENTANA DE TOPOLOGÍA DEL MENÚ OPTEX**

## **4.2.6. PARÁMETROS**

Presenta las características de los parámetros del modelo de optimización

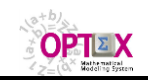

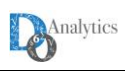

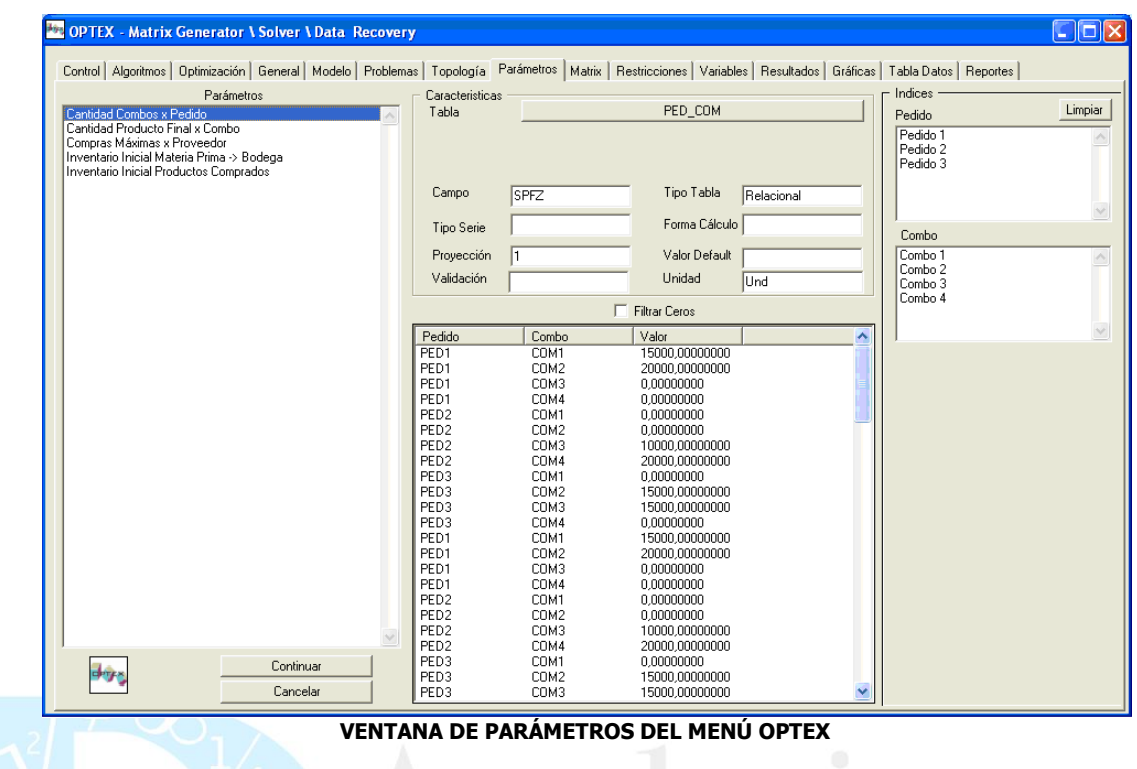

## **4.2.7. MATRIZ**

Presenta las estructuras matriciales correspondientes al problema de optimización.

| <b>Arbol Variables</b>                                               | Cargar Extructuras | dryx | Cancelar                                                                                        |                                                                        | <b>Arbol Restricciones</b> |
|----------------------------------------------------------------------|--------------------|------|-------------------------------------------------------------------------------------------------|------------------------------------------------------------------------|----------------------------|
| <b>Y</b> VARIABLES                                                   |                    |      | $\Box$ $\Sigma$ restricciones                                                                   |                                                                        |                            |
|                                                                      |                    |      | 由->> ENSA - Balance Nodo Entrada / Salida<br>$-\sum_{n=1}^{\infty}$ NOCL - Ciclos No Permitidos |                                                                        |                            |
| AVL - Asignación Vehículo<br>AVL V1 (0 < < 1 - C-0bj: 70000 - C-Red: |                    |      | 白 ∑ SANO - Salida Nodo Origen                                                                   |                                                                        |                            |
| --∑ SANO_V1_B0 (Coef: -1 = 0 - Dual: - Holgura: )                    |                    |      |                                                                                                 |                                                                        |                            |
| -> VIVE_V1 (Coef: -1000 < 0 - Dual: - Holgura: )                     |                    |      |                                                                                                 |                                                                        |                            |
| WYAVL_V11 (0 < < 1 ⋅ C⋅0 bj: 77000 ⋅ C⋅Red: )                        |                    |      |                                                                                                 |                                                                        |                            |
| WYAVL_V12 (0 < < 1 ⋅ C⋅0 bj: 77000 ⋅ C⋅Red: )                        |                    |      |                                                                                                 | VCL V12 BO C1 (Coef: 1 - Valor: - Aporte: 0)                           |                            |
| WE AVL V16 (0 < < 1 ⋅ C⋅0 bj: 80500 ⋅ C⋅Red: )                       |                    |      |                                                                                                 | VCL V12 B0 C11 [Coef: 1 · Valor: · Aporte: 0]                          |                            |
| WAVL V17 (0 < < 1 - C-Obj: 80500 - C-Red: )                          |                    |      |                                                                                                 | VCL V12 B0 C13 (Coef: 1 · Valor: · Aporte: 0)                          |                            |
| WYAVL_V2 (0 < < 1 ⋅ C⋅0 bj: 70000 ⋅ C⋅Red: )                         |                    |      |                                                                                                 | VCL_V12_BO_C2 (Coef: 1 - Valor: - Aporte: 0)                           |                            |
| WYAVL_V21 (0 < < 1 ⋅ C⋅0 bj: 84000 ⋅ C⋅Red: )                        |                    |      |                                                                                                 | AVL_V12 (Coef: -1 - Valor: - Aporte: 0)                                |                            |
| WYAVL_V22 (0 < < 1 ⋅ C⋅0 bj: 84000 ⋅ C⋅Red: )                        |                    |      |                                                                                                 | $\sum_{n=0}^{\infty}$ SANO_V16_B0 $(=0 \cdot$ Dual: $\cdot$ Holgura: ) |                            |
| AVL_V7 (0 < < 1 ⋅ C⋅0 bj: 73500 ⋅ C⋅Red: )                           |                    |      |                                                                                                 | $\sum_{n=1}^{\infty}$ SANO_V17_B0 $(=0 + Data + Holy)$                 |                            |
| <td></td> <td></td> <td></td> <td></td> <td></td>                    |                    |      |                                                                                                 |                                                                        |                            |
|                                                                      |                    |      |                                                                                                 |                                                                        |                            |
|                                                                      |                    |      |                                                                                                 |                                                                        |                            |
|                                                                      |                    |      |                                                                                                 |                                                                        |                            |
|                                                                      |                    |      |                                                                                                 | $\sqrt{2}$ SANO_V8_B0 $(=0 \cdot$ Dual: $\cdot$ Holgura: 1             |                            |
|                                                                      |                    |      | -∑ UTVE - Utilizacion Vehiculo<br>—∑ँ VCLI - Atencion Demanda Clientes                          |                                                                        |                            |
|                                                                      |                    |      |                                                                                                 |                                                                        |                            |
|                                                                      |                    |      |                                                                                                 |                                                                        |                            |
|                                                                      |                    |      |                                                                                                 |                                                                        |                            |
|                                                                      |                    |      |                                                                                                 |                                                                        |                            |

**VENTANA MATRIZ DEL MENÚ OPTEX**

## **4.2.8. RESTRICCIONES**

Presenta las características de las restricciones que integran el modelo de optimización.

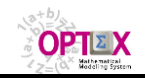

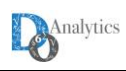

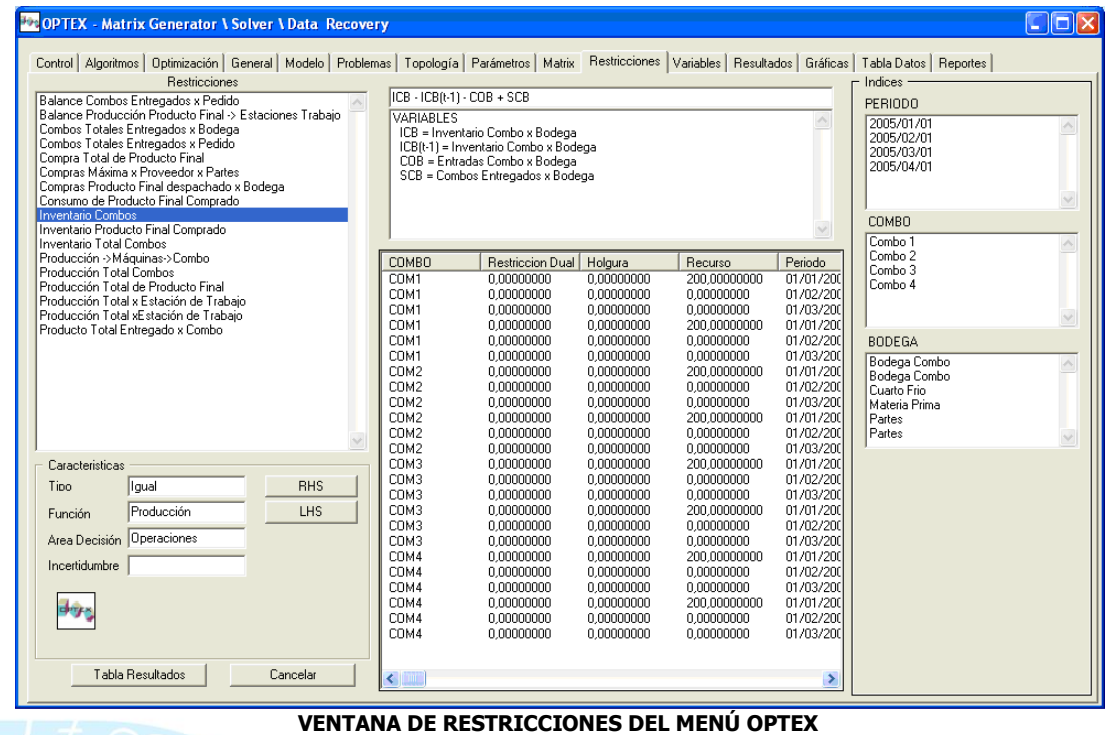

## **4.2.9. VARIABLES**

Presenta las variables del modelo de optimización.

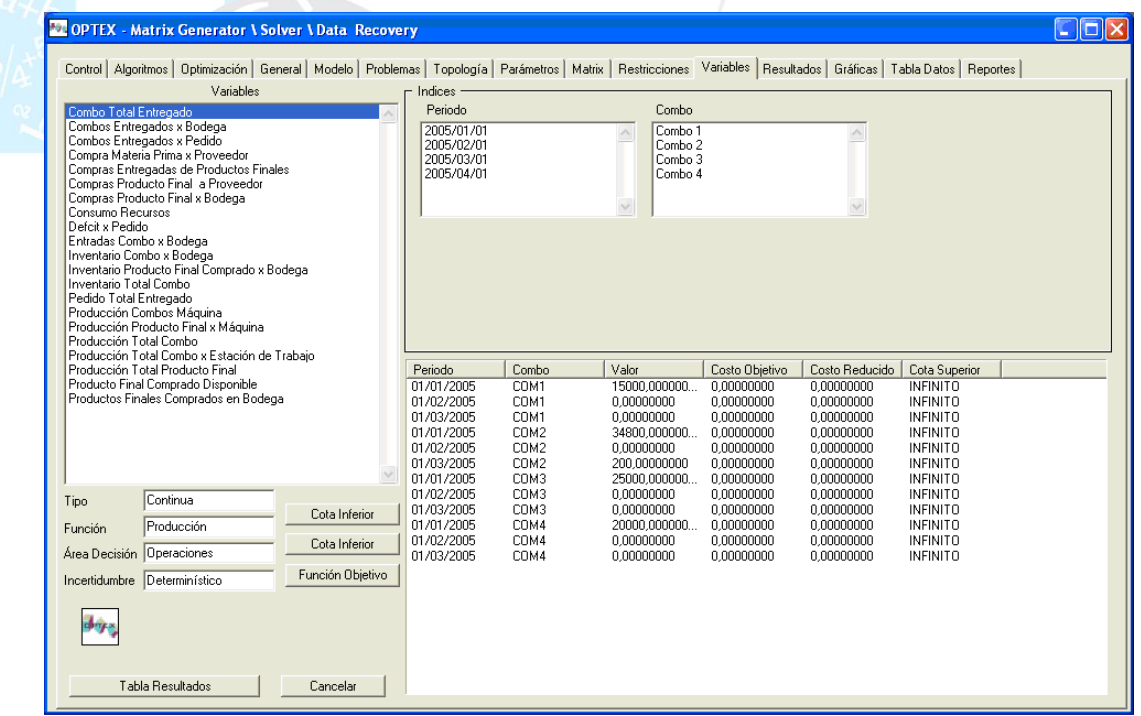

#### **VENTANA DE VARIABLES DEL MENÚ OPTEX**

#### **4.2.10.RESULTADOS**

Presenta el resultado de las variables y la estructura matricial de las restricciones.

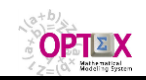

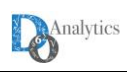

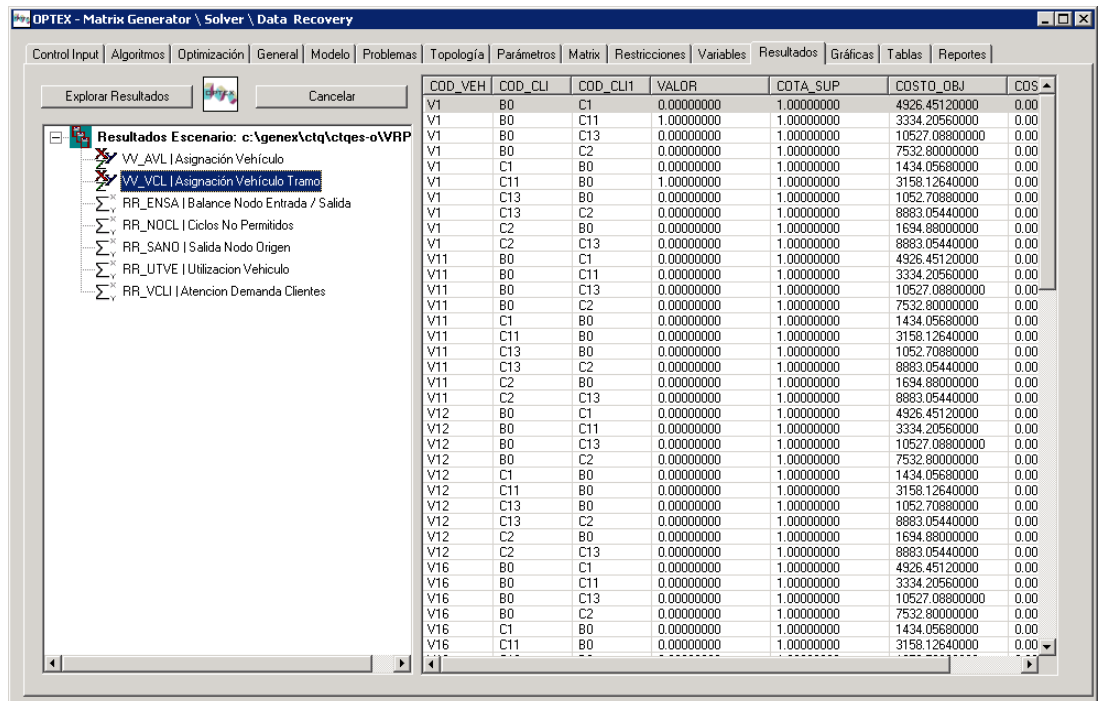

**VENTANA DE RESULTADOS DEL MENÚ OPTEX**

### **4.2.11. REPORTES**

**OPTEX** cuenta con alarmas que detectan los errores a la hora de ensamblar modelo, por ejemplo: restricciones sin subíndices, subíndices alfanuméricos sin conjuntos asociados, variables sin costos, parámetros que no han sido previamente declarados y conjuntos sin índices asociados, entre otros. Estos errores se reportan a través de mensajes en el archivo **MATGEN.LOG** el cual se ubica en el área del escenario que se está analizando.

|      | Generación Matricial   MPS   Optimización   Recuperación Resultados   Solución                                                                                                    |  |
|------|----------------------------------------------------------------------------------------------------|--|
| drys | Fecha de creacion del archivo: 09/05/2005 - 03:53:40<br>03:53:40 Cargando Modelo: NO-OK<br>103:53:40 Modelo - Codigo Problema -> 1.<br>03:53:40 Codigo Problema > NO-OK,<br>03:53:41 - Fin Carga Modelo<br>03:53:41 CodigoRestriccion > SECO,<br>03:53:41 Codigo Variable Especificadas -> NO TIENE ELEMENTOS DEFINIDOS<br>03:53:41 - Fin Carga Problemas<br>03:53:41 - Fin Carga Restricciones<br>03:53:41 CodigoVariable > SEZ,SCO,<br>03:53:41 - Fin Carga Variables -<br>03:53:41 - Fin Funcion Objetivo<br>03:53:41 CodigosParametro Inicial -> NO TIENE ELEMENTOS DEFINIDOS<br>03:53:41 Codigos Parametros Final -> NO TIENE ELEMENTOS DEFINIDOS<br>103:53:41 Codigos Parametros Directos -> NO TIENE ELEMENTOS DEFINIDOS<br>103:53:41 Codigos Parametros Recalculados → NO TIENE ELEMENTOS DEFINIDOS<br>03:53:41 Codigos Indice (Final) -> t.z.p.<br>03:53:41 - Fin Carga Párametros<br>03:53:41 - Fin Carga Conjuntos<br>03:53:41 - Fin Carga Indices<br>03:53:41 Chequeando Parametros<br>03:53:41 Chequeando Variables<br>03:53:41 Chequeando Restricciones 1 - 1<br>03:53:41 cod unidad:\M\U\<br>03:53:41 TipoSubPeriodo > M,M,M,<br>03:53:41 Duracion -> 1,1,1,<br>03:53:41 Fecha -> 01/01/2005.01/02/2005.01/03/2005.<br>03:53:41 - Fin Carga Horizonte<br>03:53:41 - Fin de la revisión y carga de la estructura del modelo<br>03:53:41 Maestro t -> 01/01/2005.01/02/2005.01/03/2005.<br>03:53:41 Maestro z -> COM1.COM2.COM3.COM4.<br>03:53:41 Maestro p -> PED1,PED2,PED3,<br>03:53:41 TOPOLOGIA:<br>Periodo 3 |  |

**EJEMPLO DEL CONTENIDO DE MATGEN.LOG**

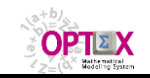

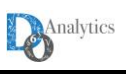

## **5. SOLUCIÓN VÍA OPTEX OPTIMIZATION SERVER**

Esta opción solo es accesible a usuarios que tengan licencia para trabajar bajo un esquema **clientserver** (cliente-servidor) utilizando servidores remotos **OPTEX Optimization Server (OPTEX-SERVER).**

### **5.1. ARQUITECTURA CLIENTE-SERVIDOR**

La arquitectura cliente-servidor se basa en tres aplicaciones con los siguientes roles:

- **OPTEX-SERVER:** aplicación **OPTEX-EXE** que atiende como servidor los servicios autorizados por **OPTEX-CONTROL-SERVER**
- **OPTEX-CONTROL-SERVER:** aplicación desarrollada por **DO ANALYTICS** que recibe las comunicaciones de los clientes y que dependiendo de un proceso de verificación activa a **OPTEX-SERVER** para atender los servicios solicitados por **OPTEX-CLIENT**.
- **OPTEX-CLIENT:** aplicación, **OPTEX-EXE**, **OPTEX-EXCEL-MMS**, **OPTEX-WEB** o una aplicación desarrollada por un usuario que es capaz de establecer una comunicación peer-to-peer con el **OPTEX-CONTROL-SERVER**.

La comunicación cliente-servidor se establece con base en los siguientes principios:

- **OPTEX-CLIENT** establece comunicación con el servidor para realizar la transferencia de archivos hacia el computador donde reside **OPTEX-SERVER**, para ello **OPTEX-CLIENT** utiliza el servicio **FTP** (**F**ile **T**ransfer **P**rotocol) del sistema operativo del computador cliente. Los archivos transferidos son:
	- o **optexmodel.opx:** archivo de control que debe utilizara **OPTEX-EXE**
	- o **optexmodel.rar**: contiene el modelo matemático a resolver, cuando es necesario
	- o **optexinputs.rar**: contiene los datos a utilizar por el modelo matemático.
	- Estos archivos deben transferirse a un directorio creado por **OPTEX-CLIENT**.
- Una vez se realiza la transferencia **FTP**, **OPTEX-CLIENT** establece una comunicación peer-to-peer con **OPTEX-CONTROL-SERVER** enviando un mensaje de acuerdo con un protocolo establecido que será interpretado por **OPTEX-CONTROL-SERVER.** Dependiendo del contenido del mensaje y de la validación realizada OPTEX**-CONTROL-SERVER** aceptará la solicitud de **login** confirmando al cliente el inicio del proceso y activando **OPTEX-EXE** con **optexmodel.opx** como archivo de control.
- Una vez termina el proceso de optimización, **OPTEX-CONTROL-SERVER** notificará a **OPTEX-CLIENT** la terminación del proceso; cuando la terminación se reporta como normal, **OPTEX-CLIENT** debe proceder a recuperar del directorio **FTP** el archivo **optexresults.rar** que contiene los resultados procesados por **OPTEX-SERVER**, este proceso se realiza vía **FTP**.

El mensaje que debe enviar **OPTEX-CLIENT** tiene la siguiente estructura:

### **LOGIN/CLIENTE-FTP/LICENCIA/DIRECTORIO-FTP/SERVICIO/PARÁMETRO**

El contenido de cada uno de los anteriores mnemotécnicos se presenta a continuación, haciendo la salvedad que puede cambiar ligeramente su contenido de acuerdo con el tipo de servicio, lo que se explicará en los siguientes numerales.

- **LOGIN:** palabra fija que indica que el mensaje corresponde a un **LOGIN** a **OPTEX-SERVER**
- **CLIENTE-FTP:** cliente **FTP** utilizado para realizar la transferencia de archivos
- **LICENCIA:** licencia **OPTEX** asignada al cliente, copia de dicha licencia debe existir en el archivo de binarios de **OPTEX**, será validada por **OPTEX-SERVER** para prestar los servicios.
- **DIRECTORIO-FTP:** Directorio creado por **OPTEX-CLIENT**
- **SERVICIO:** código del servicio solicitado a **OPTEX-SERVER.** En los numerales siguientes se aclara los códigos válidos.
- **PARÁMETRO:** Parámetro asociado al tipo de servicio solicitado; normalmente igual a la plataforma de optimización a utilizar.

El siguiente diagrama presenta la conectividad implementada.

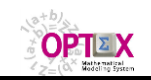

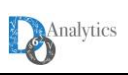

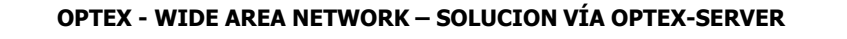

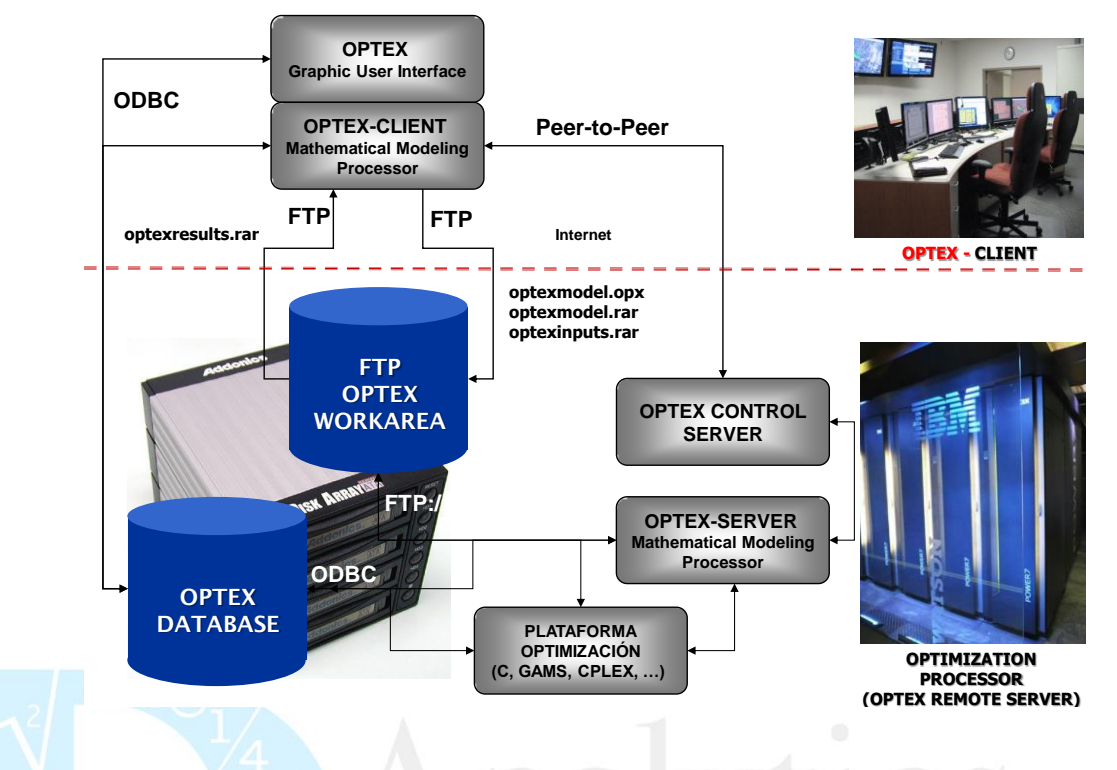

## **5.2. ADECUACIÓN DEL CLIENTE**

Para conectar un cliente con un **OPTEX-SERVER** se debe seguir ciertos procesos en el **PC** cliente para realizar el proceso de comunicación cliente-servidor de manera adecuada, esto implica:

- Seleccionar una, o varias, de las interfaces disponibles en **OPTEX** para conectarse al servidor, las interfaces disponibles son:
	- o **OPTEX-EXE:** interfaz de ejecución de **OPTEX**, ya sea activada directamente o desde el ambiente **OPTEX-GUI**.

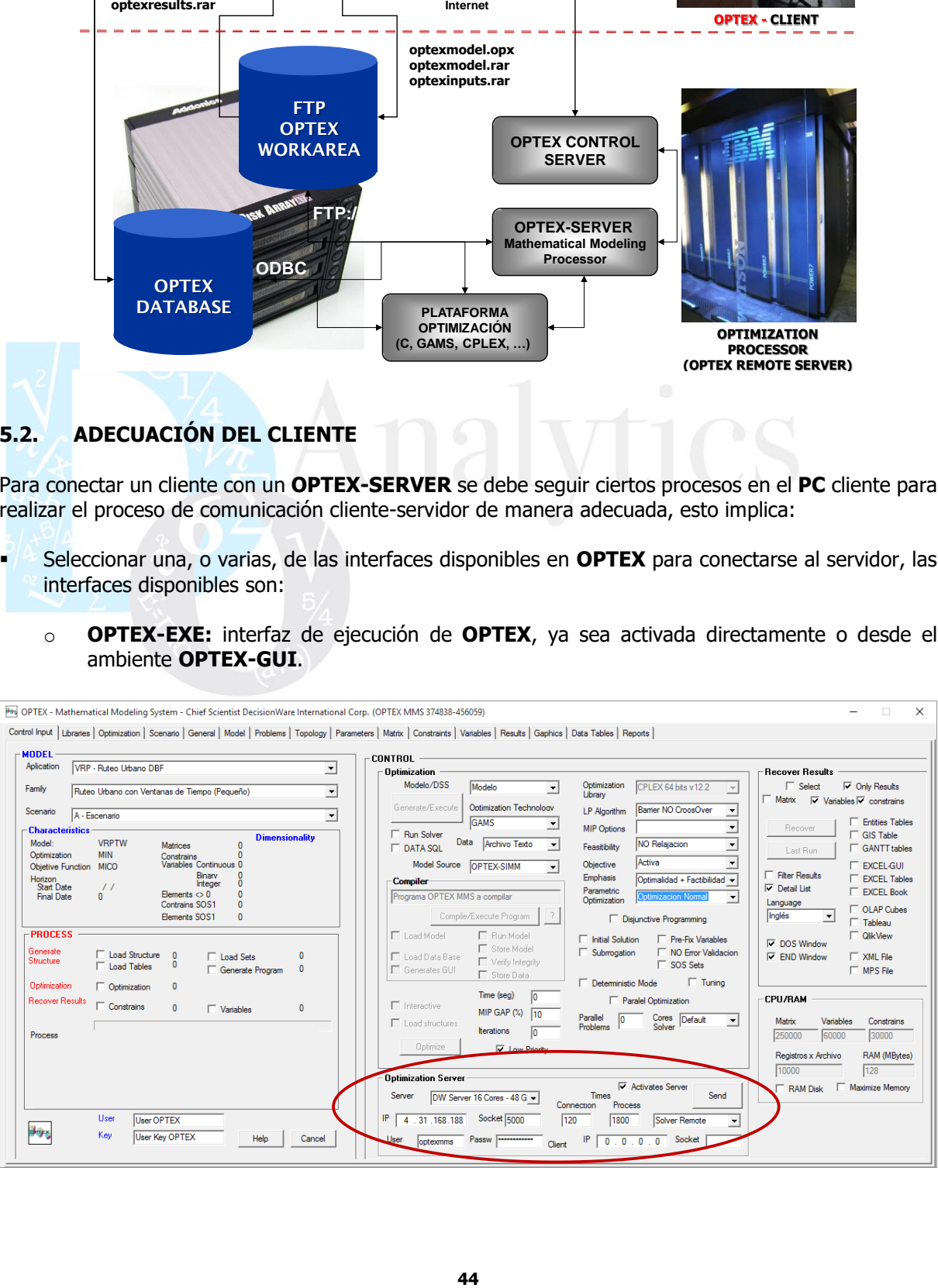

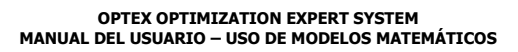

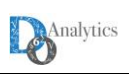

- - o **OPTEX-EXCEL-MMS:** orientada a manejar la administración de aplicaciones **OPTEX** que trabajan en este ambiente
	- o **OPTEX-WEB:** la cual debe estar disponible en un servidor web, normalmente [www.doanalytics.net,](http://www.doanalytics.net/) la cual se encarga de realizar la transferencia de archivos entre el cliente y el servidor, en las dos direcciones.
	- o **OPTEX-MAIL**: Vía e-mail dirigido al **OPTEX-SERVER** adjuntando los archivos con los directorios empaquetados que procesará **OPTEX-SERVER** (**en desarrollo**).

El funcionamiento de estas interfaces será explicado en los numerales posteriores.

Instalar un programa empaquetador de archivos que será utilizado por las interfaces para comprimir los datos que se deben transferir entre el cliente y el servidor.

### **5.2.1. ACCESO A OPTEX-SERVER**

**OPTEX** 

Para controlar este servicio el usuario debe configurar los siguientes parámetros de la ventana de control de cualquiera de las interfaces utilizables para realizar el **LOGIN** a **OPTEX-SERVER,** ubicados en la sub-área **Optimization Server:**

- **Ejecución remota:** Esta opción permite al usuario ejecutar **OPTEX-EXE** en un servidor remoto **OPTEX-SERVER**. El acceso a esta opción depende del tipo de licencia que tenga el usuario.
- Acción Remota: Indica el servicio que se prestará el servidor.
- **IP Remoto:** Dirección IP del servidor remoto
- **Socket Remoto:** Puerto por el cual espera la conexión el servidor remoto
- **Usuario FTP:** Usuario para LOGIN en el servidor remoto
- **Clave Usuario FTP:** Clave para LOGIN en el servidor remoto

Para facilitar la carga de la anterior información, el usuario puede crear una fuente de datos para parametrizar el acceso al servidor **OPTEX-SERVER**, implica definir:

- **Código ODBC/DSN:** Código servidor
- **Descripción:** Descripción del servidor
- **IP:** Dirección IP del servidor remoto.
- **Puerto/Socket:** Puerto de acceso al servidor remoto
- **Rol Servidor: OPTEX-SERVER**
- **Usuario:** Usuario que utilizará **OPTEX** para acceder al servidor.
- **Palabra Clave:** Palabra clave que utilizará **OPTEX** para acceder al servidor.

Adicionalmente se debe definir el tiempo máximo de proceso y el tiempo máximo de espera de respuesta del servidor (segundos).

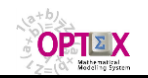

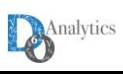

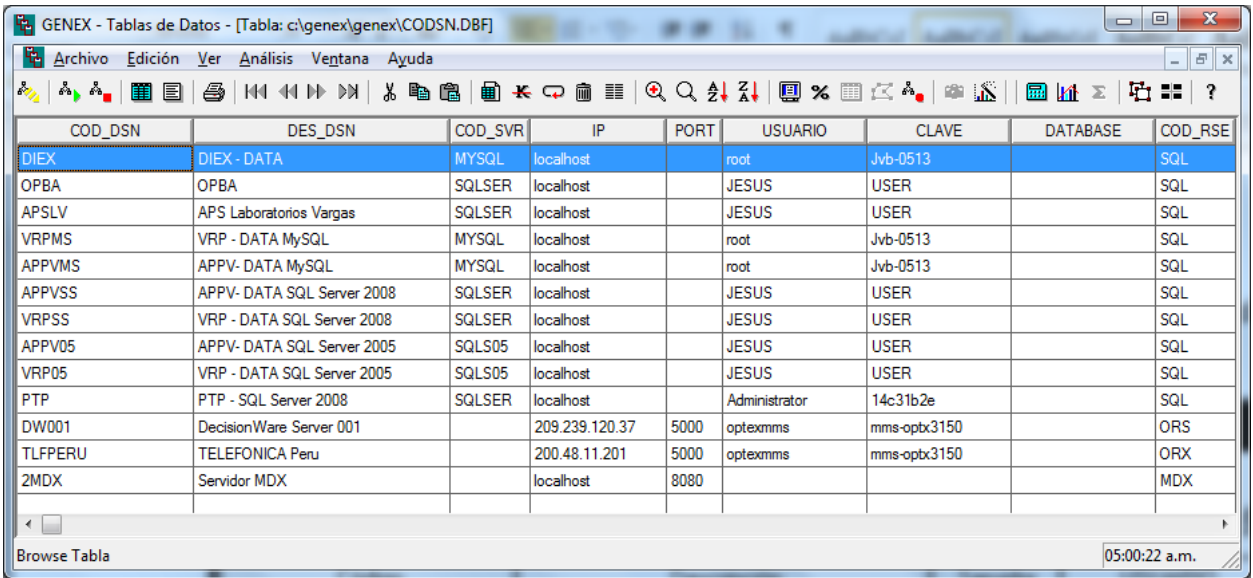

## **5.2.2. PROGRAMA DE COMPRESIÓN DE ARCHIVOS**

Para el correcto funcionamiento del cliente es necesario catalogar en la tabla **LIBRARY.DBF** que debe estar instalada en el directorio de binarios de **OPTEX** (normalmente **GENEX/BIN**) el programa de compresión de archivos que se utilizará para el intercambio de archivos con el servidor, este programa debe tipificarse como **ZIP**.

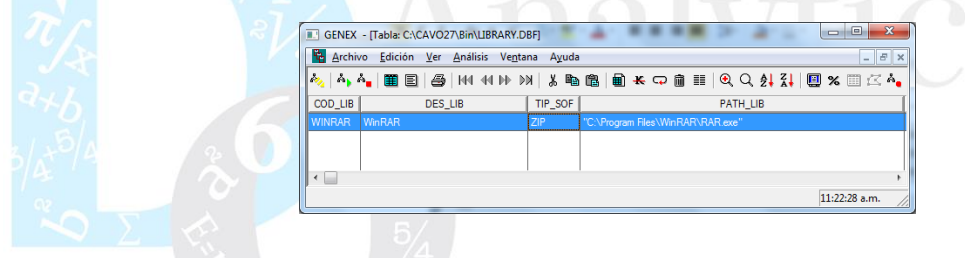

#### **5.3. SERVICIOS**

Los servidores **OPTEX-SERVER** están en capacidad de prestar tres tipos de servicios relacionados con los casos que se pueden presentar para la implementación de los modelos matemáticos:

- OPTEX: corresponde a un modelo OPTEX desarrollado, o en desarrollo, que utiliza el servidor para resolver remotamente los problemas matemáticos del usuario, quien para ello envía sus datos en uno de los siguientes formatos **CSV**, **EXCEL XML** o **DBF**, o envía el código de un **ODBC** que apunta a la dirección de un servidor tipo **SQL** donde se encuentran los datos. A partir de esta información **OPTEX-SERVER** resuelve los problemas matemáticos. Para que ello funcione en el **OPTEX-SERVER** debe estar instalada la aplicación que contiene los modelos matemáticos.
- **OPTEX-EXCEL-MMS:** Modelos matemáticos almacenados en sistemas de información basados en libros **EXCEL**, o en archivos **.CSV** que cumplen con los estándares **OPTEX-EXCEL-MMS**. Se consideran dos casos: cuando existe una aplicación en **OPTEX-SERVER** que contiene los modelos matemáticos, y el caso contrario.
- **NO-OPTEX**: solución remota de modelos no implementados en **OPTEX** que hace uso de las tecnologías de optimización implementadas en el **OPTEX-SERVER**; este caso no se considera en este manual, ya que cada aplicación **NO OPTEX** debe tener sus propios manuales.

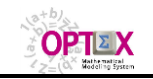

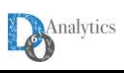

Los servicios prestados por el servidor **OPTEX-SERVER** al cliente **OPTEX-CLIENT** dependen de la fuente de modelos (**SIMM**) y de la de datos (**SIDI**) que utiliza el cliente; a continuación, se analiza cada caso. Entre paréntesis, el código de cada tipo de servicio.

#### **5.3.1. SOLUCIÓN DE MODELOS OPTEX-SIMM**

Para fuentes de datos basadas en aplicaciones que estén utilizando **OPTEX-SIMM** como fuente de la estructura de los modelos, los servicios ofrecidos son se resumen en tres actividades: i) generación del programa, ii) solución del problema y iii) recuperación de resultados.

- **Full Remote (FULL)**: se analizan varios casos dependiendo de la ubicación del **SIDI**:
	- o El **SIDI** reside en un servidor tipo **SQL**, local o remoto, al cual accede el cliente mediante un **ODBC**. En este caso se asume que se desea realizar todas las actividades requeridas para resolver el problema en **OPTEX-SERVER**. En este caso **OPTEX-CLIENT** configura el archivo de control **optexmodel.opx** que será enviado a **OPTEX-SERVER** en donde se realizarán todas las actividades anteriormente descritas; al final de este proceso **OPTEX-CLIENT** tendrá acceso a los resultados en el servidor direccionado por el **ODBC** de la aplicación, estos datos serán visualizados en **OPTEX-EXE** y/o por **OPTEX-GUI**. Para correr apropiadamente, en el servidor debe estar catalogado el **ODBC** que apunta al servidor utilizado por el cliente.
	- o El **SIDI** reside en ambiente **DBF**, local o remotamente, la transferencia de las tablas del área permanente se asume es responsabilidad del usuario **OPTEX-CLIENT**, ya que en la práctica para el correcto y rápido funcionamiento del sistema se requiere que exista una copia de la base de datos a la que tienen acceso **OPTEX-SERVER** y **OPTEX-CLIENT**. Esta opción **no requiere** que **OPTEX-CLIENT** tenga acceso al área de modelos **SIMM** o sea que no requiere licencias de acceso a los modelos que existan en dicha área.
	- o El **SIDI** en el computador del cliente reside en libros **EXCEL** o en archivos **CSV**, **OPTEX-CLIENT** incluye en descritas a transferencia las tablas de datos residentes en el área de la familia y del escenario que se desea resolver (**optexinputs.rar**); la transferencia de las tablas del área permanente se asume es responsabilidad del usuario **OPTEX-CLIENT**, ya que en la práctica para el correcto y rápido funcionamiento del sistema se requiere que exista una copia de la base de datos a la que tienen acceso **OPTEX-SERVER** y **OPTEX-CLIENT**. Esta opción **no requiere** que **OPTEX-CLIENT** tenga acceso al área de modelos **SIMM** o sea que no requiere licencias de acceso a los modelos que existan en dicha área.
- **Solver (SOLVER)**: Es utilizado cuando las bases de datos industriales (**SIDI**) residen en el área de acceso de **OPTEX-CLIENT**, pueden ser **SQL**, **DBF** o **EXCEL**, y se desea que **OPTEX-SERVER** resuelva el problema. En este caso **OPTEX-CLIENT**: configura el archivo de control **optexmodel.opx** que será enviado a **OPTEX-SERVER** conjuntamente con la data ya procesada ya sea en forma matricial/numérica o bajo formato **MPS** (**optexmodel.rar**); **OPTEX-SERVER** resolverá el problema y al final del proceso **OPTEX-CLIENT** tendrá acceso a los resultados básicos (**optexresults.rar**), los cuales deberá transferir y terminar de procesar. Esta opción requiere que **OPTEX-CLIENT** tenga acceso al área de modelos **SIMM** o sea que **requiere** licencias de acceso a los modelos que existan en dicha área.

El siguiente cuadro resume las transferencias de archivos cliente-servidor (**C2S**) y servidor-cliente (**S2C**) y los accesos (→) que se realizarán a la base de datos

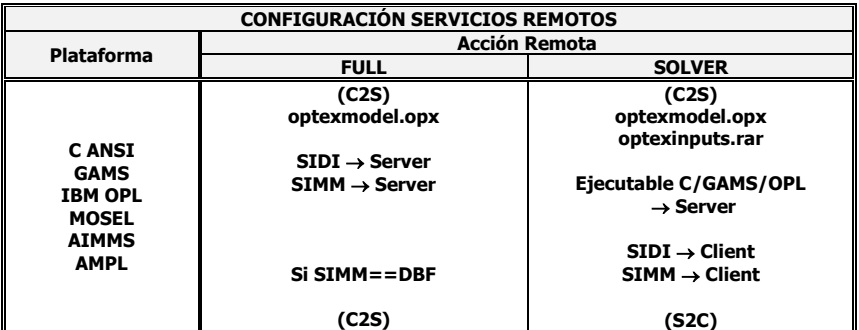

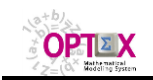

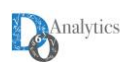

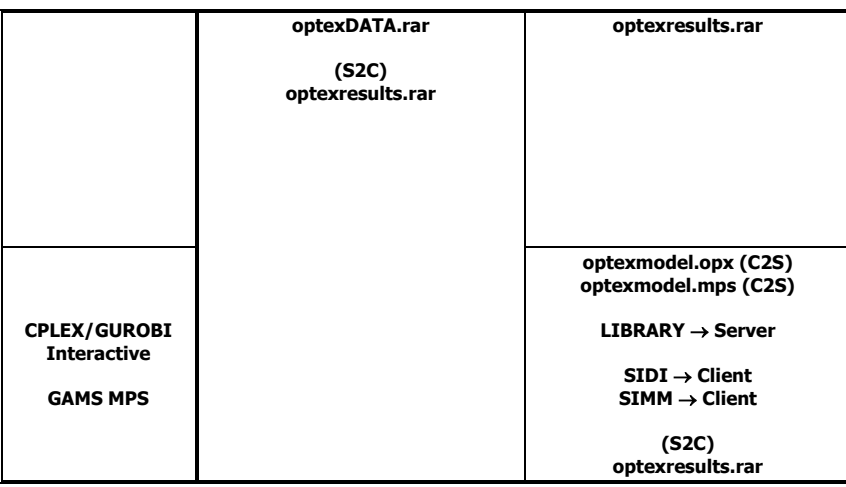

## **5.3.2. SOLUCIÓN DE MODELOS OPTEX-EXCEL-MMS**

Los modelos manejados en **EXCEL** bajo el formato **OPTEX-EXCEL-MMS** pueden resolverse remotamente en un **OPTEX-SERVER**. El servicio solicitado a **OPTEX-SERVER** puede ser activado desde cualquier interfaz **OPTEX** y las posibilidades de servicios específicos son exactamente los mismos que los ofrecidos para solución local, la única diferencia será el computador donde se realiza el proceso.

Normalmente, se espera que la conexión sea activada directamente desde la interfaz **OPTEX-EXCEL-MMS** lo que implica que el usuario no requiere instalación de **OPTEX** en su computador y que toda la labor de comunicación y de manejo de datos será realizada desde **EXCEL**; alternativamente, este servicio puede manejarse desde la interfaz **OPTEX-WEB** la cual debe cumplir los mismos servicios que **OPTEX-EXCEL-MMS**. **OPTEX-EXE** también está en capacidad de activar este tipo de servicio.

El mensaje de comunicación debe tener la siguiente estructura:

## **LOGIN/CLIENTE-FTP/LICENCIA/DIRECTORIO-FTP/SERVICIO/PARÁMETRO**

Para los campos en rojo se tienen los siguientes cambios, o posibilidades.

- **LICENCIA:** Se debe sustituir por **USUARIO-PASSWORD**, información que será validada por **OPTEX-CONTROL-SERVER**.
- **SERVICIO:** Debe ser igual a **EXCEL-MMS**.
- **PARÁMETRO:** Normalmente corresponde a la plataforma de optimización a utilizar.

### **5.3.3. MODELOS OFICIALES**

Este servicio está orientado a la solución remota de un modelo matemático que ya ha sido desarrollado siguiendo, o no, las metodologías de **OPTEX MMS**. Es la forma como se espera que se dé el ofrecimiento de la optimización como servicio, por parte de un desarrollador de modelos a un usuario cuyo interés es acceder a los resultados del modelo para un escenario de datos que él ha configurado. Estos modelos se encuentran residentes en el servidor y deben haber sido catalogados de acuerdo con las instrucciones que se darán en un numeral posterior.

Existen dos formas de almacenamiento de datos para utilizar estos servicios:

- OPTEX-SIDI, implica que los datos del modelo se mantienen siguiendo las reglas establecidas pata manejar una aplicación **OPTEX**.
- **EXCEL-CSV**, implica que los datos del modelo se mantienen en un libro **EXCEL**, o en un conjunto de archivos **CSV**s siguiendo las reglas establecidas pata manejar los datos de una aplicación **OPTEX-EXCEL-MMS**.

Cuando el modelo reside en un sistema de información **OPTEX-SIDI**, las reglas a seguir son:

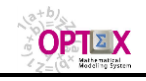

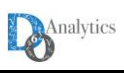

- 1. El modelo debe hacer parte de una aplicación **OPTEX** siguiendo los mismos conceptos de organización de la información en familias y escenarios. Al correr el modelo el usuario debe seleccionar un escenario perteneciente a una familia dentro de una aplicación específica.
- 2. Al asignar el modelo a una familia de escenarios se debe especificar en el campo **DSS** una clave de acuerdo con el tipo de modelo:
	- o **\*OPTEX:** indica que el modelo asociado sigue las metodologías **OPTEX**.
	- o **\*NO\_OPTEX:** indica que el modelo asociado **no** sigue las metodologías **OPTEX**.

De esta forma **OPTEX** diferenciará los modelos oficiales de los modelos de una aplicación los cuales pueden estar en desarrollo y no han sido catalogados.

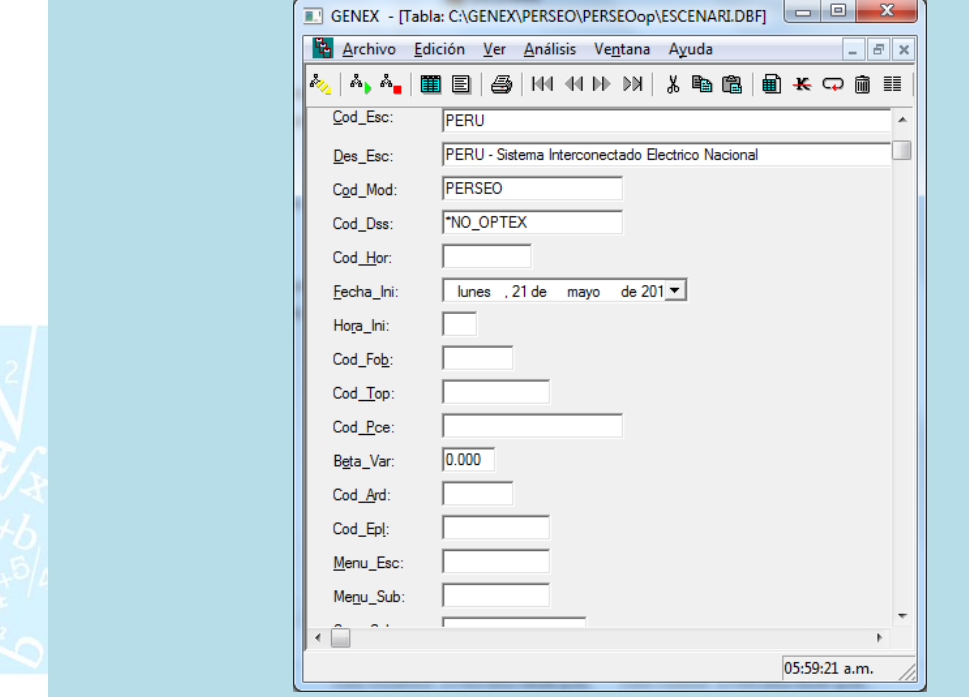

- 3. El modelo será resuelto remotamente en el servidor indicado, para ello **OPTEX** transferirá al computador remoto, todos los archivos que encuentre en el directorio del escenario asociado a la corrida.
- 4. En el servidor **OPTEX-SERVER** debe está catalogado el modelo siguiendo la instrucciones dadas en el numeral relacionado con catálogo oficial de modelos. **OPTEX** seguirá las instrucciones dadas en dicho catálogo.
- 5. Una vez resuelto la interfaz **OPTEX** transferirá al cliente todos los archivos de resultados que haya generado la corrida.

La conexión con **OPTEX CONTROL SERVER** puede realizarse por medio de cualquiera de las interfaces **OPTEX** existentes; esto implica que no es necesario tener en el computador cliente instalado **OPTEX**.

## **5.3.4. COMPILACIÓN/EJECUCIÓN DE PROGRAMAS DE MODELOS MATEMÁTICOS**

Este servicio está orientado a la compilación y a la solución remota de programas implementados en lenguajes de programación algebraica orientados al manejo de modelos matemáticos. Los beneficios del servicio pueden radicar en la velocidad de procesamiento del servidor remoto y/o en el uso de las tecnologías de optimización implementadas en el servidor.

El proceso a seguir para utilizar estos servicios se describe a continuación:

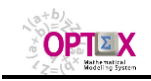

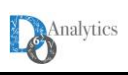

1. Se debe seleccionar el programa principal que se desea compilar.

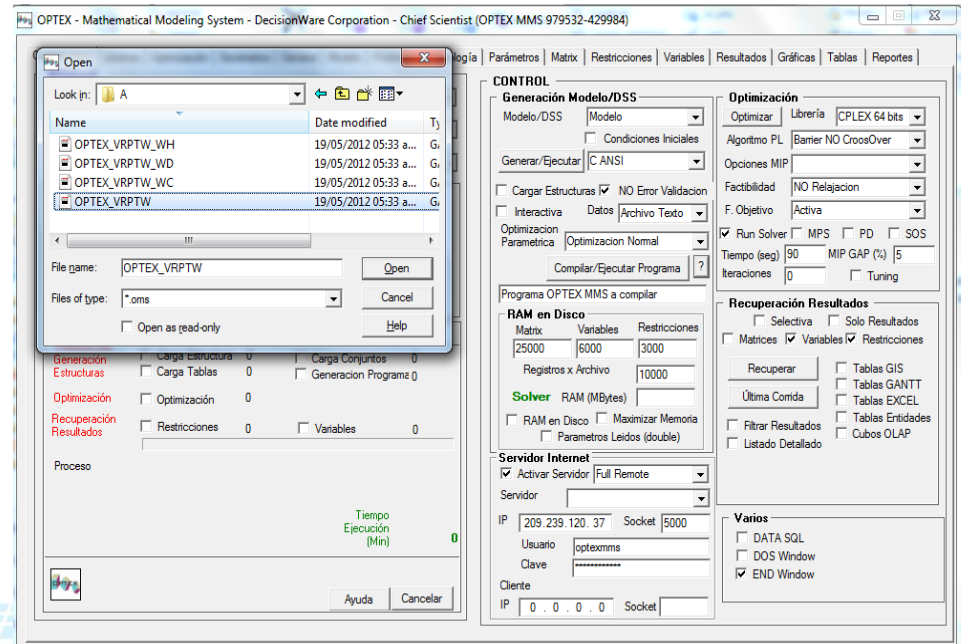

- 2. El modelo será compilado y resuelto remotamente en el servidor indicado, para ello **OPTEX** transferirá al computador remoto, todos los archivos que encuentre en el directorio asociado al programa principal.
- 3. Una vez resuelto el modelo **OPTEX** transferirá al cliente todos los archivos de resultados que haya generado la corrida.

### **5.4. SOLUCIÓN DE MODELOS VÍA e-MAIL**

Este procedimiento está en fase de implementación.

Este caso permite enviar una solicitud de procesamiento de un modelo matemático por medio de un email; para ello se debe seguir el siguiente proceso.

- 1. Se debe enviar un e-mail cuyo asunto debe ser igual al mensaje que enviaría una interfaz **OPTEX**
- 2. Se deben adjuntar (attach) al e-mail los archivos **optexmodel.opx, optexmodel.rar** y **optexinputs.rar**.
- 3. El e-mail debe ir dirigido a una cuenta que atenderá **OPTEX-CONTROL-SERVER**; se debe coordinar este aspecto con el administrador donde reside **OPTEX-SERVER.**
- 4. **OPTEX-CONTROL-SERVER** despachará los resultados mediante e-mail enviado a la dirección del remitente, mediante el archivo adjunto **optexresults.rar**.

#### **6. ADMINISTRACIÓN DEL OPTEX REMOTE SERVER**

#### **6.1. APLICACIÓN FTP**

En el servidor **OPTEX-SERVER** se debe configurar una aplicación denominada **FTP** orientada a manejar todos los trabajos remotos que se solicitan sean procesados en el servidor. La configuración de esta aplicación implica la definición parcial de los campos requeridos para una aplicación convencional **OPTEX**. Se requiere definir los directorios asociados al área de modelos matemáticos y al área raíz de escenario. Cada trabajo remoto solicitado al servidor **OPTEX-SERVER** será considerado como un escenario de esta aplicación.

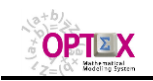

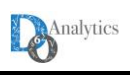

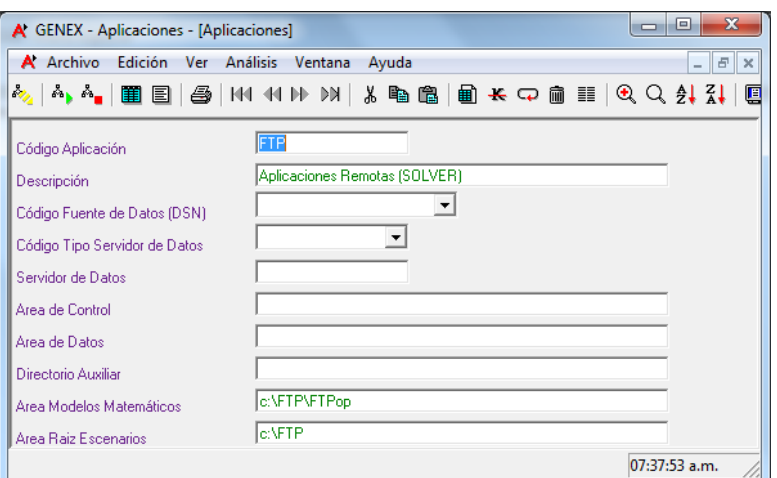

### **6.2. AREA DE TRABAJO DE OPTEX REMOTE SERVER**

Para manejar la información correspondiente a los trabajos remotos, se debe organizar un área de trabajo en el servidor **OPTEX-SERVER** la cual debe corresponder al **directorio raíz de escenarios** de la aplicación **FTP**. Este directorio debe soportar transferencias **FTP**, de entrada y de salida, que realizará el cliente del servidor **OPTEX-SERVER**.

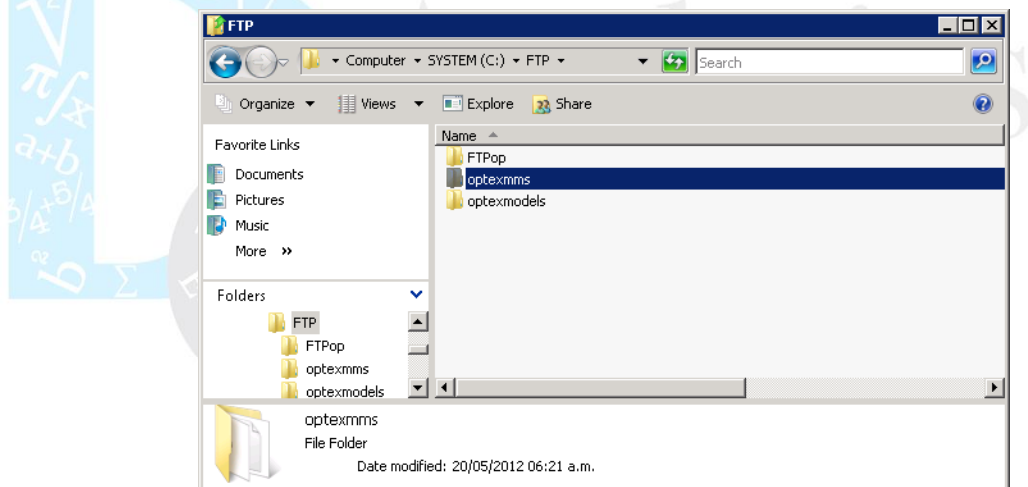

En el área de trabajo se maneja el siguiente tipo de información:

▪ El **área/directorio de modelos matemáticos** contendrá la tabla **ESCENARI.DBF** en la que se almacenan todas las "familias" de usuarios que utilizan el servidor **OPTEX-SERVER**. También contendrá **DBF** tablas vacías que requiere **OPTEX-OPTEX-SERVER** para su correcto funcionamiento. Por cada usuario que acceda al servidor se creará un subdirectorio con el nombre del usuario en dicho directorio se almacenara todos los archivos correspondientes a los servicios remotos que se presten a nombre de dicho usuario. En la pantalla siguiente corresponde al usuario **optexmms**.

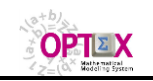

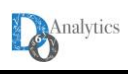

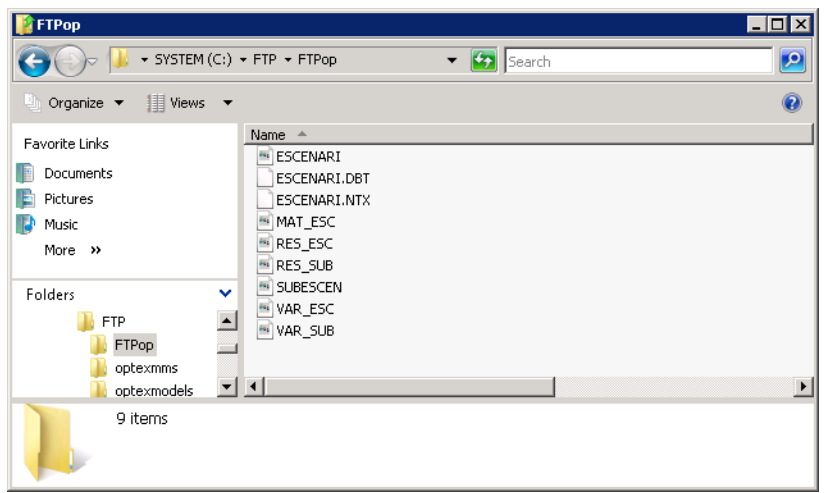

▪ El **área/directorio de escenarios** esta relacionado con cada usuario que solicite de servicios que debe atender **OPTEX-OPTEX-SERVER**. Por cada servicio solicitado se creará una un directorio cuyo nombre corresponde a una clave única generada por **OPTEX** cliente, en dicho directorio se almacenara todos los archivos, de entrada y de salida, que requiera el servicio. Adicionalmente existen el el directorio algunas tablas DBF que requiere **OPTEX-OPTEX-SERVER** para su correcto funcionamiento.

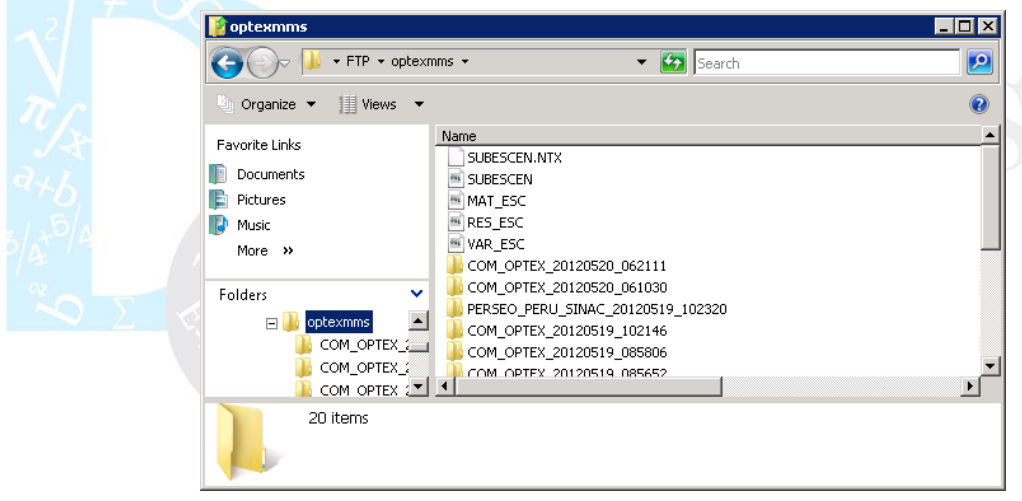

▪ El **área/directorio raíz de escenarios** debe crearse un directorio denominado "**optexmodels**", en dicho directorio se almacenara toda la informacon referente a modelos oficialmente catalogados.

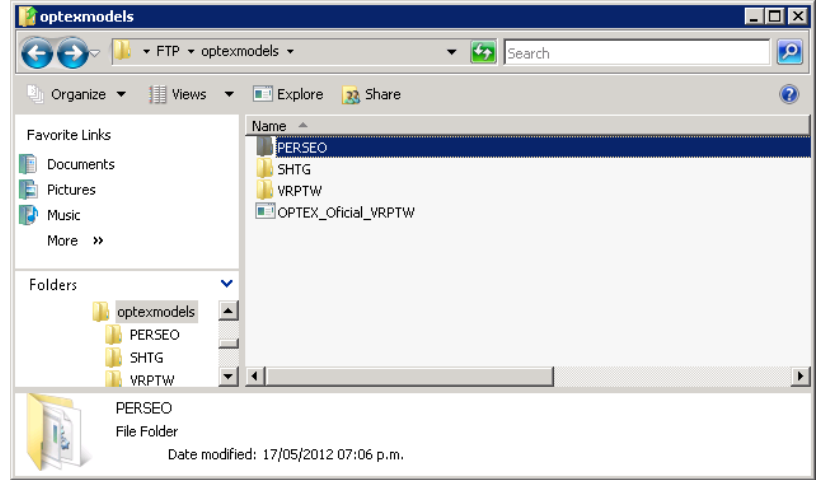

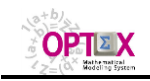

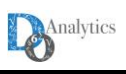

## **6.3. ASIGNACIÓN DEL PUERTO (SOCKET)**

Al administrador del servidor se debe solicitar la configuración del puerto XXXX por el cual se realizaran las comunicaciones peer-to-peer entre los clientes y el servidor remoto. Este proceso implica:

#### **6.4. CATALOGO DE APLICACIONES Y DE EJECUTABLES**

En el servidor **OPTEX-SERVER** se deben catalogar todas las aplicaciones/modelos oficiales que pueden ser corridas en el servidor, estos modelos pueden haber sido, o no, desarrollados utilizando **OPTEX**. La función fundamental del catálogo de modelos es permitir a los usuarios remotos utilizar ejecutables (**.exe**) oficiales de modelos enviando al servidor remoto los archivos de entrada o habiendo llenado/elaborado en un servidor **SQL** las tablas de entrada.

El proceso a seguir para utilizar catalogar modelos se describe a continuación:

- 1. Definir en la tabla de modelos oficiales la siguiente información:
	- Código: Código dado al modelo oficial o al sistema de soporte de decisiones
	- **Descripción:** Descripción del modelo matemático
	- **Código DSS**: Código del Sistema de Soporte de Decisiones Oficial al cual pertenece el modelo matemático.
	- **OPTEX:** Indica si el modelo matemático está vinculado a **OPTEX** o si corresponde a una aplicación independiente.
	- Lenguaje: Lenguaje en el cual fue desarrollado el modelo.
	- **Ejecutable:** Nombre del ejecutable principal asociado al modelo matemático, necesario para modelos **NO-OPTEX**.
	- **Comando:** Comando con base en el cual se activará el programa que resuelve el modelo matemático
	- **· Pre-Comando Cliente**: Comando que se ejecutará en el cliente previamente a la transferencia de archivos al servidor **OPTEX-SERVER**.
	- **Pre-Comando Servidor**: Comando que se ejecutará en el servidor **OPTEX-SERVER** previamente a la activación del programa que resuelve el modelo matemático
	- **Post-Comando Servidor**: Comando que se ejecutará en el servidor **OPTEX-SERVER** una vez se ha resuelto el modelo matemático
	- **Post-Comando Cliente**: Comando que se ejecutará en el cliente una vez se han recibido los resultados del modelo matemático
	- **Copia Binarios**: **SI** indica que los archivos contenidos en la directorio oficial de modelo deben transferirse al área de directorio de trabajo en el servidor antes de ejecutar el programa que resuelve el modelo matemático.

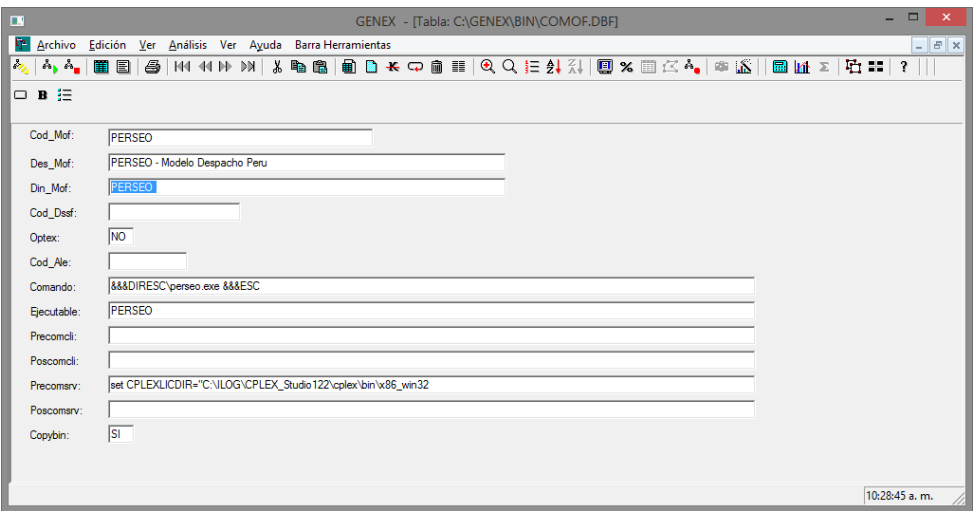

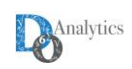

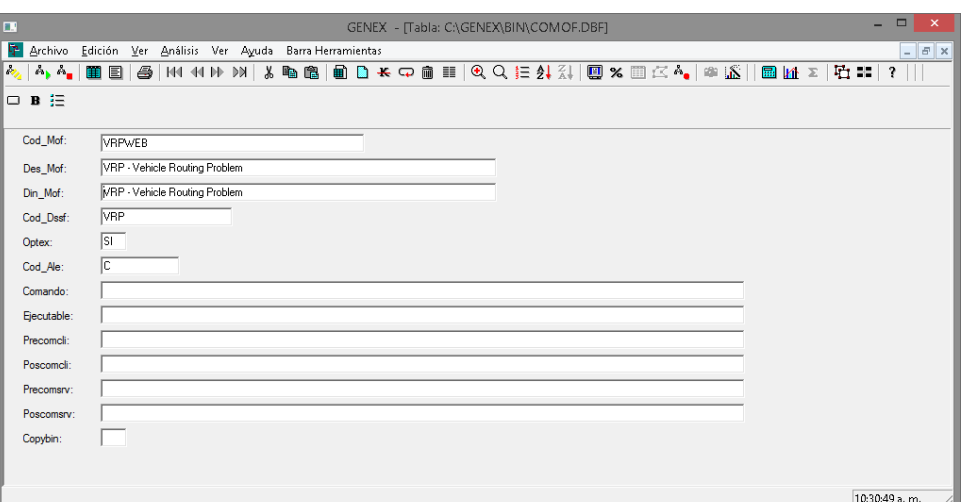

2. Se debe almacenar en el directorio oficial del modelo los archivos binarios y/o los códigos fuentes que se requieren para correr el modelo matemático. Esto implica crear un directorio en el directorio de modelos oficiales "**optexmodels**" que debe tener como nombre el código dado al modelo o al sistema de soporte de decisiones.

#### **6.5. CATALOGO DE LICENCIAS**

**OPTEX** 

Para activar los servicios de **OPTEX-SERVER** debe catalogarse la licencia del usuario cliente en el directorio de binarios de **OPTEX**, normalmente **(GENEX/BIN).** Si la licencia del cliente no esta catalogada, no se le prestará servicio al usuario. Si está catalogada, los servicios que se prestarán serán los autorizados a la licencia del cliente de **OPTEX**.

#### **6.6. ENCADENAMIENTO DE EJECUTABLES**

Para el correcto funcionamiento del servidor **OPTEX-SERVER** es necesario catalogar en la tabla LIBRARY.DBF que debe estar instalada en el directorio de binarios de **OPTEX** (normalmente **GENEX/BIN**) los ejecutables a que tendrá acceso el servidor. Estos ejecutables corresponden a las plataformas de optimización instaladas en el servidor y al programa de compresión de archivos que se utilizará para el intercambio de archivos con el servidor, este programa debe tipificarse como **ZIP**.

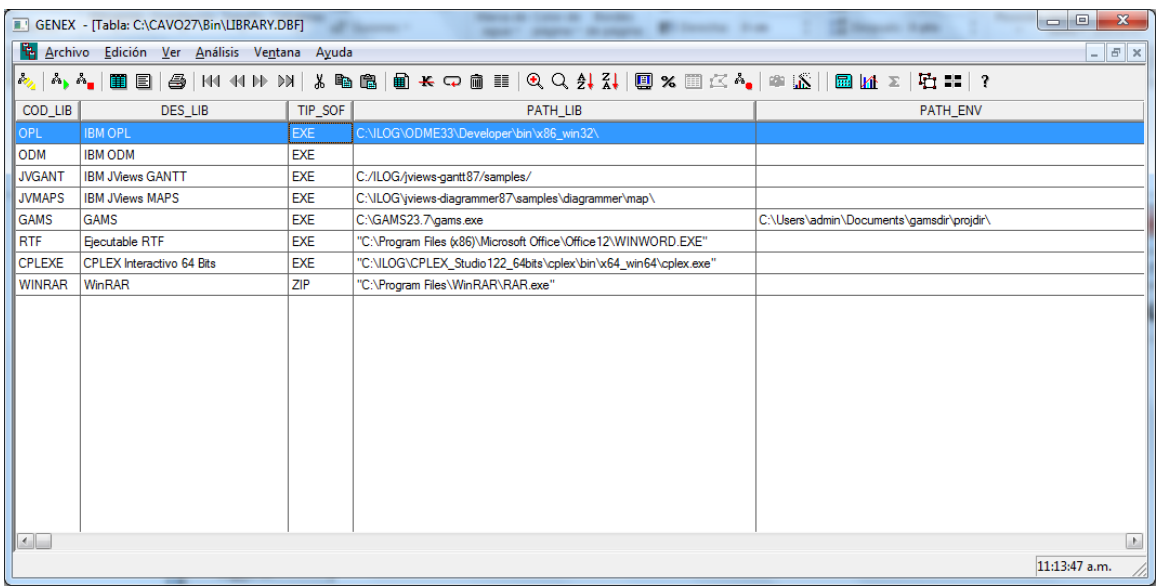

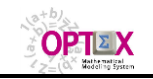

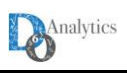

**OPTEX** puede controlar la compilación/ejecución de cualquier programa de modelaje matemático, independientemente de que exista una interfaz entre **OPTEX** y la plataforma que soporta dicho lenguaje.

#### **6.7. OPTEX CONTROL SERVER**

Para activar y controlar las comunicaciones con el servidor se debe activar el programa **OPTEX CONTROL SERVER**, que debe estar instalado en el directorio de binarios de **OPTEX**, normalmente **(GENEX/BIN).** Este programa debe correr como una tarea del sistema y a través del mismo se fija el protocolo y el puerto de comunicaciones que se utilizará para recibir los requerimientos de servicios de los clientes **OPTEX**.

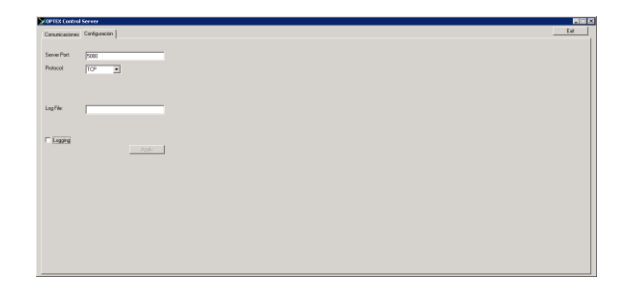

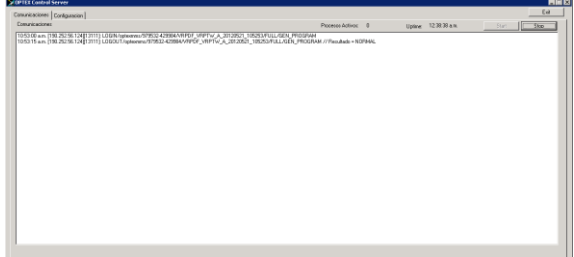

**OPTEX CONTROL SERVER** es el programa responsable de coordinar las comunicaciones con el cliente **OPTEX** y de activar a **OPTEX-SERVER** para atender los requerimientos de servicios. Adicionalmente, puede ser "personalizado" por el usuario para incluir labores de control de cuentas financieras, permisos y derechos de uso.

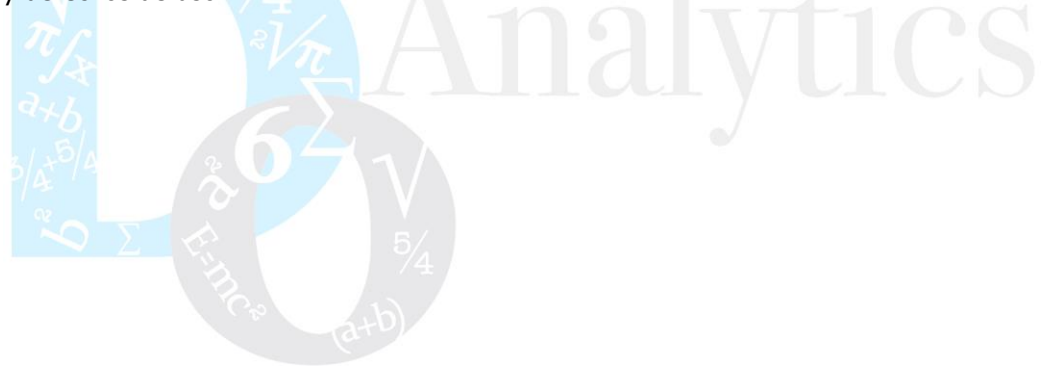

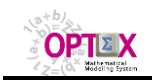

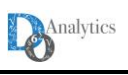

## **7. CONEXIÓN SERVIDORES MDX (OLAP)**

**OPTEX MMS** genera la conectividad con servidores **OLAP** que es el acrónimo en inglés de procesamiento analítico en línea (**O**n-**L**ine **A**nalytical **P**rocessing). **OLAP** es una solución utilizada en el campo de la llamada Inteligencia Empresarial (o Business Intelligence) cuyo objetivo es agilizar la consulta de grandes cantidades de datos. Para ello utiliza estructuras multidimensionales (o cubos **OLAP**) que contienen datos resumidos de grandes bases de datos o sistemas transaccionales (**OLTP**). Se usa en informes de negocios de ventas, marketing, informes de dirección, minería de datos y áreas similares.

La razón de usar **OLAP** para las consultas es la rapidez de respuesta. Una base de datos relacional almacena entidades en tablas discretas si han sido normalizadas. Esta estructura es buena en un sistema **OLTP** pero para las complejas consultas multi-tabla es relativamente lenta. Un modelo mejor para consultas de datos (aunque peor desde el punto de vista operativo) es una base de datos multidimensional (**MDX**).

**MDX**, acrónimo de **M**ulti**D**imensional e**X**pressions, es un lenguaje de consulta para bases de datos multidimensionales sobre cubos **OLAP**, se utiliza en Business Intelligence para generar reportes basados en datos históricos, con la posibilidad de cambiar la estructura, o permitiendo rotar el cubo. La principal característica que potencia a **OLAP**, es que es lo más rápido a la hora de ejecutar sentencias **SQL** de tipo **SELECT**, en contraposición con **OLTP** que es la mejor opción para operaciones de tipo **INSERT**, **UPDATE** y **DELETE.**

La gran cantidad de datos generada por un modelo matemático de gran tamaño, hace que los cubos **OLAP** que una forma eficaz de presentar sus inputs/outputs algunos de los cuales pueden estar vinculados a para proyección de resultados para multiples escenarios aleatorios en el futuro.

Para utilizar esta opción el usuario de poner en marcha un servidor **MDX**, local o remotamente. La conectividad es concebida de manera genérica por medio de plantillas y archivos del tipo **xml**. Para conectar un servidor **MDX** a **OPTEX** se debe cumplir el siguiente procedimiento:

- 1. La creación de una fuente de datos para parametrizar el acceso al servidor **MDX**, implica definir:
	- **Código ODBC/DSN:** Debe ser igual a **2MDX**
	- **Descripción:** Descripción del **ODBC/DSN**.
	- **IP:** Dirección IP del servidor. Cuando es local: **localhots**.
	- **Puerto/Socket:** Puerto de acceso al servidor remoto
	- **Rol Servidor:** Debe ser igual a **MDX**
	- **Usuario:** Usuario que utilizará **OPTEX** para acceder al servidor.
	- **Palabra Clave:** Palabra clave que utilizará **OPTEX** para acceder al servidor.

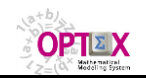

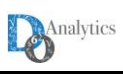

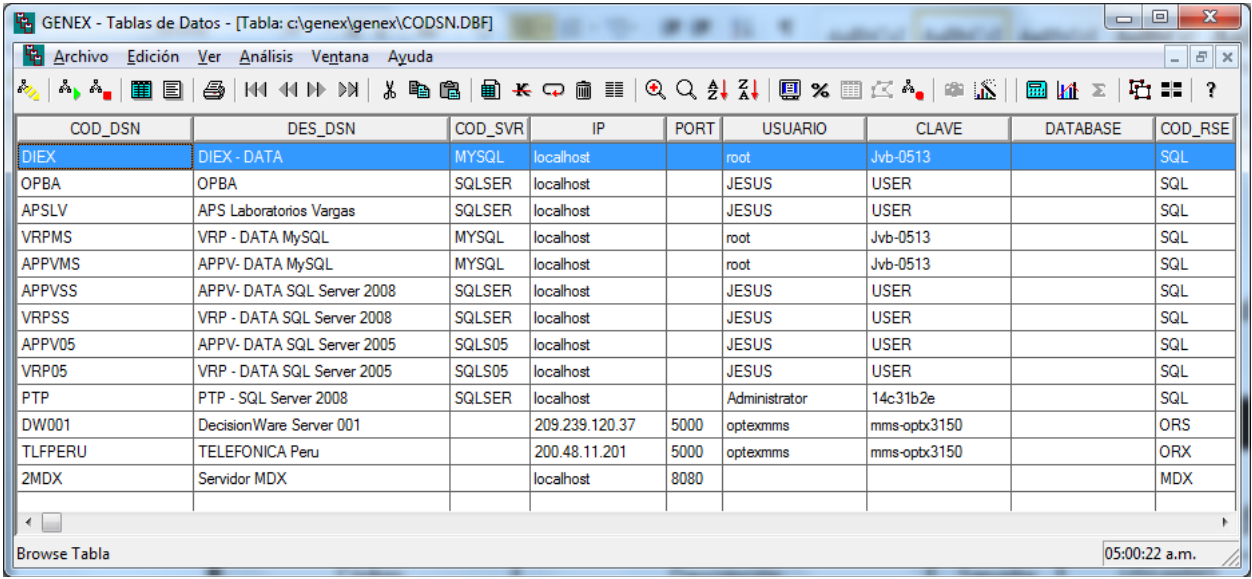

2. Creación de la plantilla de encabezamiento del archivo **xml**. En la plantilla se utilizan las siguientes palabras comodín, que serán sustituidas por **OPTEX** en el momento de generar el archivo **xml** que permitirá la conexión del servidor **MDX** con el servidor **SQL** que contiene los resultados del modelo.

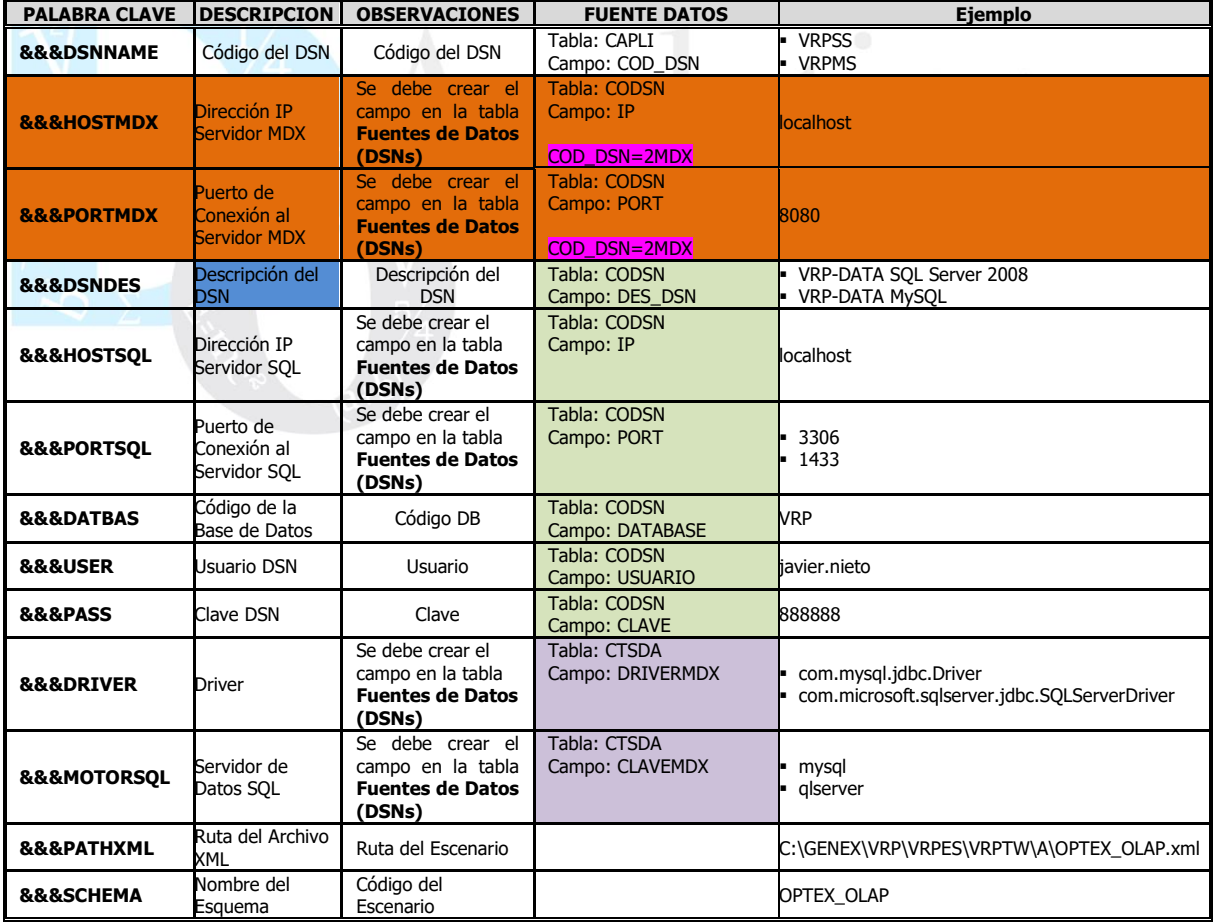

## **7.1. CONEXIÓN SERVIDOR MONDRIAN**

La plantilla de conexión al servidor **MONDRIAN** ese presenta a continuación.

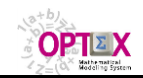

# **OPTEX OPTIMIZATION EXPERT SYSTEM MANUAL DEL USUARIO – USO DE MODELOS MATEMÁTICOS**

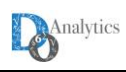

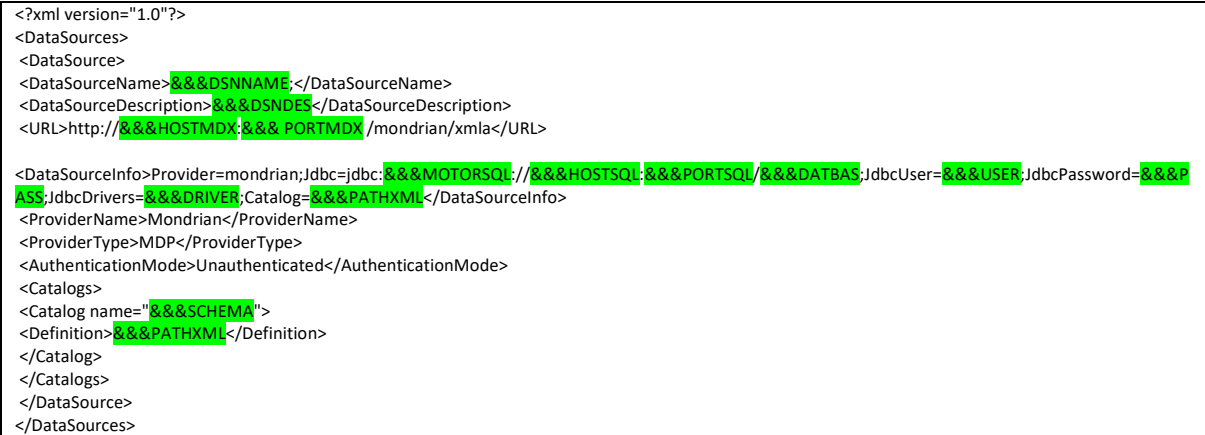

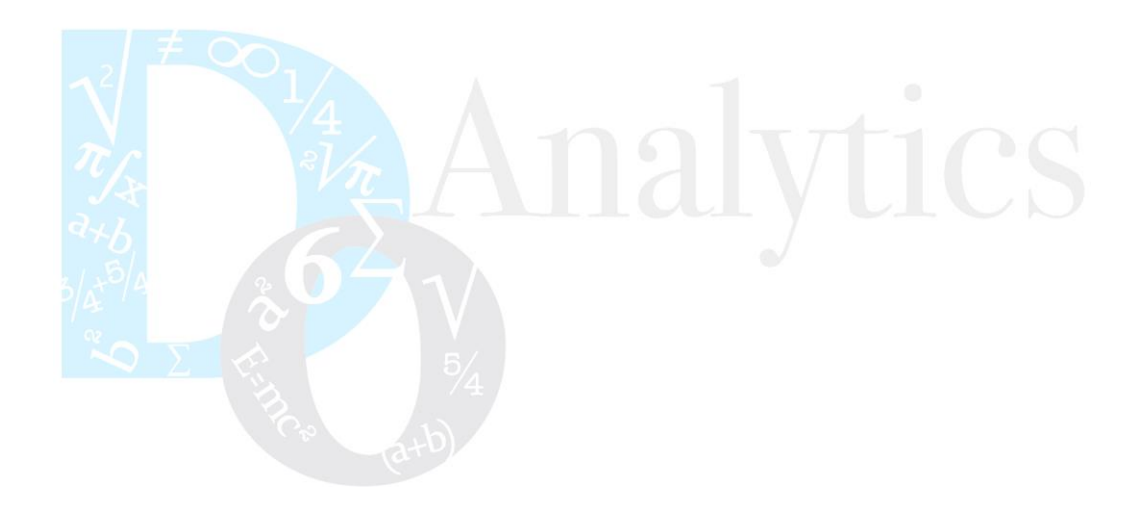